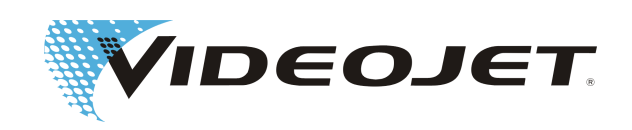

# **Videojet 3140/3340/3640**

# **คู่มือแนะนำการใช้งาน**

การแปลจากคู่มือแนะนำการใช้งานต้นฉบับ

AL-76643

Index: AF [TH], 03.2019

Copyright 2019, Videojet Technologies Inc. (ต่อไปนี้เรียกว่า Videojet)

สงวนลิขสิทธิ์ทั้งหมด เอกสารฉบับนี้เป็นทรัพย์สินของบริษัท Videojet Technologies Inc. และมีข้อมูลที่เป็นความลับและที่จดทะเบียนแล้ว ซึ่งข้อมูลเหล่านี้เป็นกรรมสิทธิ์ของบริษัท Videojet การคัดลอกสำเนาใดๆ การใช้งานหรือการเปิดเผยข้อมูลของเอกสารนี้ในรูปแบบใดๆ ก็ตามโดยมิได้รับการอนุมัติจากบริษัท Videojet เป็นสิ่งต้องห้ามอย่างเคร่งครัด

### **Videojet Technologies Inc.**

1500 Mittel Boulevard Wood Dale, IL 60191-1073 USA **www.videojet.com**

หมายเลขโทรศัพท์ (สหรัฐอเมริกา): หมายเลขโทรสาร (สหรัฐอเมริกา): หมายเลขโทรสาร:

1-800-843-3610 1-800-582-1343 630-616-3629

สำนักงาน - สหรัฐอเมริกา: เมืองแอตแลนตา เมืองชิคาโก เมืองลอสแองเจลิส เมืองฟิลาเดเฟีย ทั่วโลก: ประเทศแคนาดา ประฝรั่งเศส ประเทศเยอรมัน ประเทศไอร์แลนด์ ประเทศญี่ปุ่น ประเทศสเปน ประเทศ-สิงคโปร์ ประเทศเนเธอร์แลนด์ ประเทศอังกฤษ

**ตัวแทนจัดจำหนายในทั่วโลก**

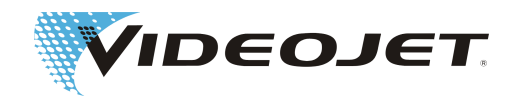

# สารบัญ

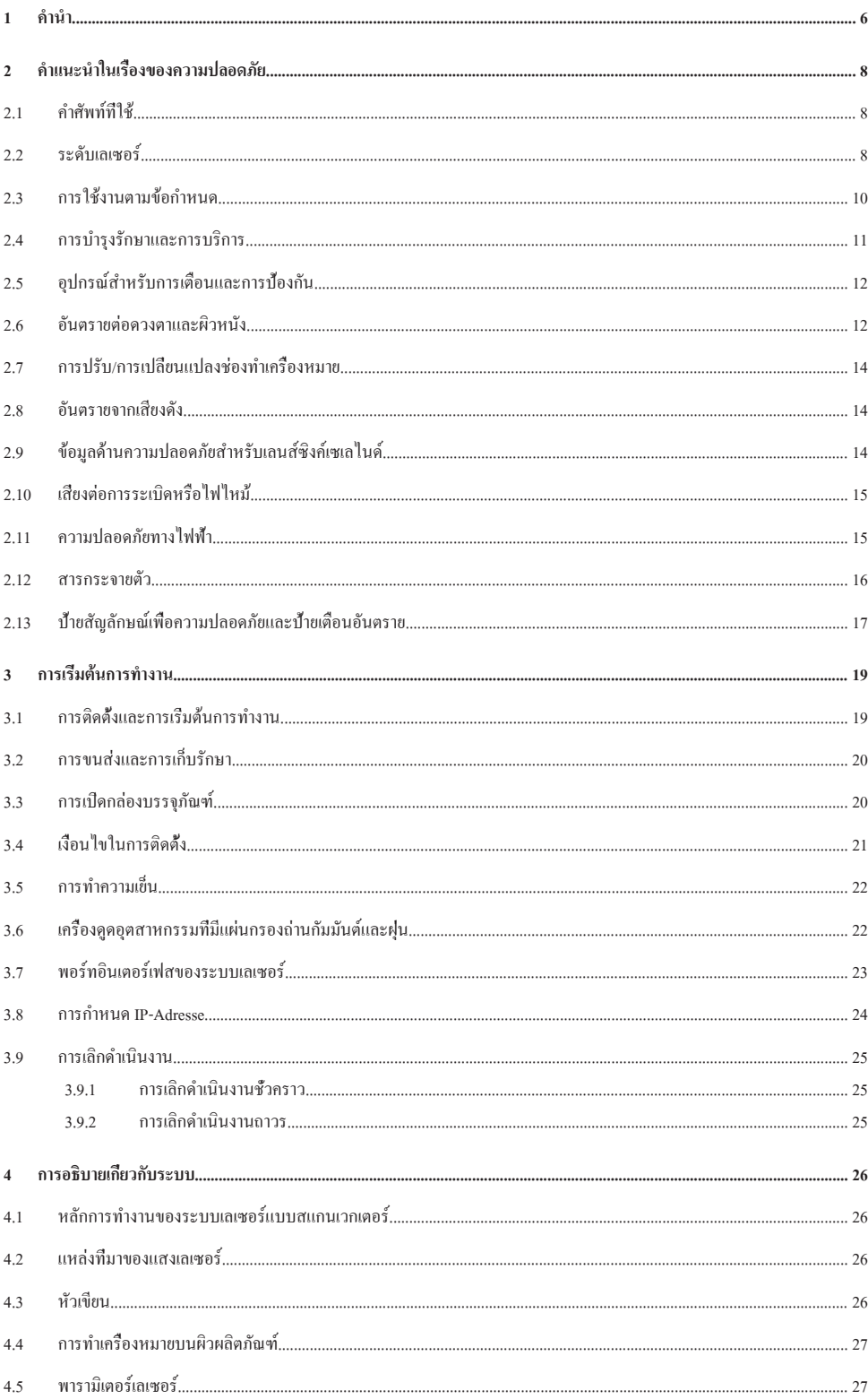

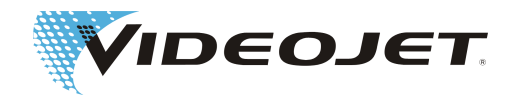

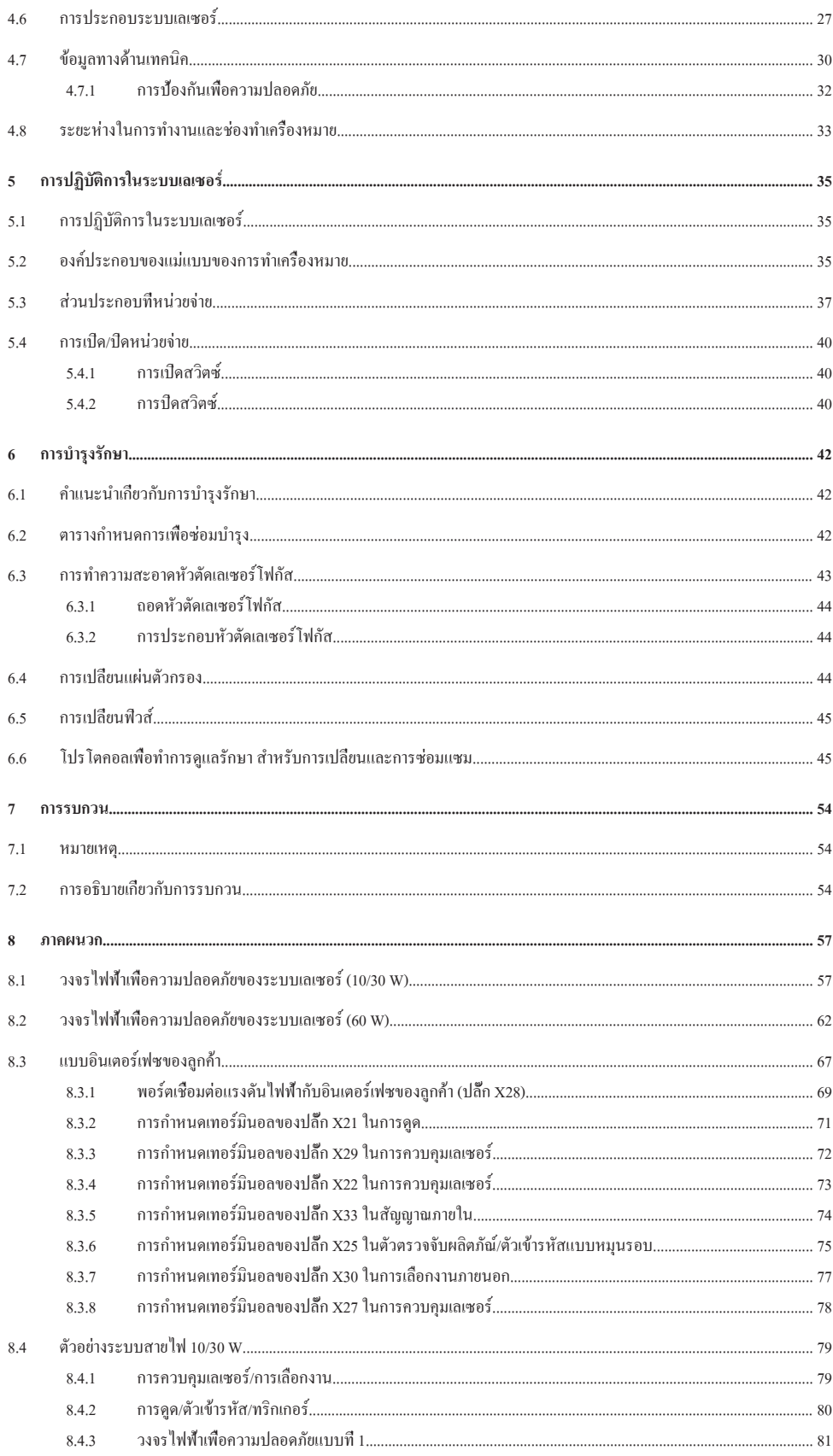

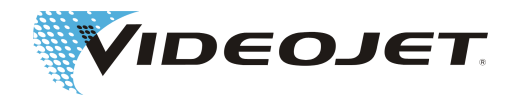

 $_{\rm v}$ 

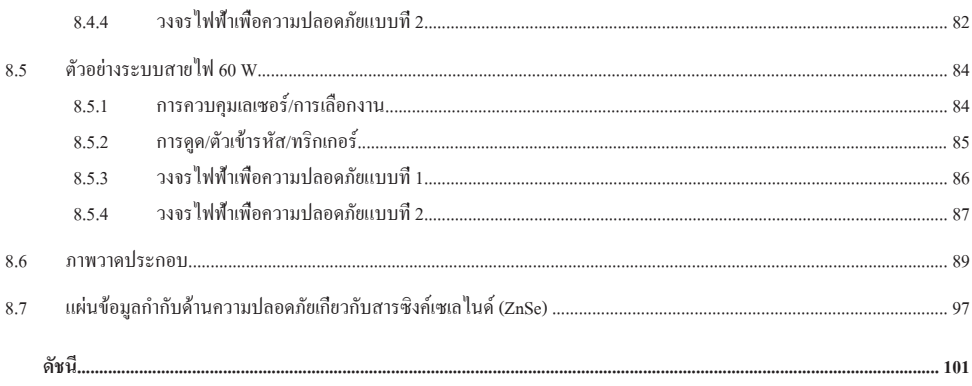

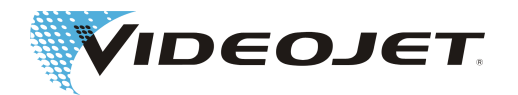

## <span id="page-5-0"></span>**1 คำนำ**

หนังสือคู่มือแนะนำการใช้งานฉบับนี้...

...มีทุกข้อมูลที่เกี่ยวกับสิ่งจำเป็นสำหรับการปฏิบัติงานปกติ การขจัดสิ่งรบกวนขนาดเล็กและการบำรุงรักษาระบบเลเซอร์ หนังสือคู่มือ-แนะนำการใช้งานบนสื่อบันทึกข้อมูลนั้นรวมอยู่ในขอบเขตการส่งมอบของระบบเลเซอร์ทุกระบบ หนังสือคู่มือแนะนำการใช้งานเตรียม-ไว้ให้กับ**บุคลากรที่ปฏิบัติงานเพื่อคอยสั่งงาน**ระบบเลเซอร์

หนังสือคู่มือแนะนำการใช้งานฉบับนี้อาจมีการเปลี่ยนแปลงทางด้านเทคนิค ซึ่งการเปลี่ยนแปลงนี้ทำหน้าที่คอยปรับปรุงหรือพัฒนาความ-ก้าวหน้าทางด้านเทคนิค เป้าหมายของทางเราคือ ต้องการปรับปรุงผลิตภัณฑ์ให้ดีขึ้นอยู่เสมอและดังนั้นเราจึงขอสงวนสิทธิ์เกี่ยวกับข้อ-กำหนดพิเศษที่รวมอยู่ในหนังสือคู่มือแนะนำการใช้งานฉบับนี้โดยไม่ต้องแจ้งในเรื่องการเปลี่ยนแปลงให้ทราบล่วงหน้า

**ก่อนคุณจะเริ่มต้นการทำงาน กรุณาอ่านบท »คำแนะนำในเรื่องของความปลอดภัย« อย่างละเอียดรอบคอบ**!

### **ข้อสังเกต**

แนบคำแนะนำในเรื่องของความปลอดภัยที่พิมพ์มาพร้อมกับระบบเลเซอร์ จะต้องเก็บรักษาไว้สำหรับบุคลากรที่ปฏิบัติงานกับระบบ-เลเซอร์!

ต้องมั่นใจว่า คุณเข้าใจทุกคำแนะนำเกี่ยวกับการใช้งาน ถ้าคุณมีคำถาม กรุณาติดต่อโดยตรงกับVideojet Technologies Inc.

#### **กรุณาปฏิบัติตามคำแนะนำในการใช้งานให้ถูกต้อง!**

เมื่อคุณต้องการความช่วยเหลือ...

...กรุณาติดต่อกับตัวแทนจัดจำหนายของ Videojet Technologies ที่ได้รับมอบอำนาจหรือสำนักงานของ Videojet Technologies สำหรับคุณ

#### **Videojet Technologies Inc.**

1500 Mittel Boulevard Wood Dale IL 60191-1073, USA หมายเลขโทรศัพท์ (เฉพาะภายในประเทศสหรัฐอเมริกาเท่านั้น): 1 800 843 3610 ระหว่างประเทศ: +1 630 860 7300 หมายเลขโทรสาร (เฉพาะภายในประเทศสหรัฐอเมริกาเท่านั้น): 1 800 582 1343 หมายเลขโทรสารระหว่างประเทศ: +1 630 616 3629

เว็บไซต์: www.videojet.com

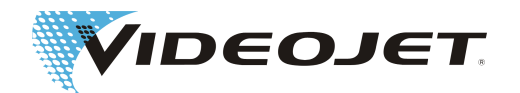

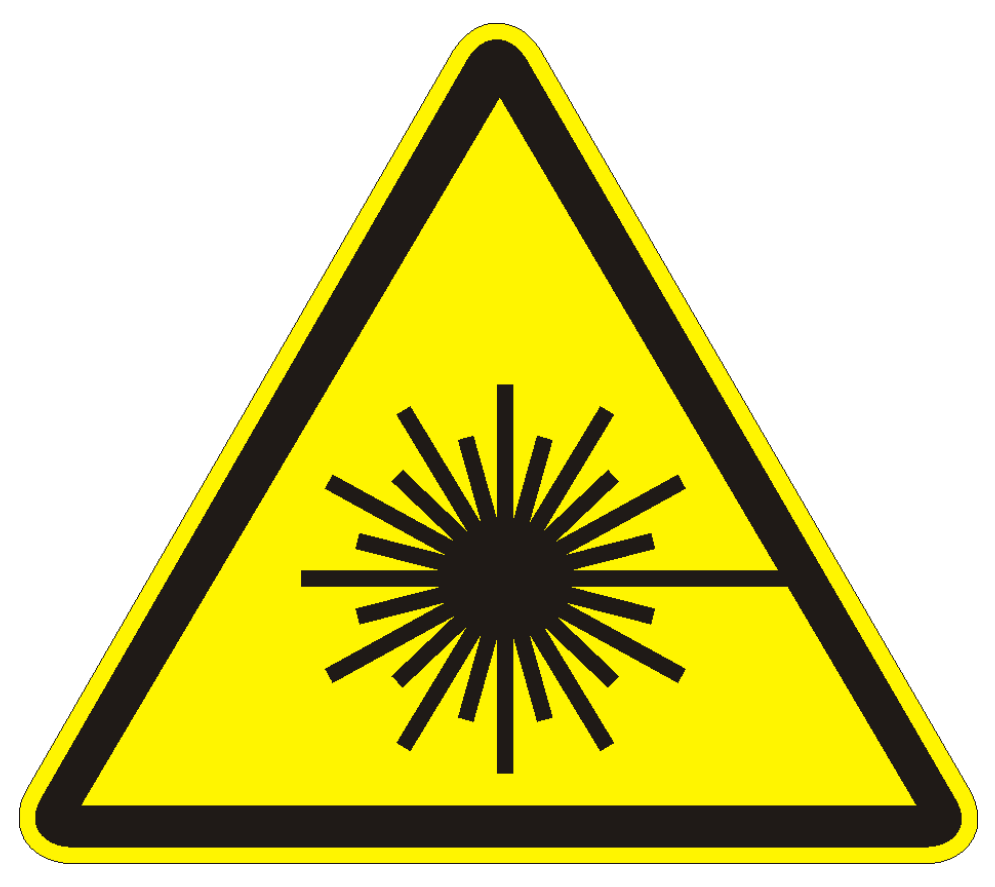

**คำเตือนให้ระวังอันตรายจากรังสีเลเซอร์!**

**เมื่อเปิดระบบควบคุมรังสีสามารถเกิดรังสีเลเซอร์ที่อันตรายในระดับ 4! อาจจะมีผลทำให้เกิดผิวไหม้อย่างรุนแรงและดวงตาพร้อมกับเกิดความเสียหายต่อทรัพย์สินตามมาได้! อ่านหนังสือคู่มือแนะนำการใช้งานฉบับนี้ให้ละเอียดและปฎิบัติตามคำแนะนำในเรื่องของความปลอดภัยอย่างเคร่งครัด!**

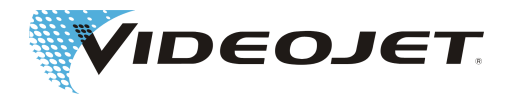

# <span id="page-7-0"></span>**2 คำแนะนำในเรื่องของความปลอดภัย**

# **2.1 คำศัพท์ที่ใช้**

### **อันตราย**

บ่งบอกถึงภัยอันตรายที่อาจจะมาถึงตัว หากไม่พยายามหลีกเลี่ยง อาจส่งผลให้ถึงแก่ชีวิตหรือได้รับบาดเจ็บสาหัส (ถึงขั้นทุพพลภาพ)

### **คำเตือน**

บ่งบอกถึงสถานการณ์ที่อาจเกิดอันตรายขึ้นได้ หากไม่พยายามหลีกเลี่ยง สามารถส่งผลให้ถึงแก่ชีวิตหรือได้รับบาดเจ็บสาหัส

### **ระมัดระวัง**

บ่งบอกถึงสถานการณ์ที่อาจเกิดอันตรายขึ้นได้ หากไม่พยายามหลีกเลี่ยง สามารถได้รับบาดเจ็บสาหัสไม่หนักหรือเพียงเล็กน้อยตามมาได้ นอกจากนี้ยังอนุญาตให้นำคำเตือนต่างๆ มาใช้เพื่อเตือนก่อนเกิดความเสียหายขึ้นกับทรัพย์สิน

### **ข้อสังเกต**

บ่งบอกถึงคำแนะนำในการใช้งานและข้อมูลที่เป็นประโยชน์อื่นๆ ไม่มีคำสัญญาณบอกถึงสถานการณ์ที่เสี่ยงต่ออันตรายหรือสถานการณ์- ที่ก่อให้เกิดความเสียหาย

### **อันตรายจากรังสีเลเซอร์**

บ่งบอกถึงการแผ่รังสีเลเซอร์และอาจก่อให้เกิดสถานการณ์ที่เสี่ยงต่ออันตราย กรุณาปฎิบัติตามคำแนะนำในเรื่องของความปลอดภัยอย่าง-เคร่งครัด! การไม่ปฎิบัติตามคำแนะนำ สามารถก่อให้เกิดการได้รับบาดเจ็บที่ไม่รุนแรงหรือสาหัสในบริเวณดวงตา (ถึงขั้นตาบอด) หรือ-ผิวหนัง พร้อมกับความเสียหายต่อทรัพย์สินที่จะตามมาได้

# **2.2 ระดับเลเซอร์**

สำหรับระบบเลเซอร์ที่มีอยู่มี คือ เลเซอร์ระดับที่ 1, 2 และระดับที่ 4 ตามมาตรฐาน EN 60825-1 ที่เกี่ยวข้อง

รังสีเลเซอร์ระดับที่ 1 นั้นไม่เป็นอันตรายต่อสายตาและไม่ก่อให้เกิดความเสียหายแม้ว่าจะมองเข้าโดยตรงในลำแสงก็ตาม รวมทั้งเลเซอร์ที่- มีประสิทธิภาพสูงแบบหุ้มไว้ที่ไม่สามารถเข้าถึงได้ ในกรณีที่มีรังสีเลเซอร์อันตรายในการทำงานปกตินี้จะถูกจัดให้เป็นเลเซอร์ที่อยู่ใน-ระดับที่ 1

รังสีเลเซอร์ระดับที่ 2 นั้นไม่เป็นอันตรายต่อสายตา ถ้ากลไกการป้องกันตามธรรมชาติ (ปฏิกิริยาการกระพริบเปลือกตา การหมุนศีรษะไป-ทางด้านข้าง) ไม่ได้ถูกกดเอาไว้ หลีกเลี่ยงการมองเข้าในลำแสงโดยตรง

รังสีเลเซอร์ระดับที่ 4 เป็นอันตรายต่อดวงตาและผิวหนัง รวมทั้งการมองไปที่การสะท้อนรังสีแบบกระจายอาจเป็นอันตรายได้ นอกจากนี้- รังสีเลเซอร์นี้อาจทำให้เกิดอันตรายจากการถูกไฟไหม้ได้

#### ระบบเลเซอร์ครบชุด

สำหรับระบบเลเซอร์มีความเกี่ยวข้องกับอุปกรณ์เลเซอร์ในระดับ 4 ตามข้อกำหนดของ EN 60825-1 ไปจนถึงการแผ่รังสีตอบสนองต่อ-ระบบเลเซอร์**แบบปิด**ใน**การใช้งานปกติ**<sup>1</sup> เหมือนกับอุปกรณ์เลเซอร์**ระดับ 1**

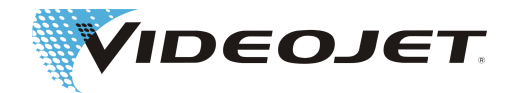

หากจะป้องกันการแผ่รังสีให้เหมาะสม รวมไปถึงวัตถุที่ต้องการทำเครื่องหมาย ให้ตอบสนองต่อระบบเลเซอร์ **ครบชุดแบบปิด**ใน **การใช้- งานปกติ**<sup>1</sup> เหมือนกับอุปกรณ์เลเซอร์ **ระดับ 1** และสามารถทำงานได้โดยไม่ต้องใช้อุปกรณ์ป้องกันเพิ่มเติม หากมีการป้องกันจะเป็นการ-ขัดขวางการแผ่รังสีเลเซอร์และการสะท้อนของแสงเลเซอร์

ลำแสงเลเซอร์ออกจากหัวเขียนผ่านเลนส์โฟกัส (ลูกศร)

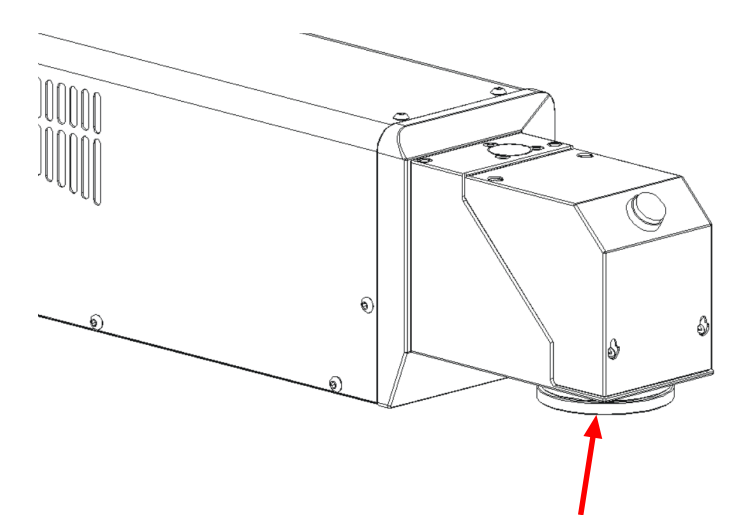

เมื่อทำการติดตั้งไพลอตเลเซอร์จะต้องจำไว้ว่านี่เป็นเลเซอร์ระดับที่ 2 และดังนั้นจึงจัดให้เป็นประเภทอุปกรณ์เลเซอร์ด้วยการป้องกันใน-ระดับที่ 2 ถ้าการป้องกันของการฉายแสงรังสีของไพลอตเลเซอร์ไม่อ่อนตัวลงอย่างเพียงพอ

### **ข้อสังเกต**

การป้องกันไม่ได้รวมอยู่ในข่ายจัดส่ง!

### **อันตรายจากรังสีเลเซอร์**

ต้องปิดทางผ่านของรังสีอยู่เสมอ แม้ว่าจะไม่มีผลิตภัณฑ์อยู่หน้าหัวตัดเลเซอร์โฟกัส

1. การใช้งานปกติไม่ได้ประกอบไปด้วยงานด้านบริการ งานซ่อมบำรุง และงานเกี่ยวกับการบำรุงรักษา

#### แหล่งที่มาของแสงเลเซอร์

เป็นแหล่งที่มาของแสงเลเซอร์ (ในคู่มือใช้งานฉบับนี้เรียกว่าเลเซอร์) นำเลเซอร์ CO<sub>2</sub> มาใช้กับการทำงานของคลื่นต่อเนื่อง เลเซอร์คือ-อุปกรณ์เลเซอร์ในระดับ 4 ผลิตรังสี (อินฟราเรด) ที่ไม่สามารถมองเห็นได้ด้วยตาเปล่า ซึ่งรังสีตัวนี้เป็นอันตรายร้ายแรงต่อดวงตาและเป็น-อันตรายต่อผิวหนัง

ปรับเลเซอร์ให้มีคลื่นความถี่ระหว่าง 50 Hz และ 20/25/160 kHz (10/30/60 W) ความถี่ที่แท้จริงขึ้นอยู่กับแต่ละกรณีการใช้งาน

เลือกติดตั้งไพลอตเลเซอร์ซึ่งสร้างรังสีเลเซอร์ที่มองเห็นระดับที่ 2 รังสีเลเซอร์นี้อาจทำลายดวงตาได้ เมื่อมองเข้าไปในลำแสงเลเซอร์

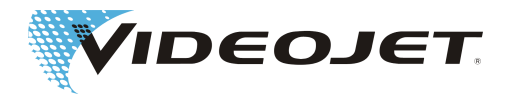

### <span id="page-9-0"></span>**อันตรายจากรังสีเลเซอร์**

ทันทีที่คุณเปิดการป้องกันการแผ่รังสีแบบปิดและ/หรือตัวครอบเลเซอร์ในทุกๆ จุด จากนี้ไปจะย้ายระบบเลเซอร์ครบชุดไปไว้ในระดับ 4

คุณต้องพบกับมาตรการป้องกันที่เหมาะสมในกรณีนี้ เพื่อป้องกันบุคลากรที่ใช้งานอยู่ในช่วงเลเซอร์นี้จากความเข้มในการฉายรังสีที่สูง-เกินไป ท่านสามารถอ่านมาตรการในการป้องกันที่เกี่ยวข้องได้ในข้อบังคับ 11 »รังสีเลเซอร์« ของ DGUV (การประกันอุบัติเหตุตาม-กฎหมายเยอรมัน) ดูที่ หัวข้อ »การบำรุงรักษาและการบริการ«

### **ระมัดระวัง**

...สำหรับการปรับเปลี่ยน!

มาตรฐาน EN 60825, ส่วนที่ 1, »ความปลอดภัยของอุปกรณ์เลเซอร์«., หัวข้อ 4.1.1 กล่าวไว้ว่า:

สำหรับกรณีนี้ การแก้ไขอปกรณ์เลเซอร์มีผลต่อข้อมูลหรือฟังก์ชั่นการทำงานของอุปกรณ์ที่จัดเตรียมในแง่ใดแง่หนึ่ง ซึ่งการแก้ไขอปกรณ์-เลเซอร์นี้ที่จัดแบ่งประเภทไว้ภายใต้กรอบของมาตรฐานนี้เรียบร้อยแล้ว ดังนั้นองค์กรหรือบุคลากรที่รับหน้าที่ทำการเปลี่ยนแปลงดังกล่าว จะต้องเป็นผู้รับผิดชอบในเรื่องของการรับรองความปลอดภัยเกี่ยวกับการจัดแบ่งประเภทใหม่และการจารึกข้อความใหม่ของอุปกรณ์- เลเซอร์

### $\overline{\mathbb{A}}$  คำเตือน

สามารถสั่งให้ไพลอตเลเซอร์ทำงานเพื่อทำการปรับแนวและทำการจำลองแบบโดยใม่ใช้เลเซอร์ CO<sub>2</sub> ในกรณีนี้ต้องทำการสวมแว่นตา-ป้องกันแสงเลเซอร์เพื่อป้องกันรังสีเลเซอร์  $\mathrm{co}_{\scriptscriptstyle{2}}$  เป็นอย่างยิงอีกด้วย $^{\circ}$ 

 $\degree$ ปิดสวิตซ์เลเซอร์ CO<sub>2</sub> ผ่านซอฟต์แวร์ที่ควบคุมในกรณีนี้ สำหรับวัตถุประสงค์ของมาตรฐานด้านความปลอดภัยเกี่ยวกับเลเซอร์ เพราะ-ฉะนั้นจึงควรสวมแว่นตาป้องกันแสงเลเซอร์

# **2.3 การใช้งานตามข้อกำหนด**

อุปกรณ์เลเซอร์เหมาะสำหรับ**การทำงานบนผิววัสดุเพียงเท่านั้น** รังสีเลเซอร์ที่เข้มในระดับ 4 จะให้ความร้อนเฉพาะที่บนผิววัสดุและมีการ-เปลี่ยนแปลงเกิดขึ้น ณ จุดนั้น รูปแบบของการใช้งานหลักคือ การทำเครื่องหมายบนผิวผลิตภัณฑ์ (วันที่ การทำเครื่องหมายเลขที่ครั้งที่ผลิต หมายเลขประจำเครื่อง เป็นต้น)

### **คำเตือน**

รังสีเลเซอร์ที่แผ่ออกมาจากตัวเลเซอร์มีพลังงานสูงมาก ดังนั้นจึงถือว่าเป็นอันตรายต่อคนและวัตถุหากไม่ได้รับการจัดการอย่างถูกต้อง!

ต้องติดตั้งระบบอุปกรณ์เลเซอร์ไว้เฉพาะในสถานประกอบการถาวรพร้อมกับการอนุญาตให้เข้าเพียงจำกัดเท่านั้น

ตัวอย่างเกี่ยวกับการใช้งานที่ไม่เหมาะสมและอันตรายที่อาจเกิดขึ้นได้

- **• อย่าฉายรังสีเลเซอร์ไปยังคนหรือสัตว์!** สามารถส่งผลทำให้ได้รับบาดเจ็บสาหัสที่ดวงตาและผิวหนังได้
- **• อย่าฉายรังสีลงบนวัสดุที่ติดไฟได้ง่าย!**

ให้จัดเตรียมความพร้อมเพื่อป้องกันรังสีเลเซอร์อย่างเหมาะสมอยู่้เสมอ! เมื่อมีการทำเครื่องหมายบนผิววัสดุที่ติดไฟได้ง่าย (เช่น กระดาษ) สามารถดับไฟได้ในกรณีที่เกิดการทำงานผิดพลาดขึ้น ปฎิบัติตามข้อควรระวังเพื่อความปลอดภัยให้สอดคล้องกัน ให้ติด-ตั้ง เช่น สัญญาณเตือนการเกิดควัน สัญญาณเตือนการเกิดไฟไหม้ เครื่องดับเพลิง หรือที่เทียบเท่า!

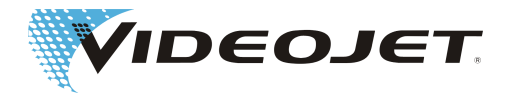

<span id="page-10-0"></span>**• อย่าฉายรังสีลงบนพื้นผิวที่สามารถสะท้อนกลับได้!**

รังสีเลเซอร์ที่สะท้อนกลับสามารถก่อให้เกิดอันตรายได้เช่นเดียวกัน ในบางกรณีอาจมีความเข้มสูงขึ้นได้อีก เหมือนกับรังสีเลเซอร์- ต้นกำเนิด

**• อย่าฉายรังสีลงบนวัสดุที่ไม่รู้จัก!**

เนื่องจากรังสีเลเซอร์สามารถทะลุผ่านวัสดุบางชนิดได้ แม้ว่าในสายตามนุษย์วัสดุเหล่านั้นดูเหมือนจะทึบแสง

- **• เสี่ยงต่อการระเบิด!** กรุณาตรวจสอบให้แน่ใจว่า ไม่พบวัสดุที่เกิดระเบิดหรือที่ระเหยกลายเป็นควันพิษได้ในช่วงของการทำงานกับรังสีเลเซอร์!
- **• ห้ามถอดประกอบใหม่หรือทำการเปลี่ยนแปลงตามใจชอบอันเนื่องมาจากเรื่องความปลอดภัยและการรับประกันจะถือเป็นโมฆะ!** เมื่อผ้ใช้งานได้ทำการปรับเปลี่ยนอุปกรณ์เลเซอร์ที่จัดแบ่งประเภทไว้แล้ว จะทำให้เกิดการเปลี่ยนแปลงข้อมูลกำลังในการปฏิบัติ-งานและ/หรือเป้าหมายในการปฏิบัติงาน ดังนั้นองค์กรหรือบุคลากรที่รับหน้าที่ทำการเปลี่ยนแปลงดังกล่าว จะต้องเป็นผู้รับผิดชอบ-ในเรื่องของการรับรองความปลอดภัยเกี่ยวกับการจัดแบ่งประเภทใหม่และการจารึกข้อความใหม่ของอุปกรณ์เลเซอร์ที่เกิดขึ้น บุคลากรหรือองค์กรอยู่ในสถานะของ »ผู้ผลิต«

ในกรณีนี้จะต้องทำการประเมินค่าความเสี่ยงใหม่

# **2.4 การบำรุงรักษาและการบริการ**

อนุญาตให้เฉพาะบุคลากรที่ผ่านการฝึกอบรมมาเป็นพิเศษเพียงเท่านั้นที่สามารถทำงานซ่อมบำรุงที่อธิบายไว้ในหนังสือคู่มือแนะนำการใช้- งานฉบับนี้ได้

ดำเนินการทำงานให้บริการได้เฉพาะจากบุคลากรที่ให้บริการของ Videojet Technologies Inc. หรือจากตัวแทนผู้ให้บริการของคุณ ในช่วง-ระหว่างการทำงานนี้สามารถใช้งานระบบเลเซอร์ใน**ระดับ 4** DGUV ระเบียบข้อบังคับ 11 »รังสีเลเซอร์« กล่าวไว้ว่า ต้องมีการแสดง-อุปกรณ์เลเซอร์ในระดับ 3R, 3B หรือ 4 ให้ทราบก่อนมีการดำเนินงานในครั้งแรกสำหรับสมาคมการค้าที่เกี่ยวข้องและเจ้าหน้าที่ผู้มีอำนาจ-เกี่ยวข้องกับความปลอดภัยในการทำงาน (กองตรวจสอบดูแลโรงงาน) นอกจากนี้ยังต้องได้รับการกำหนดจากเจ้าหน้าที่ที่ดูแลเรื่องความ-ปลอดภัยของเลเซอร์อย่างเป็นลายลักษณ์อักษรสำหรับสมาคมการประกันภัยความรับผิดของนายจ้าง

### **ข้อสังเกต**

ให้ปฏิบัติตามการขึ้นทะเบียนสำหรับสมาคมการประกันภัยความรับผิดของนายจ้างและหน่วยงานควบคุมดูแลด้านการค้าที่เกี่ยวข้อง ก่อน-ที่จะมีการใช้งานอุปกรณ์เลเซอร์

สามารถฝึกอบรมบุคลากรเพื่อมารับหน้าที่ในการดูแลเรื่องความปลอดภัยเกี่ยวกับเลเซอร์ และสามารถกำหนดเรื่องความปลอดภัยเกี่ยวกับ-เลเซอร์นี้ได้อย่างเป็นลายลักษณ์อักษรสำหรับสมาคมการประกันภัยความรับผิดของนายจ้าง เมื่อมีการใช้งานระบบสำหรับจุดประสงค์ของ-การบำรุงรักษาในระดับ 4

เพื่อให้คุณสามารถดำเนินการในเรื่องของงานด้านบริการและงานเกี่ยวกับการบำรุงรักษาทั้งหมดได้อย่างปลอดภัยและด้วยความมั่นใจ และเพื่อรับประกันความปลอดภัยสูงสุดต่อพนักงานซ่อมบำรุงและพนักงานที่ให้บริการ ดังนั้นทางเราขอนำเสนอการฝึกอบรมพิเศษ

**• การฝึกอบรมสำหรับช่างเทคนิค:**

ผู้เข้ารับการฝึกอบรมต้องได้รับการเรียนรู้ทักษะที่จำเป็น เพื่อสามารถดำเนินการในเรื่องของงานด้านบริการและงานเกี่ยวกับการ-บำรุงรักษาทั้งหมดที่ระบบเลเซอร์อย่างเป็นมืออาชีพ อย่างปลอดภัยและด้วยความมั่นใจ

**• การฝึกอบรมแบบผสมผสาน:**

การฝึกอบรมสำหรับช่างเทคนิค + การฝึกอบรมเพื่อเป็นเจ้าหน้าที่ดูแลเรื่องความปลอดภัยเกี่ยวกับเลเซอร์ นอกจากจะต้องมีทักษะที่- ผ่านการฝึกอบรมสำหรับช่างเทคนิคแล้ว ผู้เข้ารับการฝึกอบรมยังจะต้องได้รับการเรียนรู้เกี่ยวกับความรู้ทั่วไปที่จำเป็นสำหรับการ-ฝึกซ้อมเพื่อการปฏิบัติงาน การฝึกอบรมเพื่อเป็นเจ้าหน้าที่ดูแลเรื่องความปลอดภัยเกี่ยวกับเลเซอร์ได้รับการรับรองจากสมาคมการ-ประกันภัยความรับผิดของนายจ้าง (กรุณาดูทางด้านบน)

ขอรับเอกสารให้ข้อมูลได้ฟรี!

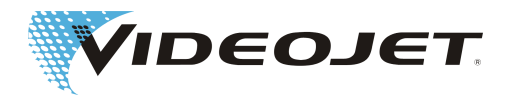

# <span id="page-11-0"></span>**2.5 อุปกรณ์สำหรับการเตือนและการป้องกัน**

ระบบเลเซอร์ได้รับการติดตั้งอุปกรณ์ที่เหมาะสมต่างๆ สำหรับการเตือนและการป้องกันตามลำดับ ซึ่งอุปกรณ์เหล่านี้ควรป้องกันอันตราย-ที่จะเกิดขึ้นกับคนและวัตถุ ห้ามทำการเปลี่ยนแปลงอุปกรณ์สำหรับการเตือนและการป้องกัน (กรุณาดูที่หัวข้อ ["ระดับของเลเซอร์ \[](#page-7-0)[}](#page-7-0) [8\]"](#page-7-0))!

#### อุปกรณ์สำหรับการป้องกัน

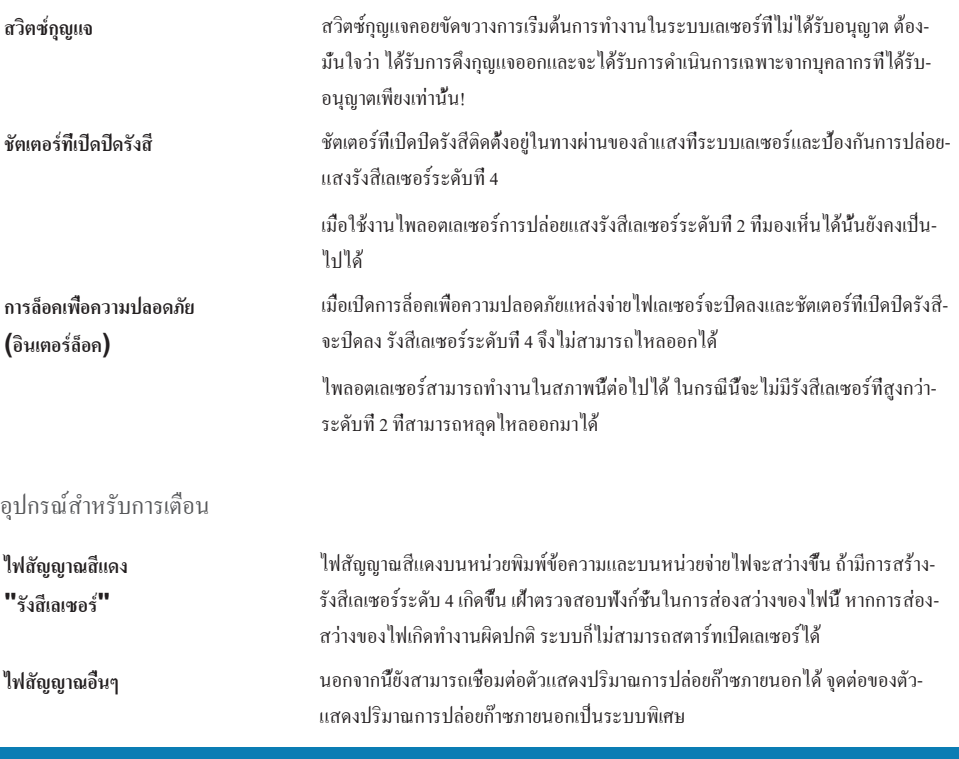

### **ข้อสังเกต**

ตรวจสอบสำหรับการติดตั้งระบบให้แน่ใจว่า สามารถมองเห็นอย่างน้อยที่สุดหนึ่งดวงของไฟสัญญาณทั้งหมดอยู่เสมอ

# **2.6 อันตรายต่อดวงตาและผิวหนัง**

ระบบเลเซอร์ผลิตรังสีเลเซอร์ในระดับ 4 มีการแผ่รังสีเลเซอร์กระจายออกมาในช่วงอินฟราเรดและไม่สามารถมองเห็นได้ด้วยตาเปล่า

ความเข้มในการฉายรังสีที่สูงขึ้นก่อให้เกิดความร้อนเฉพาะที่สูงสุดและการเผาไหม้ของเนื้อเยื่อ โดยเฉพาะดวงตาที่ได้รับอันตรายจากรังสี- เลเซอร์ และสามารถส่งผลต่อการลดลงหรือสูญเสียความสามารถในการมองเห็นได้!

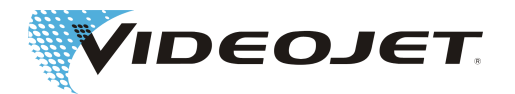

### **อันตรายจากรังสีเลเซอร์**

ในระหว่างทำงานด้านบริการ งานปรับแก้ หรืองานเกี่ยวกับการบำรุงรักษา ให้ดำเนินการงานเหล่านี้เมื่อเปิดเลเซอร์และ/หรือระบบควบคุม-รังสีได้รับการเปิดขึ้น จะต้องให้บุคลากรทุกท่านสวมแว่นตาป้องกันแสงเลเซอร์ที่เหมาะสม ซึ่งบุคลากรเหล่านี้อยู่ในบริเวณการทำงาน-ของเลเซอร์!

อย่ามองตรงเข้าไปยังลำแสงเลเซอร์!

แว่นตาป้องกันแสงเลเซอร์ที่เหมาะสมให้การป้องกันต่อรังสีเลเซอร์ที่ฉายแสงรังสีเข้าโดยตรง หรือ สะท้อนกลับเหมือนกระจกเงา หรือ รังสีเลเซอร์แบบที่กระจายอยู่ แว่นตาป้องกันแสงเลเซอร์ที่เหมาะสมคือ:

• อธิบายถึงช่วงความยาวคลื่นของเลเซอร์ CO<sub>2</sub> ความยาวคลื่นของเลเซอร์ CO<sub>2</sub> คือ 10.6 μm (แบบทางเลือกคือ 9.3 หรือ 10.2 μm) ปฏิบัติตามป้ายประจำเครื่อง

#### **ระมัดระวังในเรื่องของความสับสน!**

แว่นตาป้องกันสำหรับประเภทเลเซอร์อื่น - เช่น Nd:YAG เลเซอร์ - ให้การป้องกันต่อรังสีเลเซอร์ของเลเซอร์ CO, ไม่เพียงพอ!

**•** อธิบายถึง**ช่วงกำลังจ่าย**ของเลเซอร์ กำลังขาออกที่กำหนดไว้คือ:

Videojet 3140 : 10 W

Videojet 3340 : 30 W

Videojet 3640: 60 W

ในแต่ละกรณีอาจเกินค่าเหล่านี้ได้ถึง 50 %

สำหรับระบบ 60 W มีค่าเป็นไปได้จนถึง 150 W

**•** อธบายถึง**การทำงานต่อเนื่อง**

สามารถเข้าถึงค่าดังต่อไปนี้ได้ (ไม่มีข้อกำหนดจำเพาะ):

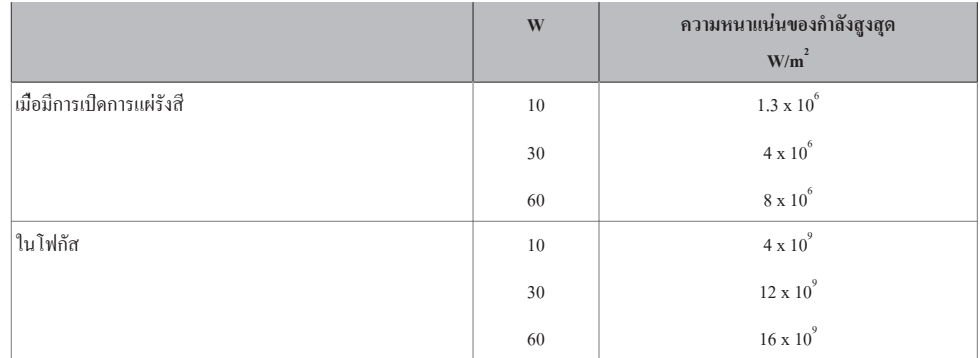

แม้ว่าผิวหนังสามารถดูดซับความเข้มในการฉายรังสีได้สูงกว่าดวงตา อย่างไรก็ตามเกิดการทำลายเนื้อเยื้อขึ้นเนื่องจากการเผาไหม้ที่ขึ้นอยู่- กับช่วงการฉายรังสีและความเข้มในการฉายรังสี สวมชุดป้องกันที่เหมาะสมเพื่อป้องกันผิวหนัง ให้หลีกเลี่ยงรังสีเลเซอร์ที่จะสัมผัสกับ-ผิวหนังหรือเสื้อผ้าในทุกกรณี!

เมื่อใช้ไพลอตเลเซอร์นี้จะปล่อยรังสีเลเซอร์ที่มองเห็นได้ในระดับที่ 2 ในช่วงของความยาวคลื่นที่ 600 nm ไปจนถึง 700 nm ประสิทธิภาพ-ของแสงเลเซอร์อยู่ที่ < 1 mW

รังสีเลเซอร์นี้อาจทำลายดวงตาได้ เมื่อมองเข้าไปในลำแสงเลเซอร์

รังสีเลเซอร์ระดับที่ 2 นั้นไม่เป็นอันตรายต่อสายตา ถ้ากลไกการป้องกันตามธรรมชาติ (ปฏิกิริยาการกระพริบเปลือกตา การหมุนศีรษะไป-ทางด้านข้าง) ไม่ได้ถูกกดเอาไว้

แสงเลเซอร์ที่สว่างอาจทำให้เกิดปฏิกิริยาที่น่าตกใจและการรบกวนทางสายตาโดยทำให้ตาพร่าได้ชั่วคราว ในส่วนนี้จะต้องนำมาพิจารณา-ในกิจกรรมที่เกี่ยวข้องกับความปลอดภัย เช่น การทำงานกับเครื่องจักร

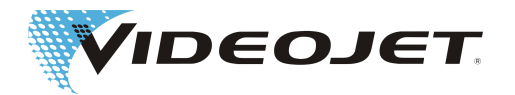

# <span id="page-13-0"></span>**2.7 การปรับ/การเปลี่ยนแปลงช่องทำเครื่องหมาย**

สามารถเปลี่ยนแปลงช่องทำเครื่องหมายเลเซอร์ได้จากในซอฟต์แวร์ เพราะว่าสามารถเปลี่ยนทิศการแผ่รังสีเลเซอร์ไปยังการป้องกัน-การแผ่รังสีของแสงเลเซอร์หรือไปยังชิ้นส่วนประกอบอื่นๆ หรือไปยังชิ้นส่วนอะไหล่ ด้วยเหตุนี้จึงสามารถทำให้เกิดความเสียหายและ-เกิดการทำลายขึ้นบนผิวที่ได้รับการฉายรังสีผ่าน

**อันตรายจากรังสีเลเซอร์**

เมื่อมีการเข้าถึงรังสีเลเซอร์ในทันใดนั้น จะเพิ่มระบบเลเซอร์รวมอยู่ในระดับเลเซอร์ 4 (กรุณาดูที่หัวข้อ "[ระดับเลเซอร์ \[](#page-7-0)[}](#page-7-0) [8\]"](#page-7-0))

### **คำเตือน**

อาจเสี่ยงต่อการระเบิดหรือไฟไหม้ขึ้นได้ ถ้าหากยังมีวัสดุที่สามารถติดไฟได้ง่ายอยู่หรือสามารถระเบิดขึ้นในอากาศได้ ห้ามการปฏิบัติงานเกี่ยวกับเลเซอร์ในอากาศที่อาจระเบิดได้โดยไม่ได้รับอนุญาตและไร้มาตรการป้องกันที่เหมาะสม

สำหรับการเปลี่ยนแปลงช่องทำเครื่องหมายจำเป็นต้องใช้รหัสผ่าน (เพราะฉะนั้นฟังก์ชั่นการทำงานของรหัสผ่านในซอฟต์แวร์จะทำงาน) สามารถเปลี่ยนแปลงรหัสผ่านได้ในภายหลังจากระดับการเข้าถึงเพื่อใช้สิทธิ์ตามที่กำหนดไว้

**ทางเราบอกให้ทราบอย่างชัดเจนว่า ผู้ซึ่งทำการการเปลี่ยนแปลงขนาดช่องพิมพ์ข้อความ จะเป็นผู้รับผิดชอบทั้งหมดเกี่ยวกับปัญหาและ-ความเสียหายที่อาจส่งผลตามมาได้!**

# **2.8 อันตรายจากเสียงดัง**

ในระหว่างขั้นตอนการทำเครื่องหมายอาจเกิดเสียงที่มีความถี่สูงในช่วงระหว่าง 70 และ 80 dBA

**ข้อสังเกต**

ทำการป้องกันหูของคุณและสวมที่ครอบหูที่เหมาะสม

# **2.9 ข้อมูลด้านความปลอดภัยสำหรับเลนส์ซิงค์เซเลไนด์**

### **ระมัดระวัง**

หัวตัดเลเซอร์โฟกัสประกอบไปด้วยสารซิงค์เซเลไนด์ที่เคลือบผิวไว้และมีสารตั้งต้นที่ชื่อว่าทอเรียมที่เป็นสารกัมมันตรังสีในปริมาณเพียง-เล็กน้อยมาก สิ่งนี้ใช้กับทุกเครื่องพิมพ์ข้อความด้วยเลเซอร์ CO, ที่มีอยู่ในท้องตลาด

### สารซิงค์เซเลไนด์

วัสดุนี้มีส่วนประกอบที่เป็นอันตรายต่อสุขภาพ!

สารซิงค์เซเลไนด์เป็นสารพิษ เมื่อมีการหายใจเข้าไปหรือกลืนลงไป ฝุ่นละอองสามารถเป็นสาเหตุของการระคายเคืองที่ดวงตาและระบบ-ทางเดินหายใจได้ ห้ามรับประทาน ดื่มหรือสูตดมควันเมื่อมีการสัมผัสกับสารซิงค์เซเลไนด์ หลังจากนั้นให้ทำการล้างมือให้สะอาด

สามารถเรียนรู้รายละเอียดข้อมูลมาจากแผ่นข้อมูลกำกับด้านความปลอดภัยในบท "ภาคผนวก"

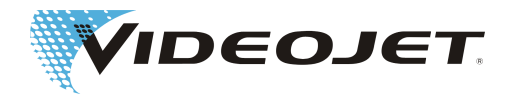

#### <span id="page-14-0"></span>สารทอเรียม

สารทอเรียมเป็นอันตรายต่อสุขภาพที่อาจเกิดขึ้นได้ เมื่อมีการหายใจเข้าไปหรือกลืนลงไป ได้ฝังชั้นทอเรียมไว้ในเลนส์ระหว่างชั้นอื่น จาก-นี้ไปจะไม่มีวัสดุที่มีสารกัมมันตรังสีเกิดขึ้นจากการเคลือบผิวในสภาพเสียหาย หลีกเลี่ยงรอยขีดข่วนบนผิวเลนส์

**สำหรับการทำงานปกติและการทำความสะอาดเลนส์ออพติกจะไม่มีอันตรายใดๆ จากสารกัมมันตภาพรังสี!**

#### การปฏิบัติเมื่อเกิดการแตกของเลนส์

อย่าหายใจเอาฝุ่นละอองของวัสดุเข้าไป! ให้เก็บชิ้นส่วนของเลนส์โดยสวมใส่ถุงมือถ้าหากหัวตัดเลเซอร์โฟกัสเกิดแตกขึ้น (หลีกเลี่ยงการ-เป่าฝุ่นละอองเมื่อทำการกวาดเศษกระจกเลนส์ที่แตก) ให้นำเศษกระจกเลนส์ที่แตกใส่ลงไปในถุงพลาสติกปิดผลึกแบบหนา และส่งถุง-พลาสติกนี้มายังบริษัท Videojet Technologies Inc. เพื่อทำการกำจัด

#### การบำรุงรักษาหัวตัดเลเซอร์โฟกัส

กรุณาเรียนรู้ข้อมูลเกี่ยวกับการบำรุงรักษาหัวตัดเลเซอร์โฟกัสได้จากหัวข้อ ["การทำความสะอาดหัวตัดเลเซอร์โฟกัส \[](#page-42-0)[}](#page-42-0) [43\]"](#page-42-0) (กรุณาดูที่- บท "การบำรุงรักษา")

สามารถขอรับข้อมูลเพิ่มเติมได้

# **2.10 เสี่ยงต่อการระเบิดหรือไฟไหม้**

### **คำเตือน**

กำลังทางออกที่สูงขึ้นของเลเซอร์ในระดับ 4 สามารถทำให้หลายวัสดุเกิดติดไฟได้ง่าย ฉะนั้นจึงขอให้ปฎิบัติตามมาตรการป้องกันการเกิด-ไฟไหม้สำหรับงานด้านบริการและงานเกี่ยวกับการบำรุงรักษากับตัวครอบเลเซอร์ที่เปิดและ/หรือระบบควบคุมรังสีที่เปิดขึ้น!

กระดาษ (แผนผังวงจร ใบปลิว แผ่นโปสเตอร์ติดผนัง และอื่นๆ) วัสดุซึ่งใช้ทำผ้าม่านที่ติดไว้ไม่ทนไฟ แผ่นไม้อัดหรือวัสดุที่อาจไหม้ได้- เหมือนกัน สิ่งเหล่านี้สามารถติดไฟได้ง่ายผ่านการแผ่รังสีเลเซอร์**ที่สะท้อนออกมาหรือที่ได้รับการปรับ**

กรุณาตรวจสอบให้แน่ใจว่า ไม่มี**ถังพักที่มีสารละลายหรือสารทำความสะอาดที่อาจเกิดระเบิดขึ้นได้หรือติดไฟได้งง่าย**ตั้งอยู่ในช่วงการ-แก้ไขระบบเลเซอร์! เมื่อมีการฉายรังสีโดยไม่เจตนาลงบนถังพักที่มีรังสีเลเซอร์รุนแรงและไม่อาจมองเห็นได้ด้วยตาเปล่า ซึ่งสามารถให้- กำเนิดจุดเกิดไฟไหม้ได้อย่างรวดเร็วหรือสามารถเกิดการระเบิดขึ้นได้

# **2.11 ความปลอดภัยทางไฟฟ้า**

ได้ติดตั้งระบบทำเครื่องหมายด้วยเลเซอร์ตามหลักการทางเทคนิคที่ได้รับการรับรองทั่วไป สำหรับเรื่องนี้เกี่ยวข้องกับมาตรฐาน EN 60950-1, EN 62368-1, EN 60204-1 และ EN 60825-1 และอื่นๆ

### **อันตราย**

เมื่อต้องทำงานกับระบบทำเครื่องหมายที่เปิดหรือกับชิ้นส่วนประกอบระบบที่เปิด สามารถเข้าถึงชิ้นส่วนประกอบที่มีแรงดันไฟฟ้าหลัก

ให้ปฏิบัติตามระเบียบข้อบังคับที่เกี่ยวข้องสำหรับการทำงานกับเครื่องที่มีแรงดันไฟฟ้าหลัก!

การทำงานกับเลเซอร์ที่เปิดขึ้นแทบทั้งหมด โดยเฉพาะกับชิ้นส่วนประกอบไฟฟ้า จำเป็นต้องได้รับการดำเนินการเฉพาะจากบุคลากรที่- ผ่านการฝึกอบรมมาเป็นพิเศษเพียงเท่านั้น!

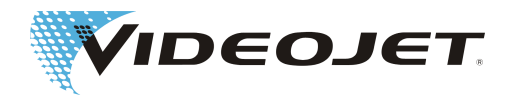

### <span id="page-15-0"></span>**2.12 สารกระจายตัว**

### **คำเตือน**

เมื่อต้องทำงานกับวัสดุที่มีการแผ่รังสีเลเซอร์ อาจก่อให้เกิดสารกระจายตัวที่เป็นอันตรายต่อสุขภาพได้!

ฝุ่นละอองขนาดเล็กและควันพิษได้เกิดขึ้นมาจากการกลายเป็นไอของวัสดุ สารกระจายตัวที่เป็นอันตรายต่อสุขภาพอาจพบอยู่ในสิ่งเหล่านี้- โดยขึ้นอยู่กับประเภทและสารประกอบที่มีอยู่ในวัสดุ

เครื่องดูดอุตสาหกรรมที่ประกอบเข้ากับแผ่นกรองถ่านกัมมันต์และฝุ่นที่วัดระยะตามความเหมาะสมเป็นอย่างดี จึง**จำเป็นต้องติดตั้ง**เครื่อง-ดูดอุตสาหกรรมเครื่องนี้ ควรดูดสารกระจายตัวโดยตรงในบริเวณที่มีฝุ่นและควันพิษเกิดขึ้นมา

เมื่อต้องทำงานกับวัสดุที่มีการแผ่รังสีเลเซอร์ ต้องปฏิบัติตามระเบียบข้อบังคับที่เกี่ยวข้องและอย่างเป็นสากลสำหรับการเฝ้าสังเกตอากาศ ณ สถานที่ทำงาน คุณสามารถกำหนดความต้องการเพิ่มเติมอย่างละเอียดกับการปฏิบัติงานของเครื่องดูดหรือการเฝ้าตรวจสอบอากาศ ณ สถานที่ทำงาน

นี้อาจเป็นปัญหาได้ เมื่อพิมพ์ข้อความบนพลาสติกที่แตกต่างกันมากสุด ตัวอย่างเช่น POM (Polyoxymethylen), ABS (Acrylnitril-Butadien-Styrol), SAN (Styrol-Acrylnitril Copolymer), HDPE และ LDPE (Polyethylen), PAN (Polyacrylnitril), PBT (Polybutylenterephtalat) หรือเครื่องมือเหล็กที่แตกต่างกันมากสุด ตัวอย่างเช่น กับอุปกรณ์เสริมโครเมี่ยม

ไม่สามารถขจัดบ่อเกิดสารก่อมะเร็งได้เมื่อพิมพ์ข้อความบนวัสดุนี้ ดังนั้นจึงอาจจะเชื่อมโยงกับการยับยั้งการไหลกลับของอากาศ ณ สถาน-ที่ทำงาน นั่นหมายความว่า อาจต้องกำหนดให้เครื่องดูดที่มีช่องระบายอากาศทำการดูดออกไปข้างนอกในที่โล่ง

ผู้ดำเนินการกับเครื่องมีหน้าที่รับผิดชอบต่ิอการทำงานกับวัสดุที่มีการแผ่รังสีเลเซอร์สำหรับการปฏิบัติตามระเบียบข้อบังคับ นอกจากนี้ยัง-ต้องปฏิบัติตามหมายเหตุด้านความปลอดภัยในคู่มือใช้งาน

ให้ป้องกันตัวเองและเพื่อนร่วมงานของคุณจากสารกระจายตัวที่เป็นอันตรายต่อสุขภาพ!

เครื่องดูดอุตสาหกรรมที่มีแผ่นกรองถ่านกัมมันต์และฝุ่นคอยป้องกันทางด้านนอก ซึ่งฝุ่นละอองที่เกิดขึ้นทำให้ในระบบควบคุมรังสีที่เป็น-ส่วนประกอบเลนส์ออพติคเกิดสกปรกและคอยทำลายฝุ่นละอองเหล่านี้ถ้าเป็นไปได้ ทางเราขอนำเสนอเครื่องดูดอุตสาหกรรมที่มีแผ่นกร-องถ่านกัมมันต์และฝุ่นที่แตกต่างกันมาเป็นอุปกรณ์เสริม

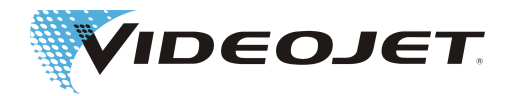

# <span id="page-16-0"></span>**2.13 ป้ายสัญลักษณ์เพื่อความปลอดภัยและป้ายเตือนอันตราย**

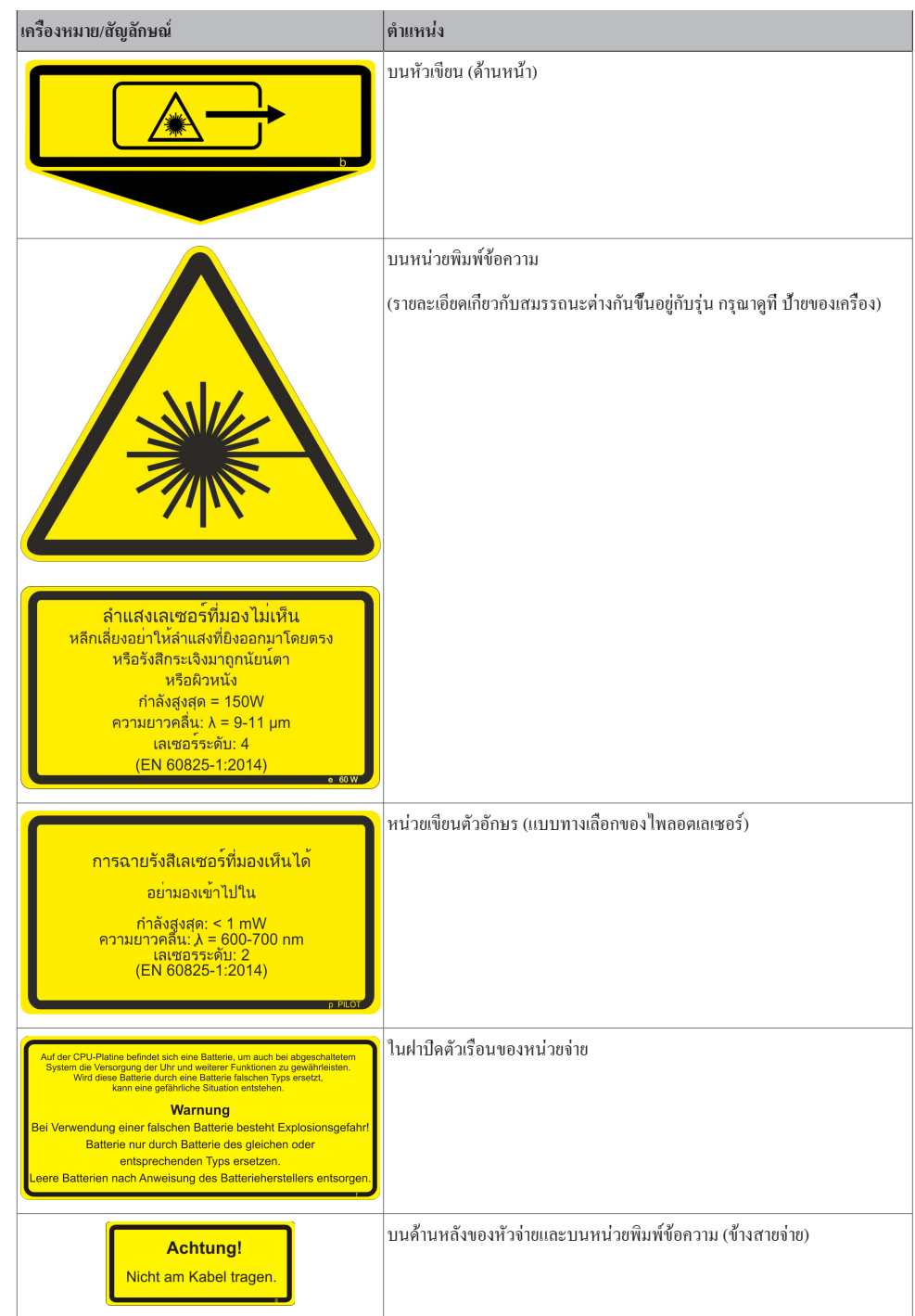

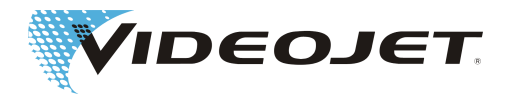

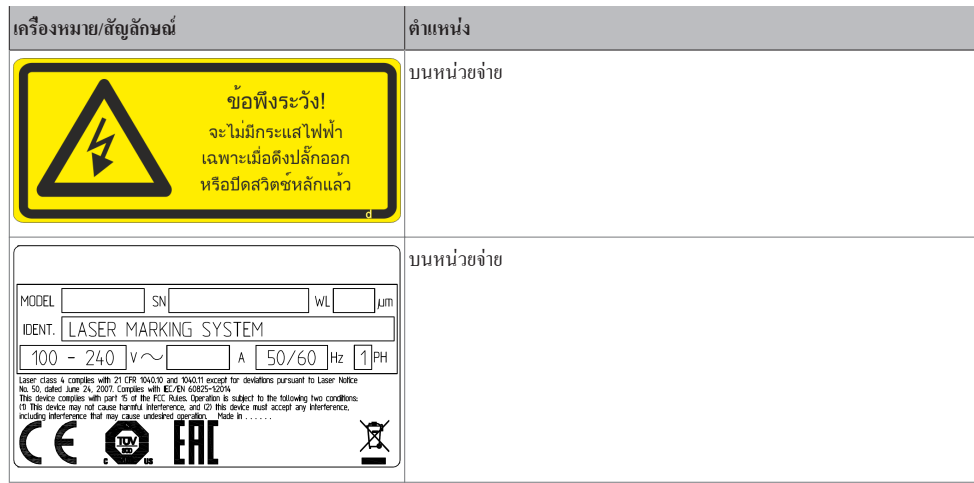

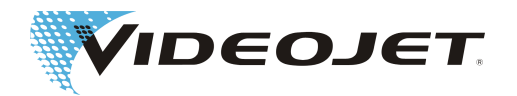

# <span id="page-18-0"></span>**3 การเริ่มต้นการทำงาน**

# **3.1 การติดตั้งและการเริ่มต้นการทำงาน**

ผู้ที่ทำการติดตั้งและการเริ่มต้นการทำงานระบบเลเซอร์ในครั้งแรกจำเป็นต้องมีประสบการณ์และความรู้ที่เชี่ยวชาญเป็นพิเศษ ต้องได้รับ-การปฏิบัติงานจากบุคลากรของ Videojet Technologies Inc. หรือตัวแทนของบริษัท

เพื่อรับประกันในส่วนของการติดตั้งที่ไร้ปัญหาและรวดเร็ว กรุณาเตรียมการสถานที่ตั้งเครื่องให้เรียบร้อย:

- **•** ปฏิบัติตามขั้นตอนในหัวข้อ "[การเปิดกล่องบรรจุภัณฑ์ \[](#page-19-0)[}](#page-19-0) [20\]"](#page-19-0)
- **•** ให้วางพอร์ตเชื่อมต่อทั้งหมดที่อธิบายไว้ในหัวข้อ "เงื่อนไขในการติดตั้ง" และในแผ่นข้อมูลกำกับด้านความปลอดภัยและมาตรการ-ด้านความปลอดภัยเพื่อให้สามารถนำไปใช้ได้ในทันที ซึ่งคุณได้รับแผ่นข้อมูลเหล่านี้ตั้งแต่ในขั้นตอนการจัดการในการสั่งซื้อ

ถ้าคุณมีคำถาม กรุณาติดต่อกับVideojet Technologies Inc.

### **ข้อสังเกต**

ผู้ปฏิบัติการจะเป็นผู้รับผิดชอบในเรื่องของการใช้งานที่ปลอดภัยกับระบบเลเซอร์ โดยเฉพาะอย่างยิ่ง จำเป็นต้องรับรองหลักปฏิบัติตามข้อ-กำหนดของสถานที่นั้นและระเบียบข้อบังคับเกี่ยวกับการทำงานของเลเซอร์ รวมทั้งชิ้นส่วนประกอบระบบด้วย (การป้องกันรังสี การดูด การทำความเย็น และอื่นๆ)

Videojet Technologies Inc. ไม่รับผิดชอบต่อความเสียหายทุกประเภท ซึ่งสาเหตุของความเสียหายเหล่านี้เกิดมาจากการใช้งานเครื่องอย่าง-ไม่เหมาะสม จากความประมาทเลินเล่อหรือการเดินเครื่องอย่างไม่ถูกต้อง

ต่อหน่วยจ่ายผ่านสายไฟหน่วยจ่ายเสียบเข้ากับหน่วยพิมพ์ข้อความ ให้เสียบสายไฟหน่วยจ่ายที่พอร์ตเชื่อมต่อสำหรับหน่วยพิมพ์ข้อความ และหลังจากเสียบสายไฟเรียบร้อยแล้ว ให้ขันด้วยสกรูยึดสองตัวให้แน่น

จะเข้าถึงรอบการเสียบเชื่อมต่อ (อย่างน้อยที่สุด 200) เมื่อใช้งานตัวเชื่อมต่อที่มีคุณภาพสูงกับปลั๊กขั้วทอง สิ่งนี้เหมาะกับการใช้งานตาม-ปกติและในภาคอุตสาหกรรม สำหรับขั้นตอนการเสียบปลั๊กให้พึงระวังในเรื่องของการล็อคที่ตามมา

### **ข้อสังเกต**

จะต้องปิดสวิตซ์ระบบเลเซอร์หากมีการเสียบหรือปลดสายไฟหน่วยจ่าย

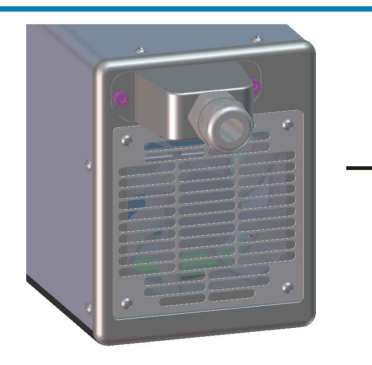

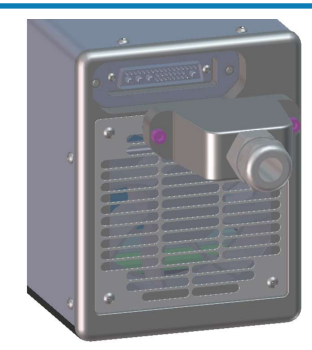

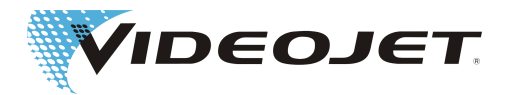

# <span id="page-19-0"></span>**3.2 การขนส่งและการเก็บรักษา**

สำหรับระบบเลเซอร์จะเกี่ยวข้องกับอุปกรณ์อิเล็กทรอนิกส์ที่เที่ยงตรง! กรุณาหลีกเลี่ยงกระทบเชิงกลที่รุนแรง (การชน การสันสะเทือน และอื่นๆ) เพื่อไม่ให้เกิดความเสียหายต่อระบบเลเซอร์ เมื่อมีคำถามเกี่ยวกับการขนส่งหรือการเก็บรักษา กรุณาติดต่อกับ Videojet Technologies Inc.

การขนส่ง

### **ระมัดระวัง**

ปิดสวิตซ์ระบบเลเซอร์ก่อนทำการขนย้ายและดึงปลั๊กไฟออก!

ห้ามมีการหักงอของสายไฟหน่วยจ่ายระหว่างหน่วยจ่ายและหน่วยพิมพ์ข้อความ!

ห้ามติดสายไฟหน่วยจ่ายไว้กับตัวระบบเลเซอร์!

สวมรองเท้านิรภัย!

#### การเก็บรักษา

ให้จัดเก็บระบบเลเซอร์ในแนวนอนและคลุมเพื่อป้องกันจากฝุ่นละอองและความชื้น อย่าวางระบบเลเซอร์หรือหนึ่งในชิ้นส่วนประกอบไว้- กลางแสงแดด! อุณหภูมิในการจัดเก็บห้ามสูงเกิน +65 °C

**ต้องป้องกันระบบเลเซอร์จากการเยือกแข็ง** นั่นหมายความว่า อุณหภูมิในการจัดเก็บห้ามต่ำกว่า 5 °C ความชื้นในอากาศต้องมีค่าอยู่ระหว่าง 10 % ถึง 90 %

# **3.3 การเปิดกล่องบรรจุภัณฑ์**

- 1. เปิดกล่องบรรจุภัณฑ์และแยกวัสดุที่ใช้ห่อบรรจุภัณฑ์ออก
- 2. แยกชิ้นส่วนประกอบที่บรรจุอยู่ออกที่ละชิ้นส่วน
- 3. ตรวจสอบชิ้นส่วนอะไหล่ทุกชิ้นเพื่อหาความเสียหาที่เกิดขึ้นจากการขนส่ง กรุณาแจ้งให้บริษัทขนส่งสินค้าและ Videojet Technologies Inc. หรือตัวแทนของบริษัททราบโดยทันทีในกรณีที่มีความเสียหายเกิด-ขึ้นโดยทำการเขียนข้อความที่เป็นลายลักษณ์อักษร เก็บรักษาวัสดุที่ใช้ห่อบรรจุภัณฑ์ไว้และจดบันทึกเพื่อรายงานความเสียหายที่-
- 4. ขนทีละชิ้นส่วนประกอบเพื่อลำเลียงไปยังสถานที่ตั้งเครื่อง

เกิดขึ้นทั้งภายในและภายนอก ถ้าเป็นไปได้ ให้ทำการถ่ายรูปไว้

5. ป้องกันแต่ละชิ้นส่วนประกอบจากฝุ่นละอองและความชื้นจนกว่าจะมีการเริ่มต้นการทำงาน

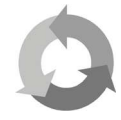

ให้เข้าไปมีส่วนร่วมในการพิทักษ์สิ่งแวดล้อม!

กรุณานำวัสดุรีไซเคิลที่ใช้ห่อบรรจุภัณฑ์แยกออกเพื่อนำกลับไปใช้ใหม่

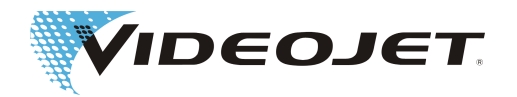

# <span id="page-20-0"></span>**3.4 เงื่อนไขในการติดตั้ง**

### **ระมัดระวัง**

ห้ามเลื่อนระบบเลเซอร์จนทำให้เกิดการกระทบเชิงกลที่รุนแรง (การชน การสั่นสะเทือน และอื่นๆ) เนื่องจากอาจทำให้คุณภาพของการทำ-เครื่องหมายลดลงได้และสามารถสร้างความเสียหายให้กับระบบได้

ให้เอาใจใส่เมื่อทำการติดตั้ง เพราะว่าสายไฟหน่วยจ่ายระหว่างหน่วยจ่ายและหน่วยพิมพ์ข้อความไม่ได้ถูกออกแบบมาสำหรับการงอที่- เปลี่ยนทิศตลอดเวลา ระวังเอาใจใส่เมื่อมีการเดินสายจ่าย เพื่อไม่ให้เกิดความเสี่ยงที่ทำให้ได้รับบาดเจ็บ เมื่อมีการติดตั้งระบบ ต้องปฏิบัติตามข้อบังคับตามมาตรฐาน EN 60950-1 หรือ EN 62368-1 อย่างเคร่งครัด

### พื้นที่ในการปฎิบัติงาน

กรุณาเรียนรู้ขนาดมาตรฐานของระบบเลเซอร์จากภาพวาดประกอบในบท "ภาคผนวก"

ข้อมูลจำเพาะของเครื่องจักรได้ระบุไว้ในแผนที่ตั้งเครื่องหรือแผ่นข้อมูลกำกับด้านความปลอดภัยและมาตรการด้านความปลอดภัยสำหรับ-เครื่องที่ประกอบตามความต้องการของลูกค้าเป็นพิเศษนั้น ซึ่งคุณได้รับแผ่นข้อมูลเหล่านี้ตั้งแต่ในขั้นตอนการจัดการในการสั่งซื้อ

#### พอร์ตเชื่อมต่อ

สำหรับการทำงานของระบบเลเซอร์จำเป็นจะต้องมีเต้ารับ กรุณาเรียนรู้ข้อมูลต่างๆ จากแผ่นข้อมูลกำกับด้านความปลอดภัย ซึ่งคุณได้รับ-แผ่นข้อมูลเหล่านี้ตั้งแต่ในขั้นตอนการจัดการในการสั่งซื้อ

### $\bigwedge$ คำเตือน

นำสายไฟฟ้าที่ให้มานั้นมาใช้อย่างเคร่งครัด!

ตรวจสอบสายไฟอยู่เสมอเพื่อหาร่องรอยการชำรุดเสียหาย ต้องทำการเปลี่ยนสายไฟที่ชำรุด เพื่อยับยั้งความเสี่ยงที่จะเกิดไฟฟ้าช็อตขึ้นได้- เนื่องจากมีการต่อสายดินไม่เพียงพอ

เนื่องจากปลั๊กยังติดแน่นอยู่กับหน่วยจ่าย จึงต้องทำให้ซ็อกเก็ตปลั๊กไฟว่างและต้องดึงปลั๊กไฟออกมาจากซ็อกเก็ต บางทีอาจต้องจ่ายให้กับ-อุปกรณ์สับสวิตซ์ที่เหมาะสม

กรุณาให้ความสนใจกับเรื่องความยาวสายไฟระบบเลเซอร์ที่อยู่ประมาณ 4.5 เมตร เมื่อทำการติดตั้งเต้ารับและการเลือกสถานที่ตั้งเครื่อง

เงื่อนไขเกี่ยวกับสภาพแวดล้อม

ช่วงอุณหภูมิ:  $5 - 40$   $^{\circ}$ C

ความชื้นสัมพัทธ์: 10 - 90% ที่ไม่ควบแน่น

### **ข้อสังเกต**

เมื่อได้นำระบบมาจากสภาพอากาศที่หนาวเย็นไปไว้ในสภาพอากาศร้อน ให้รออย่างน้อยที่สุดหนึ่งชั่วโมงก่อนเปิดใช้งานระบบ เพื่อหลีก-เลี่ยงการควบแน่นของน้ำ

ต้องมั่นใจว่า ไม่พบการควบแน่นของน้ำในระบบ

ห้ามปิดช่องเปิดแคบไว้ระบายอากาศของหน่วยจ่ายและหน่วยพิมพ์ข้อความ ต้องมั่นใจว่า ได้มีการรับประกันท่อจ่ายอากาศที่ยอมรับได้ (กรุณาดูที่หัวข้อ "การทำความเย็น")

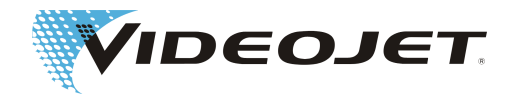

### <span id="page-21-0"></span>การประกอบ

### **ข้อสังเกต**

ให้ระวังในเรื่องของการเข้าถึงห้องทำงานและประตูเข้าออก พร้อมทั้งพื้นที่ว่างสำหรับชิ้นส่วนประกอบการทำความเย็นและชิ้นส่วน-ประกอบพัดลมเมื่อทำการประกอบเครื่อง

ให้ความสนใจกับการเดินสายพอร์ตเชื่อมต่อและการวางท่อลมดูดที่ป้องกันอย่างเหมาะสม

#### **หน่วยจ่าย**

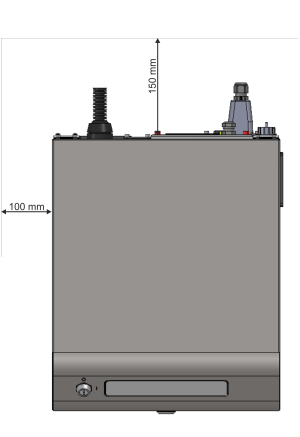

#### **หน่วยพิมพ์ข้อความ** (ใช้กับ 10/30/60 W)

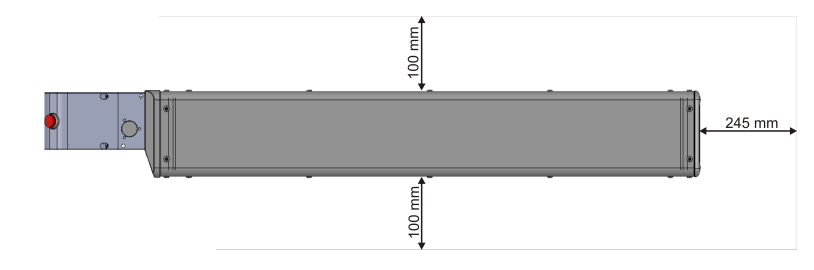

การยึดติด

รูเมตริกอยู่ทั้งกับด้านล่างของหน่วยพิมพ์ข้อความและกับด้านล่างของหน่วยจ่ายสำหรับการยึดระบบเลเซอร์อย่างเหมาะสม กรุณาดูที่ [ภาพวาดประกอบ \[](#page-88-0)[}](#page-88-0) [89\]](#page-88-0)

# **3.5 การทำความเย็น**

ทำระบบเลเซอร์ให้เย็นโดยใช้อากาศ ดังนั้นระบบทำความเย็นภายในได้ถูกออกแบบมาเพื่อทำให้ระบบเลเซอร์เย็นลงอย่างเพียงพอได้ใน-ทุกสภาพการทำงาน

กรุณาตรวจสอบให้แน่ใจว่า มีการรับรองความปลอดภัยในเรื่องช่องลมเย็นที่มีการดูดเข้าและออกอย่างอิสระและการแลกเปลี่ยนลมไปยัง-ตัวกระจายความร้อนที่ตำแหน่งติดตั้ง

# **3.6 เครื่องดูดอุตสาหกรรมที่มีแผ่นกรองถ่านกัมมันต์และฝุ่น**

เพื่อตัดส่วนที่เหลือจากการทำเครื่องหมายที่อาจเป็นอันตรายต่อสุขภาพ ซึ่งส่วนที่เหลือนี้เกิดขึ้นพร้อมกับเลเซอร์เมื่อมีการทำงานบนวัสดุ พวกเราขอแนะนำให้ทำการติดตั้งเครื่องดูดอุตสาหกรรมที่มีแผ่นกรองถ่านกัมมันต์และฝุ่น

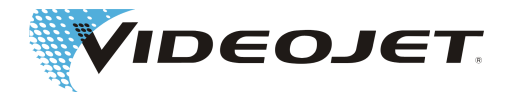

<span id="page-22-0"></span>ดังนั้นควรติดตั้งเครื่องดูดอุตสาหกรรมที่มีแผ่นกรองถ่านกัมมันต์และฝุ่น เนื่องจากสามารถดูดวัสดุส่วนที่เหลืออยู่ได้โดยตรงจากตำแหน่ง-ที่ทำงาน เพื่อคอยป้องกันทางด้านนอกอันเนื่องมาจากฝุ่นละอองทำให้ชิ้นส่วนประกอบเลนส์ออพติคของระบบเลเซอร์เกิดสกปรกและฝุ่น-ละอองเหล่านี้ถูกทำลายลงเมื่อเวลาผ่านไป

ทางเราขอนำเสนอเครื่องดูดอุตสาหกรรมที่มีแผ่นกรองถ่านกัมมันต์และฝุ่นที่แตกต่างกันมาเป็นอุปกรณ์เสริม เมื่อมีการจัดส่งเครื่องดูด-อุตสาหกรรมที่มีแผ่นกรองถ่านกัมมันต์และฝุ่น จะมีการจัดส่งหนังสือคู่มือแนะนำการใช้งานจากผู้ผลิตแนบมาพร้อมด้วย

# **3.7 พอร์ทอินเตอร์เฟสของระบบเลเซอร์**

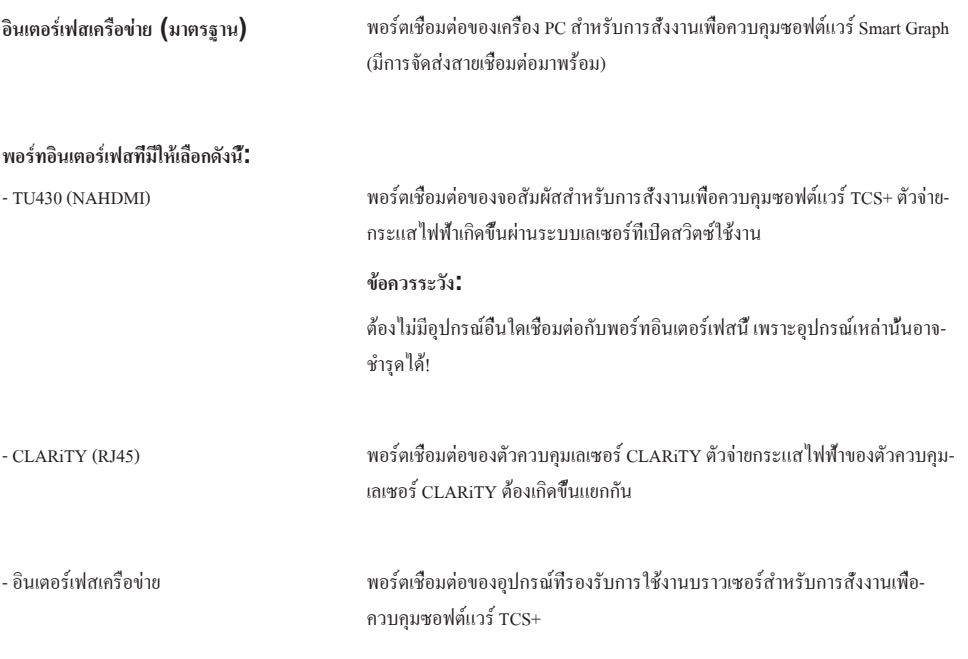

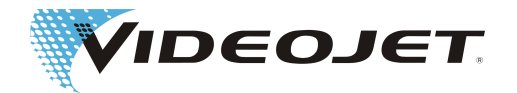

<span id="page-23-0"></span>**I/O อินเตอร์เฟซของลูกค้า** พบแบบทั่วไปสำหรับอินเตอร์เฟซของลูกค้าในบท "ภาคผนวก"

กรุณาเรียนรู้การใช้งานแบบกำหนดเองสำหรับอินเตอร์เฟซของลูกค้าจากแผ่นข้อมูล-กำกับด้านความปลอดภัยและมาตรการด้านความปลอดภัย ซึ่งคุณได้รับแผ่นข้อมูล-เหล่านี้ตั้งแต่ในขั้นตอนการจัดการในการสั่งซื้อ

### **แผ่นต่อพอร์ต I/O ที่มีตัวคอนเนคเตอร์ (แบบทางเลือก)**

**อินเตอร์ล็อค**

วงจรไฟฟ้าของอินเตอร์ล็อคทำหน้าที่ป้องกันระบบเลเซอร์ เมื่อจะต้องเปิดหนึ่งใน-สวิตซ์เพื่อความปลอดภัยจากภายนอกที่วงจรไฟฟ้าของอินเตอร์ล็อค จะมีการยกเลิก-การทำเครื่องหมายที่ทำงานอยู่โดยทันที จากนั้นสามารถกลับมาเริ่มขั้นตอนการทำ-เครื่องหมายได้อีก เมื่อปิดทุกสวิตซ์เพื่อความปลอดภัยแล้วและได้กดปุ่ม START ใหม่แล้ว

มีหนึ่งทางเลือก ซึ่งทางเลือกนี้ช่วยเพิ่มระดับประสิทธิภาพของวงจรอินเตอร์ล็อค

#### **ทริกเกอร์**

ระบบเลเซอร์มีหนึ่งช่องสัญญาณอินพุตทริกเกอร์สำหรับพอร์ตเชื่อมต่อของโฟโตอิ- เล็กทริคเซ็นเซอร์เพื่อการลงทะเบียนผลิตภัณฑ์ ระบบเลเซอร์จะจ่ายแรงดันไฟฟ้า +24 V ให้กับช่องสัญญาณอินพุตทริกเกอร์

### **ตัวเข้ารหัส**

สามารถเชื่อมต่อตัวเข้ารหัสแบบหมุนสำหรับการตรวจจับการเคลื่อนที่เข้ากับช่องใส่- เอ็นโคดเดอร์ตำแหน่งแบบเพิ่มค่า ระบบเลเซอร์จะจ่ายแรงดันไฟฟ้า +24 V ให้กับ-เอ็นโคดเดอร์ตำแหน่งแบบเพิ่มค่า

#### **การดูด**

พอร์ตเชื่อมต่อของการดูด

**ไฟสัญญาณเตือน** พอร์ตเชื่อมต่อของไฟสัญญาณเตือนสีแดง

### **RS232**

พอร์ตเชื่อมต่อสำหรับการสั่งงานเพื่อควบคุมระบบเลเซอร์

# **3.8 การกำหนด IP-Adresse**

สำหรับการส่งมอบระบบเลเซอร์ต้องมีการปรับที่อยู่ IP ดังต่อไปนี้:

IP มาตรฐาน: 192.168.1.1

subnet mask: 255.255.255.0

มีความเป็นไปได้ที่จะกำหนดค่าที่อยู่ IP อื่นผ่านซอฟต์แวร์

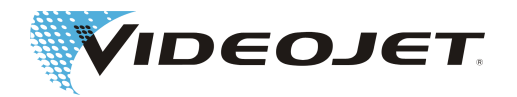

# <span id="page-24-0"></span>**3.9 การเลิกดำเนินงาน**

### **3.9.1 การเลิกดำเนินงานชั่วคราว**

เมื่อระบบเลเซอร์ไม่ทำงานชั่วคราว (เช่น ช่วงเวลาในวันหยุดงาน) ต้องดำเนินการดังต่อไปนี้:

- 1. ให้เก็บสำรองข้อมูลในคอมพิวเตอร์ก่อนปิดสวิตซ์เพื่อดับระบบเลเซอร์ คุณสามารถค้นหาการอธิบายโดยละเอียดได้ในคู่มือ-ซอฟต์แวร์พิมพ์ข้อความ
- 2. ให้ปิดระบบเลเซอร์ลงหลังจากการสำรองข้อมูลสำเร็จลงแล้ว (กรุณาดูที่บท »การปฏิบัติการในระบบเลเซอร์«)
- 3. ให้สำรองระบบเลเซอร์เพื่อสู้กับการเปิดสวิตซ์ที่ไม่ได้รับอนุญาต เนื่องจากการดึงกุญแจออก (สวิตซ์กุญแจ)
- 4. ให้ทำความสะอาดหัวตัดเลเซอร์โฟกัส (กรุณาดูในหัวข้อ »การทำความสะอาดหัวตัดเลเซอร์โฟกัส)

### **3.9.2 การเลิกดำเนินงานถาวร**

### **คำเตือน**

ก่อนเริ่มต้นการทำงานเพื่อชิ้นส่วนอะไหล่ทำงาน จะต้องสร้างสภาพที่ไร้แรงดันไฟฟ้าและมีความมั่นใจได้ในระหว่างการทำงาน

เมื่อระบบเลเซอร์ไม่ทำงานถาวร (เช่น สำหรับการจัดการหรือการกำจัดทิ้ง) ต้องดำเนินการดังต่อไปนี้:

- 1. ปฏิบัติตามทุกขั้นตอนการทำงานที่กำหนดไว้ในหัวข้อ "การเลิกดำเนินงานชั่วคราว"
- 2. ให้แยกระบบเลเซอร์จากการจ่ายไฟฟ้า

### สำหรับการจัดการและการจัดส่งต่อ

ให้บรรจุระบบเลเซอร์ตามข้อกำหนดในหัวข้อ ["การขนส่งและการเก็บรักษา \[](#page-19-0)[}](#page-19-0) [20\]](#page-19-0)"

#### สำหรับการกำจัด

กำจัดชิ้นส่วนประกอบของระบบเลเซอร์ที่ชอบด้วยกฎหมายสิ่งแวดล้อมและความปลอดภัย ปฏิบัติตามระเบียบข้อบังคับตามกฎหมายและ-ในท้องถิ่น

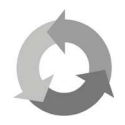

กรุณากำจัดชิ้นส่วนประกอบของระบบเลเซอร์โดยแยกตามชนิดวัสดุสำหรับการรีไซเคิลวัตถุดิบ

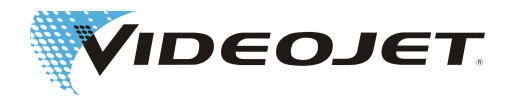

# <span id="page-25-0"></span>**4 การอธิบายเกี่ยวกับระบบ**

# **4.1 หลักการทำงานของระบบเลเซอร์แบบสแกนเวกเตอร์**

เลเซอร์ (2) ที่ทำงานต่อเนืองหรือทำงานเป็นจังหวะสร้างรังสีที่มองไม่เห็นด้วยตาเปล่าขึ้นมาด้วยขนาดเส้นผ่าศูนย์กลางของรังสีที่เล็กมาก เพื่อที่ว่าจะสามารถโฟกัสลำแสงเลเซอร์ได้ดียิ่งขึ้น ลำดับต่อไปลำแสงเลเซอร์นี้จะได้รับการขยายด้วยความช่วยเหลือของกล้องโทรทรรศน์ (3)

ลำแสงเลเซอร์ที่ได้รับการขยายจะปรากฎขึ้นในหัวเขียน (4) ตรงที่ลำแสงเลเซอร์กระทบกับกระจกสองบานที่เคลื่อนไหวและจัดเรียงได้ กระจกคอยหักเหลำแสงเลเซอร์ เพราะว่าลำแสงเลเซอร์เดินทางแม่แบบการจัดลำดับเส้นที่เลือกไว้ การจัดลำดับเส้นได้รับการแบ่งในแต่ละ-เวกเตอร์ (พิกัด X และ Y) การทำเครื่องหมายเกิดขึ้นบนผิวผลิตภัณฑ์ด้วยการจัดเรียงเวกเตอร์ด้วยกัน ลำแสงเลเซอร์เคลื่อนที่ »ที่เขียน « ผ่านบนผิวผลิตภัณฑ์

แผงวงจรควบคุมจะรับหน้าที่ทำการคำนวณของเวกเตอร์หรือการสั่งงานเพื่อควบคุมเลเซอร์ในหน่วยจ่าย (1)

ก่อนลำแสงเลเซอร์ที่กลับมาจะสะท้อนไปบนผิวผลิตภัณฑ์ (7) หัวตัดเลเซอร์โฟกัส (5) จะโฟกัสลำแสงเลเซอร์ การทำเครื่องหมายจะเกิด-ขึ้นโดยทั่วไปในจุดรวมแสง (6) ของลำแสงเลเซอร์

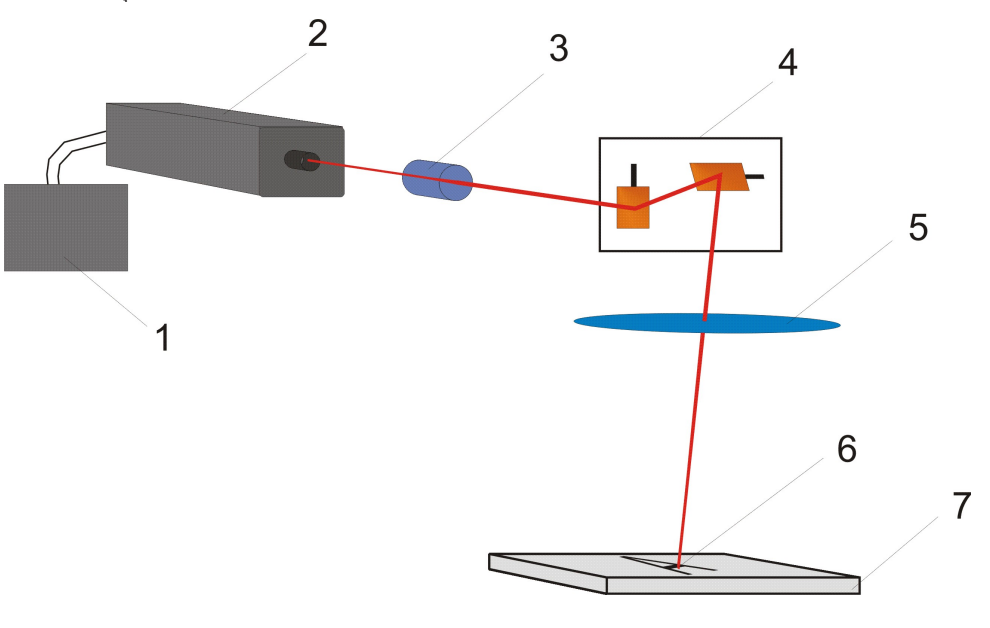

# **4.2 แหล่งที่มาของแสงเลเซอร์**

แหล่งที่มาของแสงเลเซอร์นำไปสู่หลอดเลเซอร์ที่ปิดผลึกและที่เติมด้วยก๊าซ CO2 อิเล็คโทรดพบอยู่ในหลอดเลเซอร์ ซึ่งอิเล็คโทรดนี้- กระตุ้นโมเลกุล CO2 ด้วยแรงดันไฟฟ้าที่มีความถี่สูง (แรงดันไฟฟ้า HF) เพื่อทำการแกว่งตัวและเพื่อที่ว่าจะส่งออกมาจากรังสีเลเซอร์ได้

# **4.3 หัวเขียน**

สองกระจกหักเหพบอยู่ในหัวเขียน กระจกทั้งสองคอยหักเหทิศทางของลำแสงเลเซอร์ของแม่แบบเปิดที่เหมาะสมในทิศทาง X และใน-ทิศทาง Y

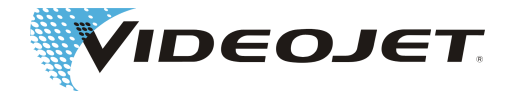

<span id="page-26-0"></span>ทิศทาง X และ Y ของระบบพิกัดเลเซอร์ในช่องทำเครื่องหมายปรากฏจากการจัดเรียงหัวเขียน เมื่อทำการหมุนหรือเลื่อนหัวเขียน ก็เป็นการหมุนและเลื่อนช่องทำเครื่องหมายด้วยเช่นกัน การกำหนดทิศทาง X และทิศทาง Y เป็นการแสดงรูปภาพประกอบดังต่อไปนี้:

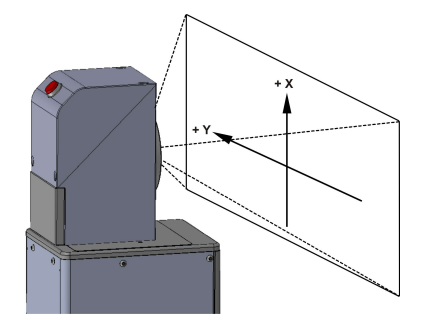

# **4.4 การทำเครื่องหมายบนผิวผลิตภัณฑ์**

การทำเครื่องหมายบนผิวผลิตภัณฑ์ได้รับการดำเนินการโดยการสะท้อนรังสีเลเซอร์บนผิววัสดุผลิตภัณฑ์

โฟกัสลำแสงเลเซอร์ลงบนผิววัสดุและทำให้ผิวชั้นบนสุดของผลิตภัณฑ์ร้อนขึ้น เช่น ทำให้ชั้นสีเกิดไอระเหยหรือการเปลี่ยนสีของวัสดุ- เพิ่มขึ้น

ตัวอักษรและสัญลักษณ์ที่ต้องถูกทำเครื่องหมายไว้บนผลิตภัณฑ์ ได้รับการแตกออกในแต่ละรูปทรงเวกเตอร์ (1) แตกรูปทรงเวกเตอร์ออก-อีกในแต่ละเวกเตอร์

สำหรับการข้าม (2) ของรูปทรงเวกเตอร์จะเป็นการปิดลำแสงเลเซอร์ถัดไป ดังนั้นวัสดุจะไม่มีการทำเครื่องหมาย

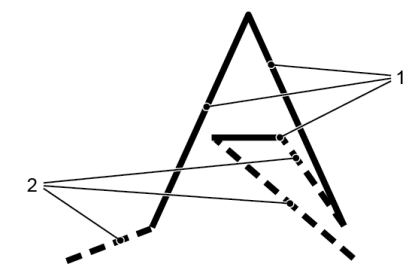

# **4.5 พารามิเตอร์เลเซอร์**

เพื่อปรับระบบเลเซอร์ให้เข้ากับวัสดุที่แตกต่างกัน ต้องใช้งานพารามิเตอร์ ต้องกำหนด ปรับแก้ และเก็บข้อมูลพารามิเตอร์เลเซอร์เหล่านี้- สำหรับในแต่ละกรณีใช้งาน เพื่อที่ว่าจะเข้าถึงคุณภาพของการทำเครื่องหมายให้ดีที่สุดเท่าที่จะเป็นไปได้

การกำหนดค่าที่ถูกต้องต้องใช้ประสบการณ์ในการจัดการกับระบบเลเซอร์ เพราะว่าพารามิเตอร์เลเซอร์ขึ้นอยู่กับการใช้งานและวัสดุที่แข็ง-แรง เมื่อมีคำถาม กรุณาติดต่อกับตัวแทนบริษัทของเรา

แต่ละพารามิเตอร์ได้รับการสรุปไว้สำหรับวัสดุใดๆ ที่อยู่ในรายงานพารามิเตอร์ สามารถสร้างหรือเปลี่ยนแปลงรายงานพารามิเตอร์โดยใช้- รายงานพารามิเตอร์ พบการอธิบายเกี่ยวกับแต่ละพารามิตเอร์อยู่ในคู่มือแนะนำซอฟต์แวร์พิมพ์ข้อความ

# **4.6 การประกอบระบบเลเซอร์**

ระบบเลเซอร์มีหน่วยจ่าย (1) และหน่วยพิมพ์ข้อความ หน่วยพิมพ์ข้อความประกอบไปด้วยหัวเลเซอร์ (2) และหัวเขียน (3) สั่งงานหน่วย-จ่ายผ่าน:

**•** ซอฟต์แวร์Smart Graph ที่เครื่อง PC

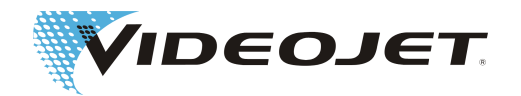

- **•** ซอฟต์แวร์ TCS+ บน TU430 (หน้าจอสัมผัส)
- **•** ตัวควบคุมเลเซอร์ CLARiTY
- **•** ซอฟต์แวร์ TCS+ ทำงานบนอุปกรณ์ที่รองรับการใช้งานบราวเซอร์

สามารถติดหน่วยเบนทิศทางแบบทางเลือกระหว่างหัวเลเซอร์และหัวเขียน

Videojet 3140

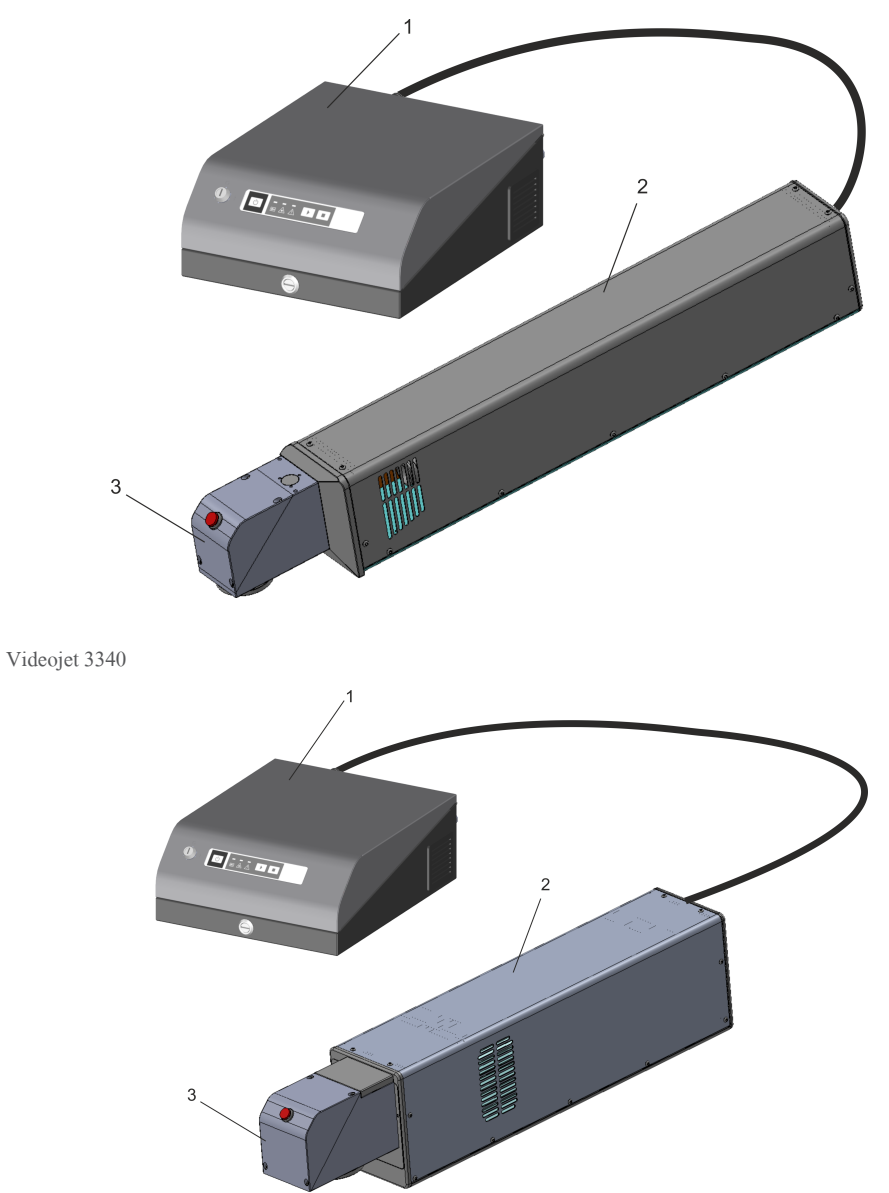

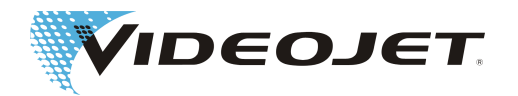

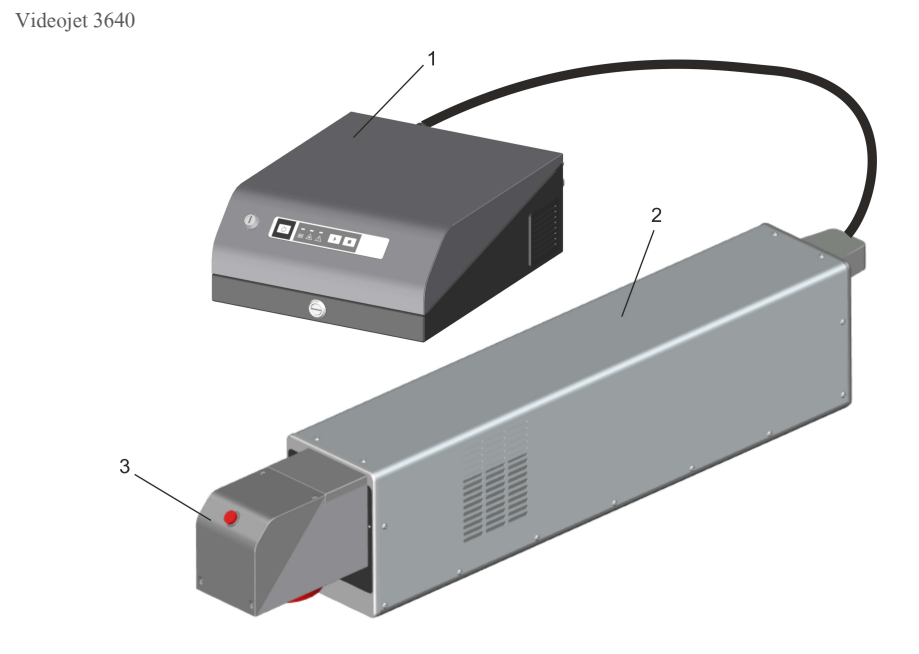

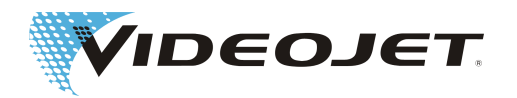

# **4.7 ข้อมูลทางด้านเทคนิค**

<span id="page-29-0"></span>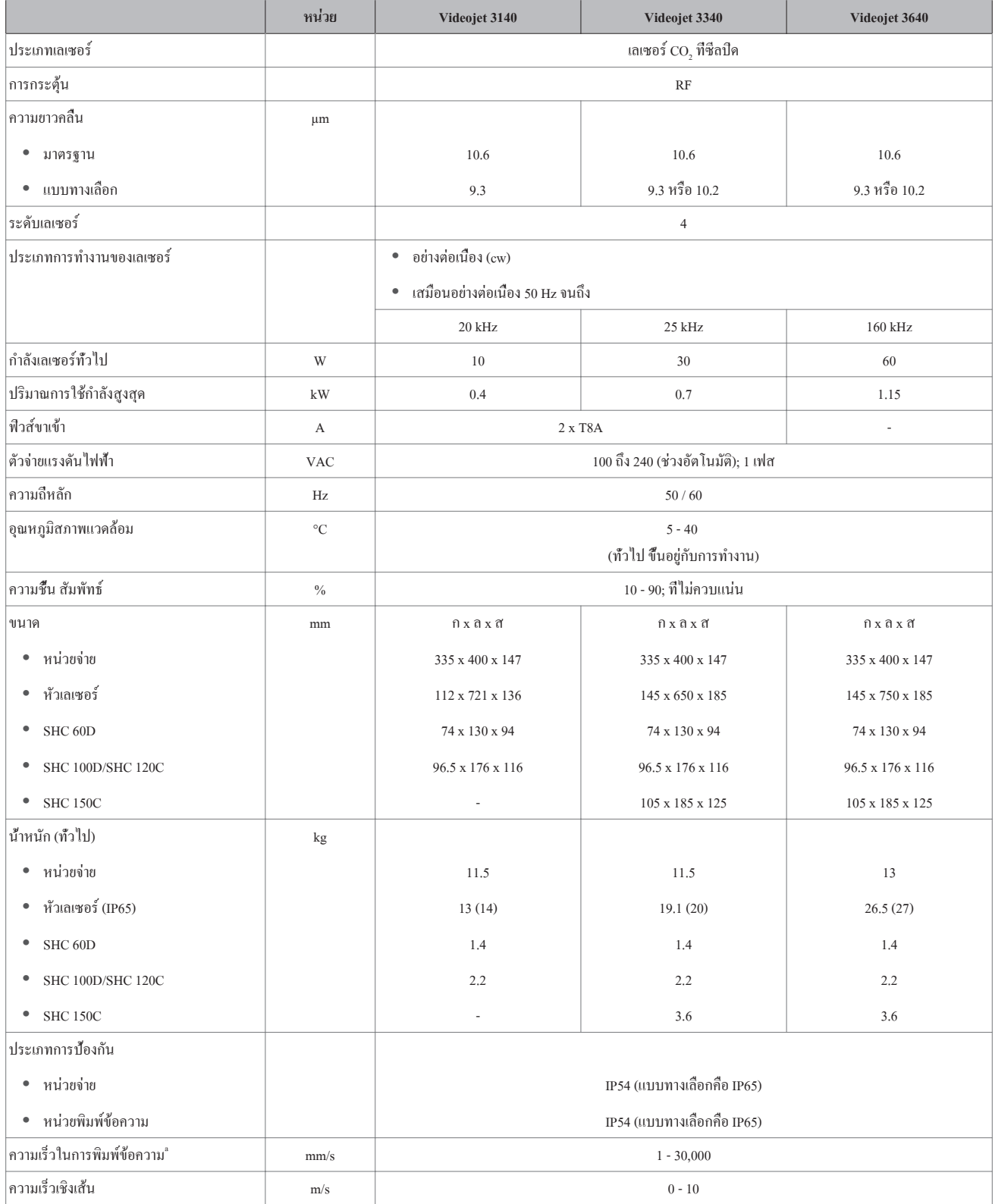

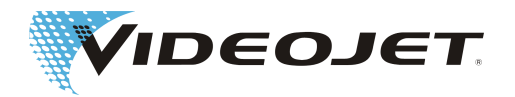

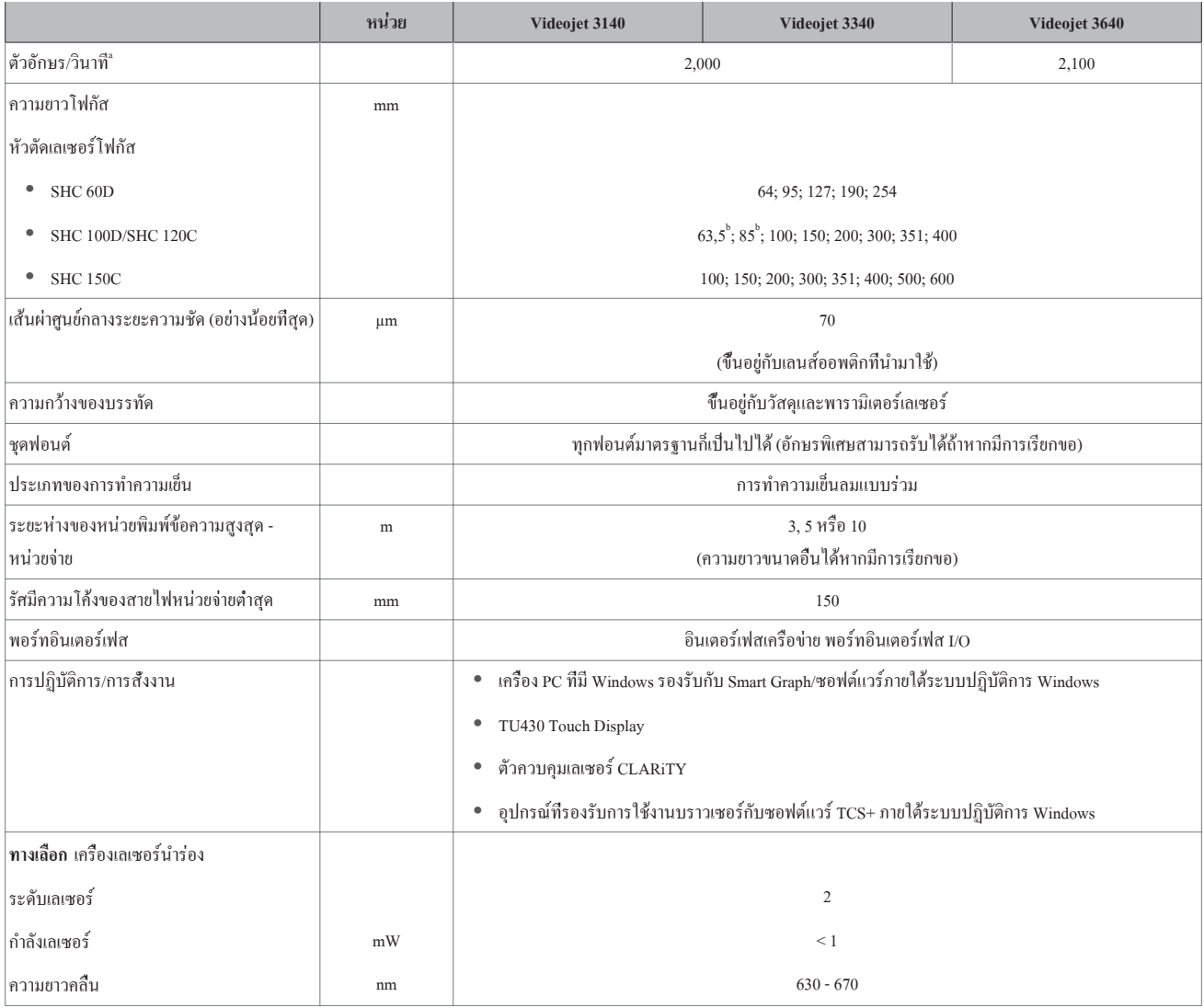

a. ทุกรายละเอียดข้อมูลเป็นค่าทั่วไปที่ได้มาจากตัวอักษรที่ทำเครื่องหมายหรือการพิมพ์ข้อความที่ถูกต้อง ทุกรายละเอียดข้อมูลขึ้นอยู่กับ-วัสดุที่แข็งแรงและเพราะฉะนั้นจงเข้าใจว่าเป็นเพียงเกณฑ์มาตรฐานเท่านั้น ทุกรายละเอียดข้อมูลไม่มีการแสดงผลข้อมูลจำเพาะ!

### b. **เฉพาะ 10/30 W**

Videojet Technologies Inc. ขอสงวนลิขสิทธิ์ไว้ เพื่อต้องเปลี่ยนแปลงข้อมูลทางด้านเทคนิคภายใต้กรอบการทำผลิตภัณฑ์ให้ดีขึ้นหรือ-ความก้าวหน้าทางด้านเทคนิคโดยไม่ต้องแจ้งให้ทราบล่วงหน้า

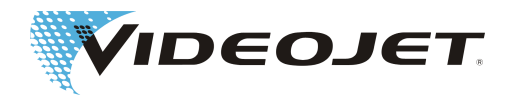

### <span id="page-31-0"></span>**4.7.1 การป้องกันเพื่อความปลอดภัย**

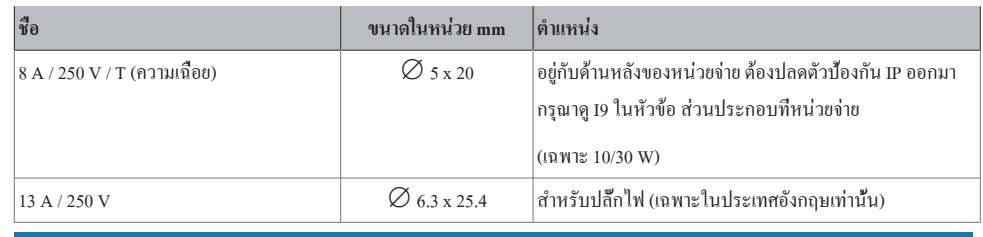

**ข้อสังเกต**

สำหรับระบบเลเซอร์ 60 W:

ในกรณีที่มีการลัดวงจรให้ใช้เครื่องมือเพื่อปกป้องระบบไฟฟ้าของอาคาร

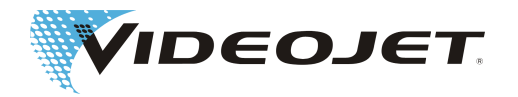

# <span id="page-32-0"></span>**4.8 ระยะห่างในการทำงานและช่องทำเครื่องหมาย**

### **ข้อสังเกต**

ฟิลด์ในการมาร์กกิ้งที่สามารถใช้งานได้ขึ้นอยู่กับการกำหนดค่าของระบบ

ระยะห่างในการทำงานจริงอาจเบี่ยงเบนได้ถึง ± 10 % ของระยะโฟกัสที่ระบุไว้ตรงนี้

สำหรับระยะโฟกัส F500 และ F600 อาจเกินช่วงคลาดเคลื่อนได้เล็กน้อยในบางกรณี

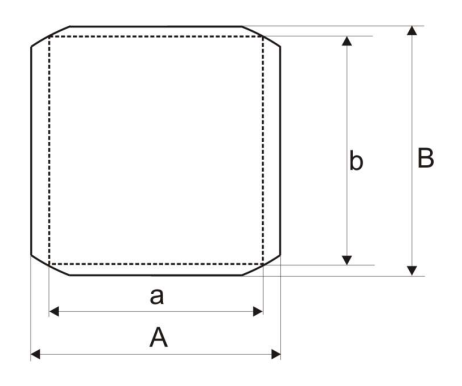

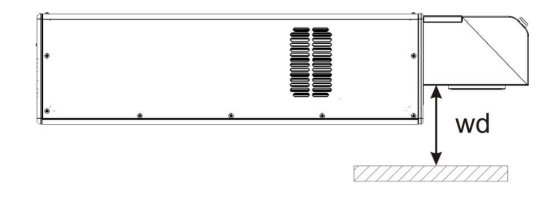

### หัวเขียน SHC 60D (ทุกค่าอยู่ในหน่วย mm)

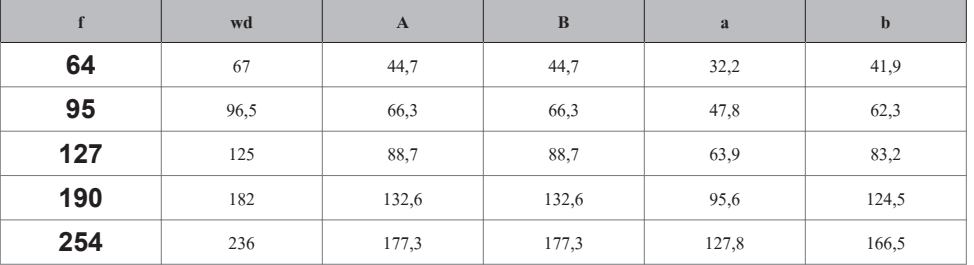

หัวเขียน SHC 100D (ทุกค่าอยู่ในหน่วย mm)

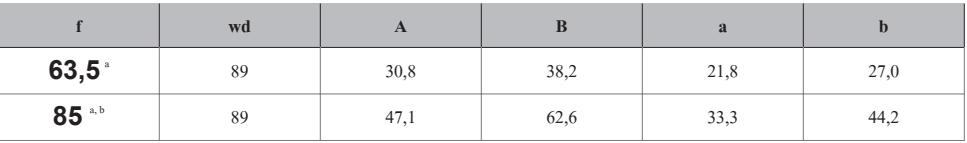

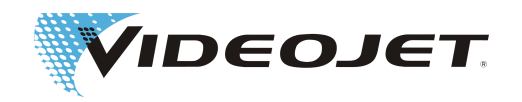

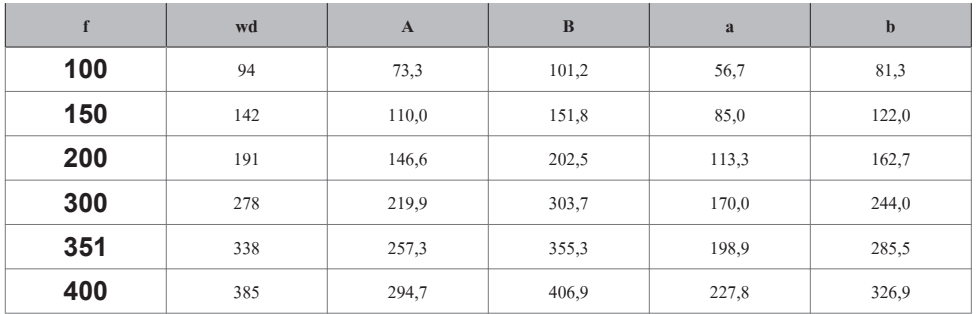

a. เฉพาะ 10/30 W

b. จากนั้นได้มีการกำหนดเฉพาะขนาดของช่องทำเครื่องหมายเท่านั้น เมื่อไม่มีการประกอบปลายท่อตัวดูดและอะแดปเตอร์ตัวดูดเข้ากับ-อุปกรณ์การปรับความชัด! เมื่อใช้งานปลายท่อตัวดูด จะปรับขนาดของช่องทำเครื่องหมายให้เล็กลงมาตามเส้นผ่าศูนย์กลางของพื้นที่- วงกลมอยู่ที่ 46 mm!

หัวเขียน SHC 120C (ทุกค่าอยู่ในหน่วย mm)

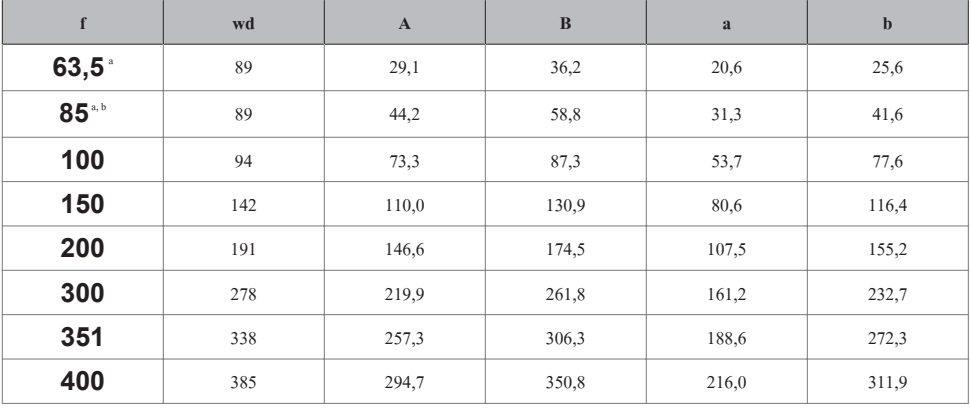

 $^*$  เฉพาะ 10/30 W

b. จากนั้นได้มีการกำหนดเฉพาะขนาดของช่องทำเครื่องหมายเท่านั้น เมื่อไม่มีการประกอบปลายท่อตัวดูดและอะแดปเตอร์ตัวดูดเข้ากับ-อุปกรณ์การปรับความชัด! เมื่อใช้งานปลายท่อตัวดูด จะปรับขนาดของช่องทำเครื่องหมายให้เล็กลงมาตามเส้นผ่าศูนย์กลางของพื้นที่- วงกลมอยู่ที่ 46 mm!

หัวเขียน SHC 150C (ทุกค่าอยู่ในหน่วย mm)

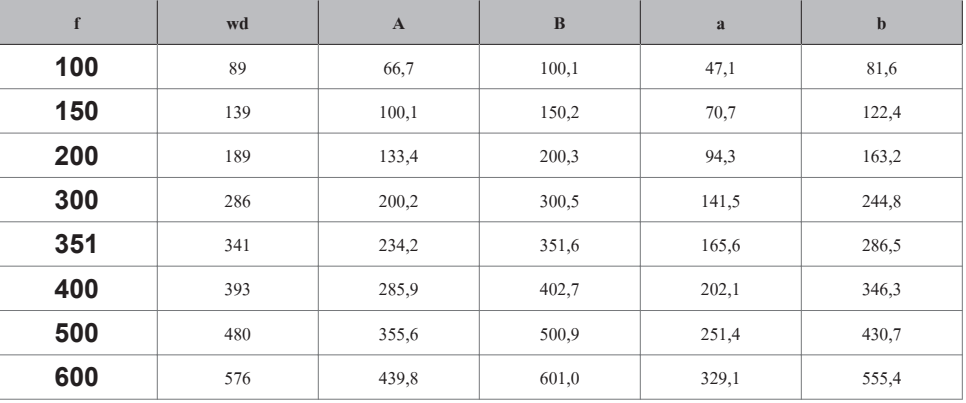

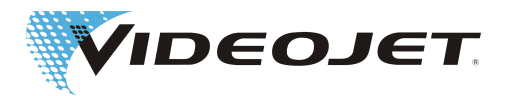

# <span id="page-34-0"></span>**5 การปฏิบัติการในระบบเลเซอร์**

# **5.1 การปฏิบัติการในระบบเลเซอร์**

ระบบเลเซอร์ถูกสร้างให้เป็นรูปร่างแบบมอดุลาร์ นั่นหมายความว่า ความเป็นไปได้ที่แตกต่างกันก็ขึ้นอยู่กับศิลปะในการออกแบบ ซึ่งมี- ผลต่อขั้นตอนการทำเครื่องหมายและและรูปโฉมที่ปรากฎให้เห็นของการทำเครื่องหมาย

การปฏิบัติงานของระบบสามารถเกิดขึ้นได้ผ่าน:

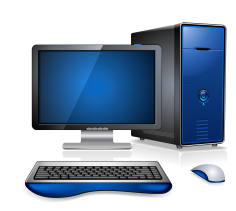

ซอฟต์แวร์ Smart Graph ซอฟต์แวร์ Smart Graph ทำงานบนเครื่อง PC ภายใต้ระบบปฏิบัติการ Windows ช่วยให้คุณ-สามารถกำหนดค่าระบบเลเซอร์ได้ สร้างแม่แบบเทมเพลตที่ซับซ้อน นำเข้าโลโก้ เปลี่ยนแบบ-อักษร สร้างชุดพารามิเตอร์เลเซอร์ และทำการแก้ไข เป็นต้น

> คุณสามารถส่งแผ่นแบบการทำเครื่องหมายต่อไปยังหน่วยจ่ายสำหรับการทำเครื่องหมายได้- โดยตรง ซึ่งแผ่นแบบการทำเครื่องหมายที่สร้างขึ้นมากับซอฟต์แวร์ Smart Graph

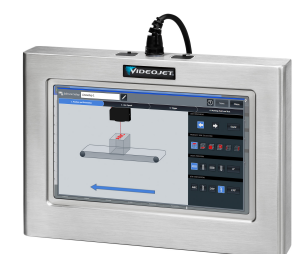

TU430 ซอฟต์แวร์ TCS+ ทำงานบนระบบเลเซอร์ แล้วสามารถแสดงผลและทำงานผ่านทางหน้าจอ-สัมผัสได้

> คุณสามารถทำการสร้างได้อย่างง่ายดายและไม่ซับซ้อน การแก้ไข การเลือกและการนำออกของ-งานการทำเครื่องหมายต่างๆ

CLARiTY ตัวควบคุมเลเซอร์ CLARiTY สามารถทำการเลือกได้อย่างง่ายดายและไม่ซับซ้อน และการนำ-

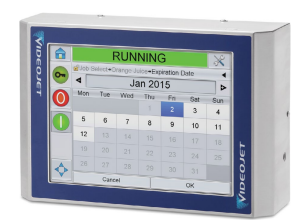

ออกของงานการทำเครื่องหมายต่างๆ

CLARiSOFT เป็นสิ่งจำเป็นสำหรับการสร้างและการแก้ไขงานการทำเครื่องหมาย

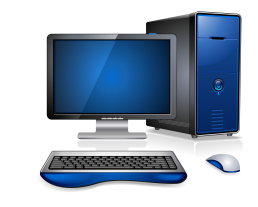

ซอฟต์แวร์ TCS+ ซอฟต์แวร์ TCS+ ทำงานบนอุปกรณ์ที่รองรับการใช้งานบราวเซอร์ภายใต้ระบบปฏิบัติการ Windows

> คุณสามารถทำการสร้างได้อย่างง่ายดายและไม่ซับซ้อน การแก้ไข การเลือกและการนำออกของ-งานการทำเครื่องหมายต่างๆ

> มีการสร้างการเชื่อมต่อผ่านเว็บเบราเซอร์กับหนึ่งระบบเลเซอร์หรือหลากหลายระบบเลเซอร์ได้ ระบบที่ใช้งานอยู่ในเวลาเดียวกันจะถูกสั่งทำงานผ่าน TCS+

# **5.2 องค์ประกอบของแม่แบบของการทำเครื่องหมาย**

เพื่อให้สามารถรวบรวมการทำเครื่องหมายไว้บนผลิตภัณฑ์ จะต้องกำหนดส่วนประกอบของแม่แบบต่อไปนี้:

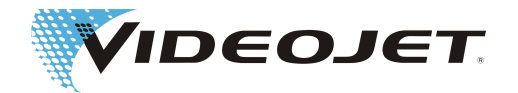

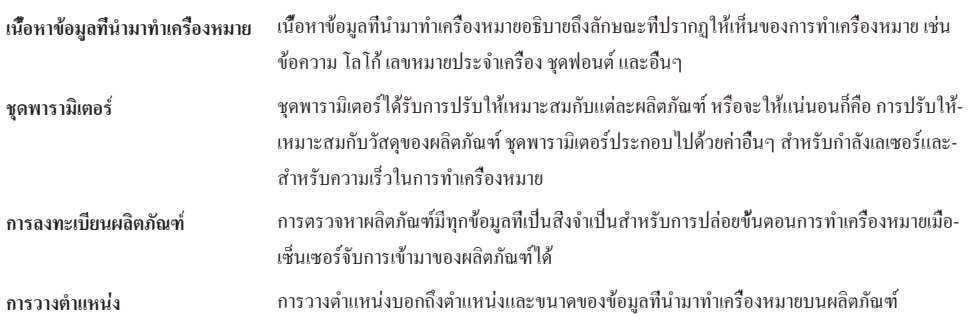

ความเป็นไปได้ที่จะเปิดผ่านการรวมตัวของสี่ส่วนประกอบในข้อมูลที่นำมาทำเครื่องหมาย ชุดพารามิเตอร์ การตรวจหาผลิตภัณฑ์ และการวางตำแหน่งในแผ่นแบบแม่แบบ เพื่อปรับการทำเครื่องหมายตามเงื่อนไขที่เปลี่ยนแปลงไปอย่างรวดเร็ว

ตัวอย่าง:

- **•** คุณต้องการทำเครื่องหมายที่เหมือนกันตรงตำแหน่งเดียวกันแทนที่จะรวบรวมกระดาษหรือพลาสติก เพื่อให้ทำงานเพียงแค่ในชุด-พารามิเตอร์ใหม่ เช่น ให้เปลี่ยนจาก »กระดาษ« เป็น »พลาสติก«
- **•** คุณต้องรวบรวมข้อมูลที่นำมาทำเครื่องหมายที่เหมือนกันบนวัสดุเดียวกันตรงตำแหน่งอื่น นอกจากนั้นเปลี่ยนเฉพาะการวาง-ตำแหน่งโดยตรงในแผ่นแบบหรือไม่ก็บนพื้นผิว »การทำงานเลเซอร์« ภายใต้ »ตั้งค่าการทำเครื่องหมาย«
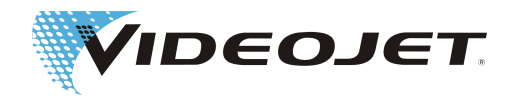

# **5.3 ส่วนประกอบที่หน่วยจ่าย**

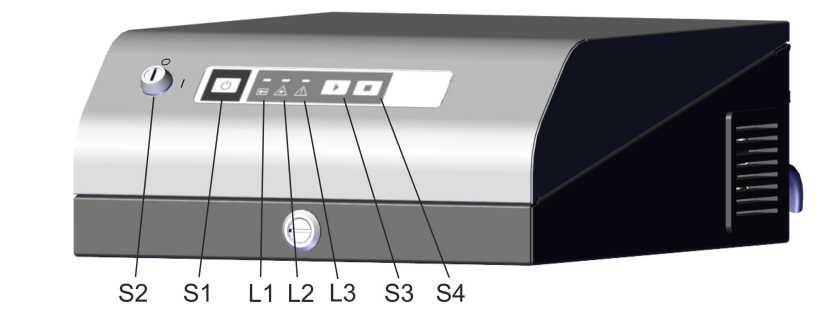

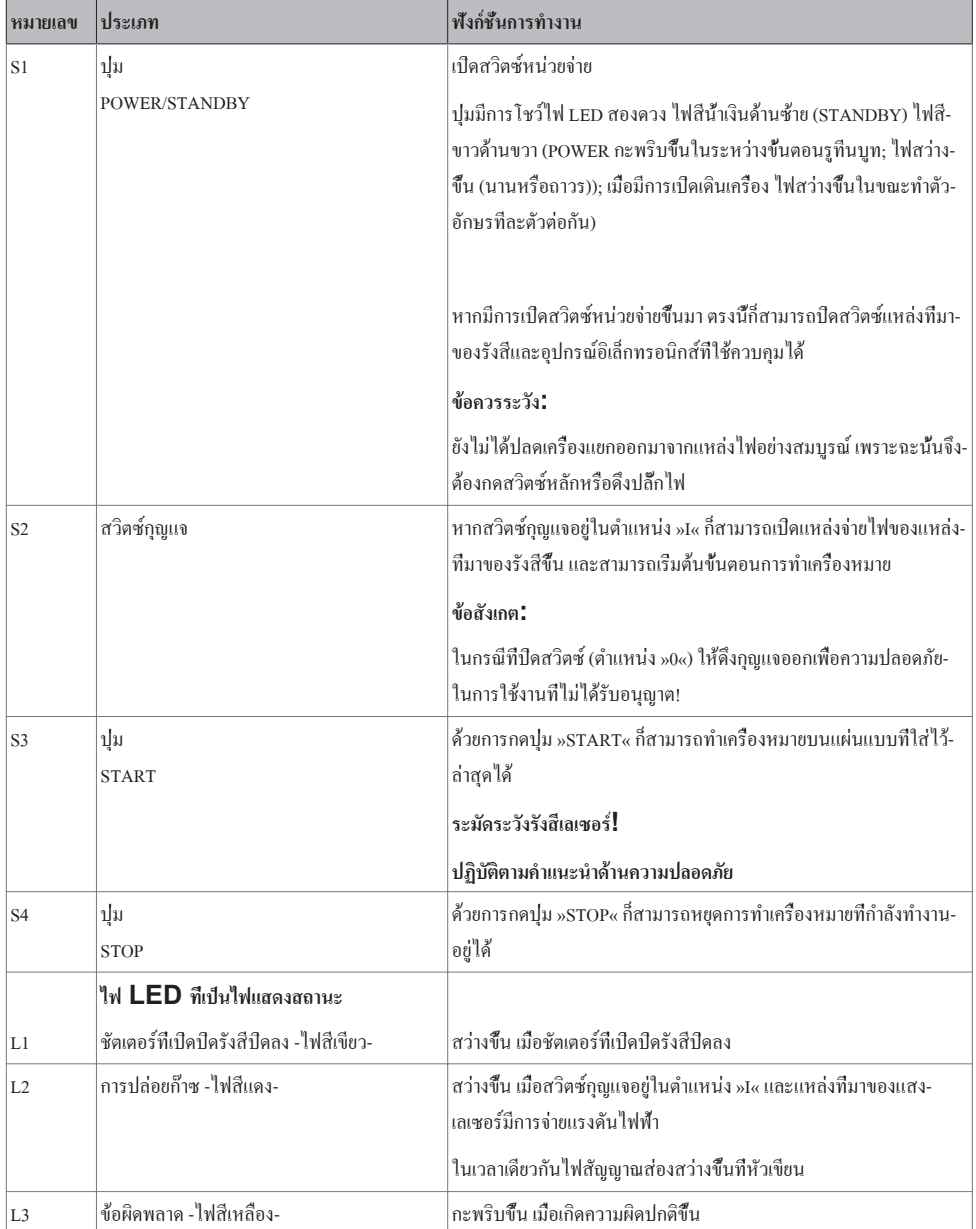

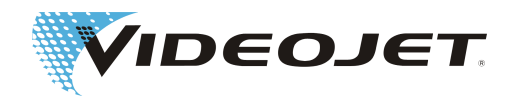

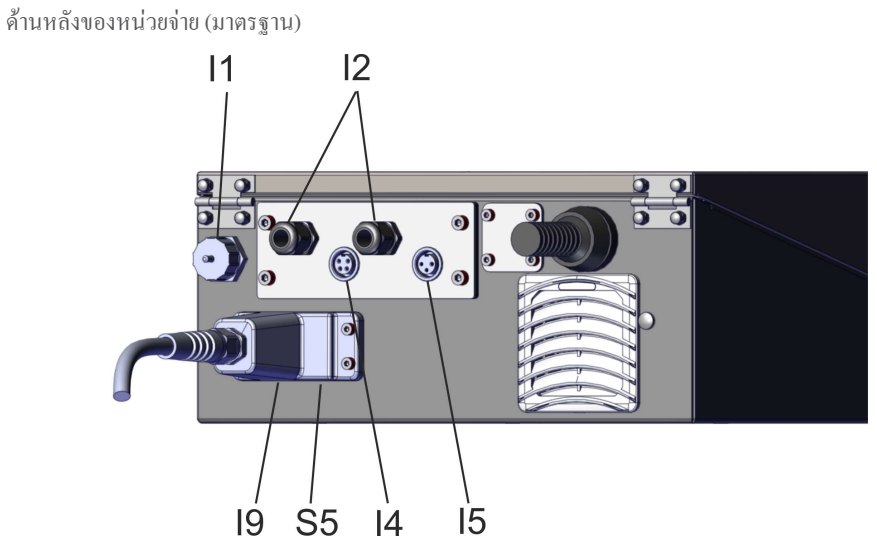

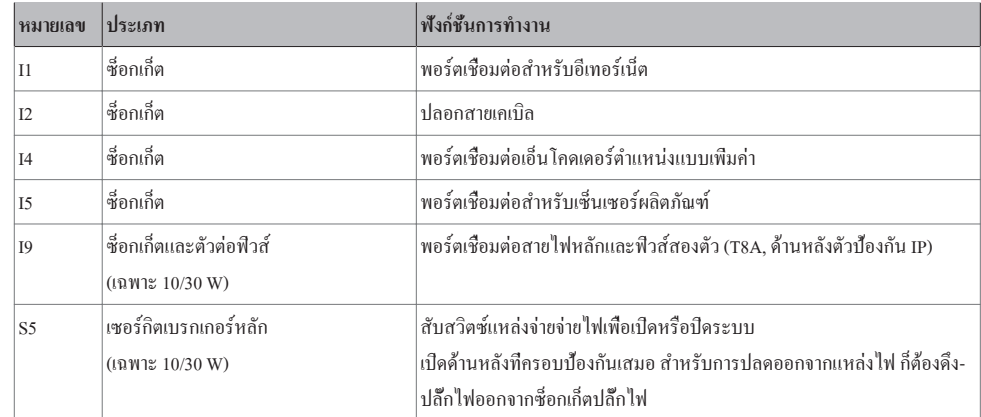

ด้านหลังของหน่วยจ่าย (แบบทางเลือก)

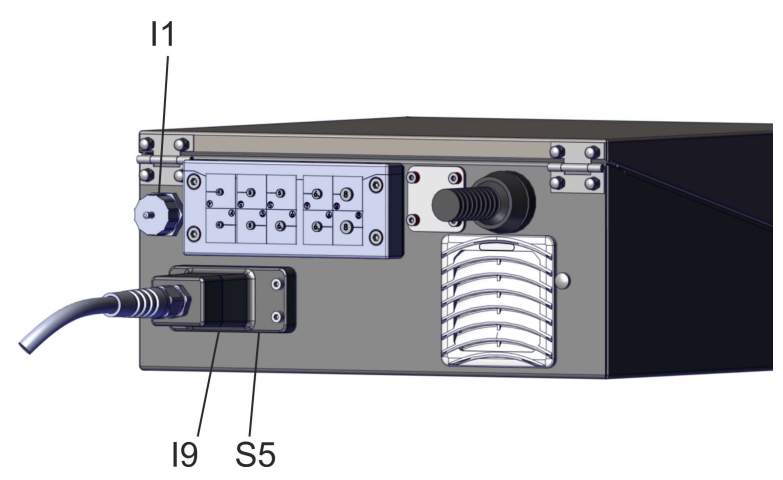

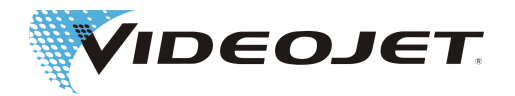

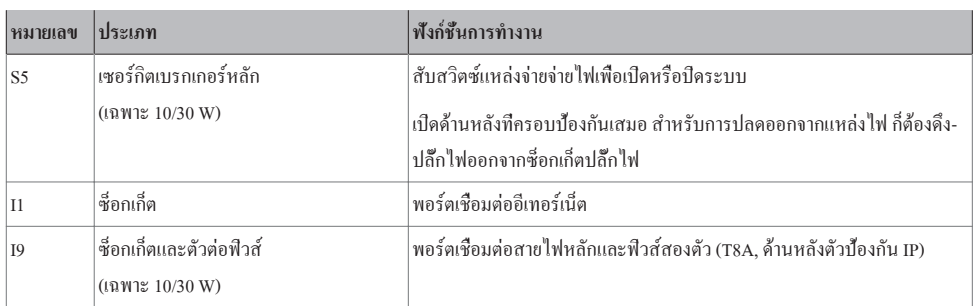

ด้านหลังของหน่วยจ่าย (แบบทางเลือก)

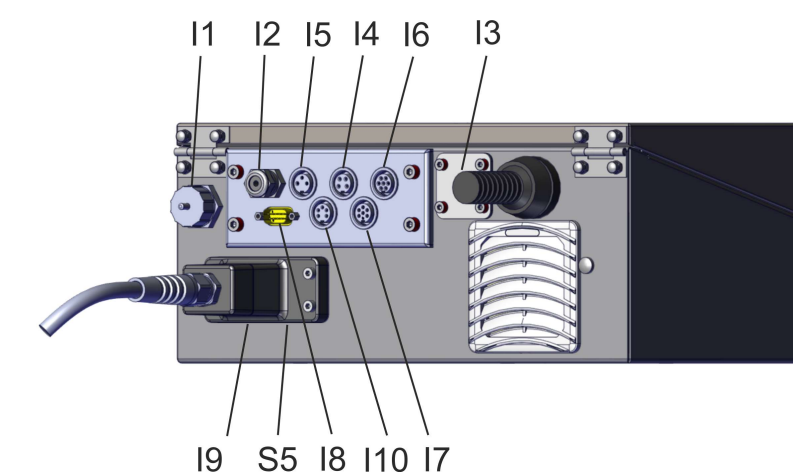

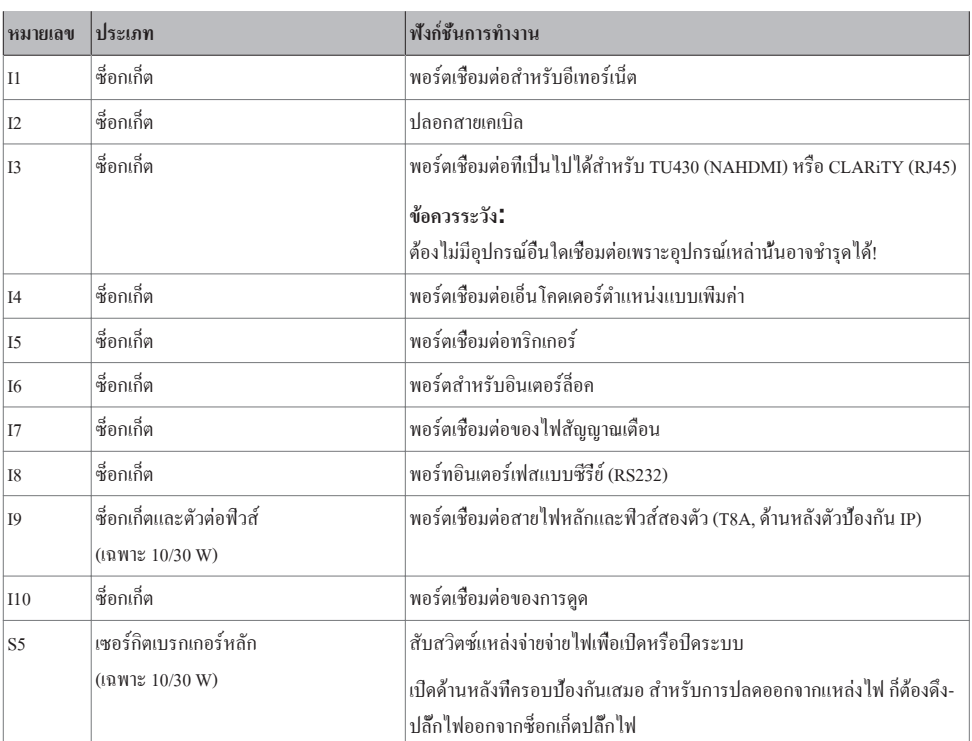

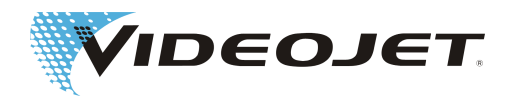

# **5.4 การเปิด/ปิดหน่วยจ่าย**

#### **5.4.1 การเปิดสวิตซ์**

- 1. ตรวจสอบตามหลักปฎิบัติของระเบียบข้อบังคับ
- 2. เปิดเครื่องดูดอุตสาหกรรม หรือปล่อยให้เครื่องดูดอุตสาหกรรมเปิดขึ้นผ่านทางระบบเลเซอร์ (กรุณาดู ช่องเอาท์พุต-และช่องอินพุตแบบแยกทางแกลแวนิก)

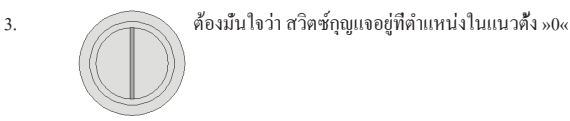

เสียบปลั๊กไฟเข้าไปในซ็อกเก็ตปลั๊กไฟ

ไฟ LED สีน้ำเงินส่องสว่างขึ้นกับปุ่ม »POWER/STANDBY« (S1)

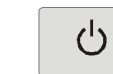

4. กดปุ่ม »POWER/STANDBY« (S1)

หลังจากผ่านไปประมาณ 10 วินาที ไฟ LED สีขาวก็เริ่มต้นกะพริบบนปุ่ม การ-กะพริบของไฟ LED จะเร็วขึ้น และความสว่างของไฟ LED ก็สว่างมากขึ้น

นั้นหมายความว่าระบบเลเซอร์อยู่ในสถานะเริ่มต้น หลังจากขั้นตอนนี้ ระบบจะอยู่- ในสถานะพร้อมทำงานและไฟ LED สีขาวส่องสว่างขึ้น

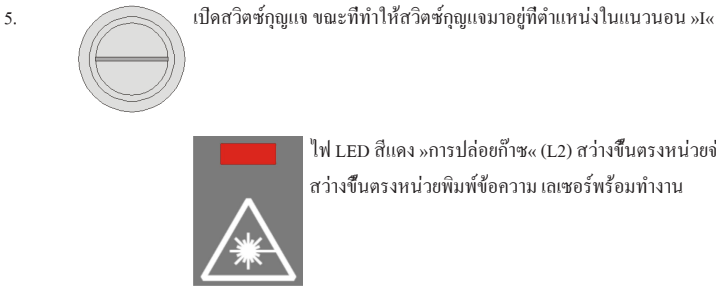

ไฟ LED สีแดง »การปล่อยก๊าซ« (L2) สว่างขึ้นตรงหน่วยจ่าย และไฟ LED สีแดง-สว่างขึ้นตรงหน่วยพิมพ์ข้อความ เลเซอร์พร้อมทำงาน

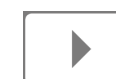

6. สามารถเริ่มต้นขั้นตอนการทำเครื่องหมายด้วยการกดปุ่ม »START« (S3) หรือเริ่มต้นขั้นตอนผ่าน-ส่วนต่อประสานกับผู้ใช้ของซอฟต์แวร์

#### **5.4.2 การปิดสวิตซ์**

1. จบขั้นตอนการทำเครื่องหมาย กดปุ่ม »STOP« (S4) หากจำเป็น

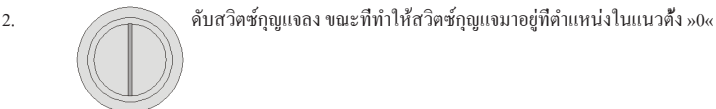

ไฟ LED สีแดง »การปล่อยก๊าซ« (L2) ตรงหน่วยจ่ายดับลง และไฟ LED สีแดง-

ตรงหน่วยพิมพ์ข้อความก็ดับลง

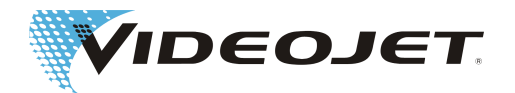

ไฟ LED สีขาวบนปุ่ม »POWER/STANDBY« (S1) ส่องสว่างขึ้นมา

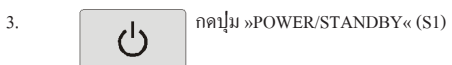

หลังจากไฟ LED สีน้ำเงินบนปุ่ม »POWER/STANDBY« ก็สว่างขึ้น

- 4. หากต้องการปลดเครื่องแยกออกมาจากแหล่งไฟอย่างสมบูรณ์ ก็ให้ดึงปลั๊กไฟออกมาจากซ็อกเก็ตปลั๊กไฟ
- 5. ให้ปิดตัวการดูด

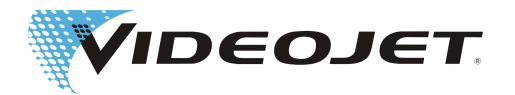

# **6 การบำรุงรักษา**

# **6.1 คำแนะนำเกี่ยวกับการบำรุงรักษา**

เสียเวลาไปกับการบำรุงรักษาสั้นมาก ปฏิบัติการในส่วนที่เกี่ยวกับงานซ่อมบำรุงอย่างสม่ำเสมอตามช่วงที่ต้องเข้ารับการซ่อมบำรุง ชี้แจงเกี่ยวกับระบบเลเซอร์อย่างละเอียด ซึ่งคุณสามารถทำงานซ่อมบำรุงที่เกิดขึ้นโดยบังเอิญได้อย่างปลอดภัยและไร้ปัญหา

### **ระมัดระวัง**

อนุญาตให้เฉพาะพนักงานซ่อมบำรุงและบุคลากรที่ปฏิบัติงานเท่านั้นที่สามารถดำเนินการเกี่ยวกับงานซ่อมบำรุงทั้งหมดได้!

อนุญาตให้ดำเนินการเฉพาะงานซ่อมบำรุงทั้งหมดเท่านั้น เมื่อดึงสวิตซ์กุญแจออกและดึงปลั๊กไฟ!

จะต้องสับสวิตซ์ระบบเลเซอร์เพื่อไม่ให้มีแรงดันไฟฟ้าก่อนการเริ่มต้นเกี่ยวกับงานทำความสะอาดที่ระบบเลเซอร์และบริเวณโดยรอบ-เครื่อง

ให้บันทึกงานซ่อมบำรุงอย่างสม่ำเสมอไว้ในโปรโตคอลเพื่อทำการดูแลรักษาสำหรับบทนี้! เมื่อเพิกเฉยต่อตารางกำหนดการเพื่อซ่อมบำรุง ให้เปลี่ยนVideojet Technologies Inc.ข้อจำกัดในการรับรอง!

#### **ข้อสังเกต**

ก่อนคุณจะเริ่มดำเนินการเกี่ยวกับงานซ่อมบำรุงที่เลนส์ ระมัดระวังเอาใจใส่ในเรื่องต่อไปนี้:

แอซีโทนไม่รวมอยู่ในการจัดส่งและจะต้องได้รับผ่านทางบริษัทอื่น คุณสามารถสั่งซื้อแอซีโทนได้อย่างรวดเร็วและง่ายดายผ่านทางหน้า-อินเทอร์เน็ตต่อไปนี้: www.vwr.com/index.htm

ให้ใส่ใจกับการซื้อแอซีโทน เพราะว่าคุณสั่งซื้อแอซีโทนต่อการวิเคราะห์ (ต่อปี = ระดับความบริสุทธิ์สูงสุด)

# **6.2 ตารางกำหนดการเพื่อซ่อมบำรุง**

แจ้งช่วงที่ต้องเข้ารับการซ่อมบำรุง เมื่อมีการปฎิบัติงานในระบบเลเซอร์ประมาณ 10 ชั่วโมงอยู่เป็นประจำและพื้นที่โดยรอบการทำงาน-เกิดสกปรกปานกลาง

เมื่อระยะเวลาในการปฎิบัติงานประจำวันควรนานกว่านั้นหรือมีความสกปรกหนักมากในบริเวณพื้นที่โดยรอบ ซึ่งช่วงที่ต้องเข้ารับการ-ซ่อมบำรุงต้องสั้นลงตามความเหมาะสม เมื่อคุณมีคำถามเกี่ยวกับเรื่องนี้ กรุณาติดต่อกับVideojet Technologies Inc. หรือหนึ่งในตัวแทน-ของบริษัทของคุณ

ให้อธิบายเกี่ยวกับงานซ่อมบำรุงในหัวข้อต่อไปนี้

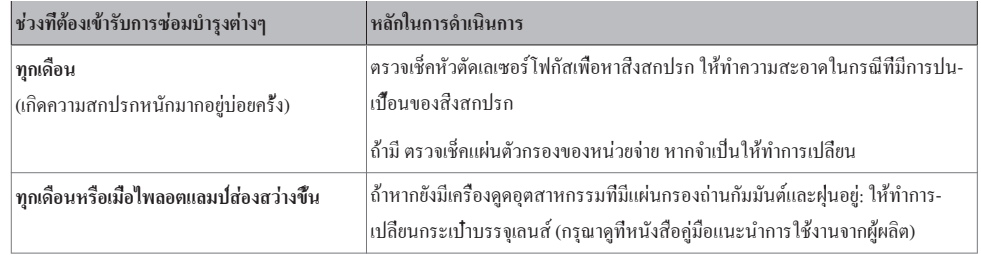

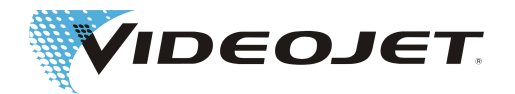

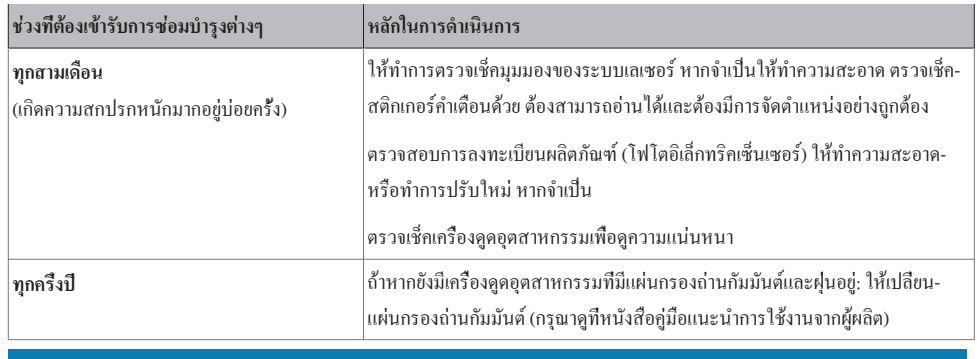

#### **ข้อสังเกต**

ทางเราขอแนะนำให้รับการตรวจสอบในระดับมืออาชีพปีละครั้งจากช่างเทคนิคที่ให้บริการของเรา (มีปริมาณฝุ่นละอองหนามากอยู่บ่อย-ครั้ง)

ทางเราขอเสนอการอบรมเฉพาะสำหรับบุคลากรที่ปฏิบัติงานและพนักงานซ่อมบำรุง เมื่อมีคำถาม กรุณาติดต่อกับVideojet Technologies Inc. หรือตัวแทนของบริษัทของคุณ

# **6.3 การทำความสะอาดหัวตัดเลเซอร์โฟกัส**

พบหัวตัดเลเซอร์โฟกัสอยู่ที่หัวเขียน หัวตัดนี้อาจมีการปนเปื้อนจากอนุภาคฝุ่นละออง เศษผงที่ลอยในอากาศ หรือสารอื่นๆ ซึ่งสารใดบ้าง-ที่เกิดขึ้นในการทำเครื่องหมายด้วยเลเซอร์ สิ่งสกปรกที่ปนเปื้อนเหล่านี้สามารถทำให้หัวตัดเลเซอร์โฟกัสเกิดเสียหายได้และเป็นอุปสรรค-ต่อการทำเครื่องหมาย อาจก่อให้เกิดการชำรดเสียหายกับอุปกรณ์ของระบบทำเครื่องหมายเพิ่มเติมได้อีกด้วยโดยเฉพาะอย่างยิ่งสำหรับการ-ปฏิบัติการของกำลังเลเซอร์ที่สูงขึ้น เมื่อหัวตัดเลเซอร์โฟกัสมีสิ่งสกปรก ดังนั้นจึงต้องทำการตรวจสอบหัวตัดเลเซอร์โฟกัสอย่างสม่ำเสมอ-เพื่อหาสิ่งสกปรก และต้องทำความสะอาด

ภายใต้สภาวะแวดล้อมปกติ จะต้องทำความสะอาดด้านข้างของหัวตัดเลเซอร์โฟกัสที่หันหน้าไปทางด้านนอก กรุณาตรวจสอบด้านข้าง-ของหัวตัดเลเซอร์โฟกัสที่หันหน้าไปทางหัวเขียนเพื่อหาสิ่งสกปรกที่ปนเปื้อน และให้ทำความสะอาดด้านข้างนี้ตามความต้องการ

## **คำเตือน**

หัวตัดเลเซอร์โฟกัสประกอบไปด้วยสารซิงค์เซเลไนด์ที่เคลือบผิวอยู่ วัสดุนี้มีส่วนประกอบที่เป็นอันตรายต่อสุขภาพ!

ให้ทำความสะอาดหัวตัดเลเซอร์โฟกัสเฉพาะกับถุงมือยางเท่านั้น! เมื่อมีการสัมผัสด้วยมือ ทำการล้างมือโดยทันทีด้วยสบู่และน้ำเปล่าให้- มากเพียงพอ หลีกเลี่ยงรอยขีดข่วนบนผิวของหัวตัดเลเซอร์โฟกัส! อย่าหายใจเอาฝุ่นละอองของวัสดุเข้าไป! เมื่อเกิดการแตกของหัวตัด-เลเซอร์โฟกัสขึ้น ให้เก็บชิ้นส่วนหัวตัดเลเซอร์โฟกัสใส่ลงในถุงพลาสติกปิดผนึกแบบหนาและส่งถุงนี้กลับมาที่เรา

# **ระมัดระวัง**

เมื่อทุกชิ้นส่วนประกอบเลนส์ออพติคเกี่ยวข้องกับวัตถุที่มีความแม่นยำสูงสุดและการดำเนินการอย่างพิถีพิถันที่สุด!

การชำรุดบนผิวเพียงเล็กน้อยก็สามารถทำให้ชิ้นส่วนประกอบเกิดใช้งานไม่ได้หรือคุณภาพของการทำเครื่องหมายต่ำลง ให้เช็ดสิ่งสกปรก-ที่ติดแน่นอยู่ด้วยกระดาษทำความสะอาดออพติกและอะซิโตนเท่านั้น

กรุณาตรวจสอบให้แน่ใจว่า ไม่มีสิ่งสกปรกเข้าไปอยู่ในหัวเขียน!

สำหรับการทำความสะอาดหัวตัดเลเซอร์โฟกัส คุณจำเป็นต้องมี:

- **•** กระดาษทำความสะอาดออพติก
- **•** อะซิโตน

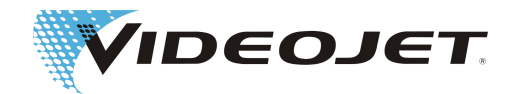

#### **•** ถุงมือป้องกัน

## **ข้อสังเกต**

ให้สวมถุงมือป้องกันที่เหมาะสมทุกครั้งเมื่อต้องทำงาน!

#### **6.3.1 ถอดหัวตัดเลเซอร์โฟกัส**

## **อันตราย**

#### จะต้องสับสวิตซ์ระบบเลเซอร์เพื่อไม่ให้มีแรงดันไฟฟ้าก่อนเริ่มต้นการทำงาน

- 1. ให้บิดสวิตซ์กุญแจให้อยู่ในตำแหน่ง »0« ให้ดึงกุญแจออกเพื่อให้แน่ใจว่า ระบบเลเซอร์จะไม่สามารถถูกสับสวิตซ์เปิดได้
- 2. ปิดสวิตซ์หลัก
- 3. ดึงปลั๊กไฟออก

หัวตัดเลเซอร์โฟกัสพบอยู่ในซ็อกเก็ตที่มีหัวยึดล็อกแบบดาบติดปลายปืน หัวยึดล็อกแบบดาบติดปลายปืนได้ปลดล็อคหลังจากหมนไป-แล้วหนึ่งในสี่ส่วน

- 1. ให้หมุนหัวตัดเลเซอร์โฟกัสไปหนึ่งในสี่ส่วนตามทิศทางการหมุนทวนเข็มนาฬิกาอย่างระมัดระวัง อย่าสัมผัสผิวหัวตัดเลเซอร์- โฟกัสด้วยถุงมือป้องกัน!
- 2. ให้ท่านนำหัวตัดเลเซอร์โฟกัสออกจากหัวเขียนและวางลงบนผ้ารองที่สะอาด

#### **สำหรับ SHC 100C/120C/150C:**

- 1. คลายสกรูยึดทั้งสองตัวของหัวตัดเลเซอร์โฟกัส
- 2. ให้ปลดหัวตัดเลเซอร์โฟกัสของหัวเขียนออก

#### **6.3.2 การประกอบหัวตัดเลเซอร์โฟกัส**

- 1. ให้ใช้หัวตัดเลเซอร์โฟกัสในหัวเขียน
- 2. หมุนหัวตัดเลเซอร์โฟกัสไปหนึ่งในสี่ส่วนตามทิศทางการหมุนของเข็มนาฬิกาอย่างระมัดระวัง อย่าใช้งานเครื่องมือ!

#### **สำหรับ SHC 100C/120C/150C:**

- 1. ให้ใช้หัวตัดเลเซอร์โฟกัสในหัวเขียน
- 2. ยึดหัวตัดเลเซอร์โฟกัสให้แน่นด้วยสกรูยึดทั้งสองตัว

# **6.4 การเปลี่ยนแผ่นตัวกรอง**

# **อันตราย**

จะต้องสับสวิตซ์ระบบเลเซอร์เพื่อไม่ให้มีแรงดันไฟฟ้าก่อนเริ่มต้นการทำงาน

เพื่อเปลี่ยนแผ่นตัวกรอง ก็ให้ปฏิบัติตามขั้นตอนการทำงานดังต่อไปนี้:

1. เปิดตะแกรงตรงด้านข้างและด้านหลังตรงหน่วยจ่าย ขณะที่สวมแผ่นตัวกรองจากด้านล่าง ใส่ไขควงแฉกขนาดเล็กในร่อง และแงะ-ตะแกรงขึ้นอย่างระมัดระวัง

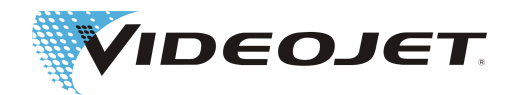

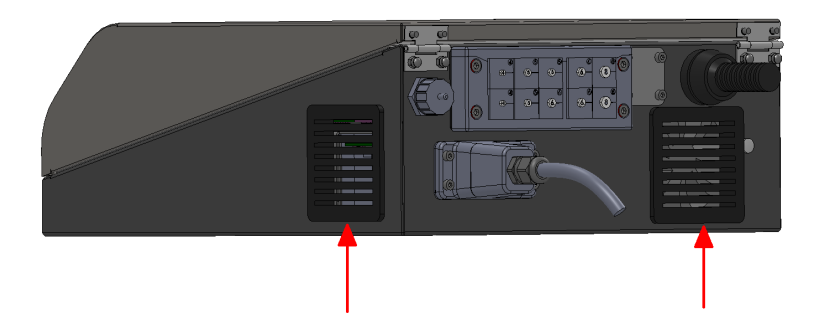

- 2. นำแผ่นตัวกรองออกมา กำจัดแผ่นตัวกรองตามระเบียบข้อบังคับในท้องถิ่น
- 3. ใส่แผ่นตัวกรองใหม่เข้าไป
- 4. ปิดตะแกรง

# **6.5 การเปลี่ยนฟิวส์**

#### **เฉพาะ 10/30 W**

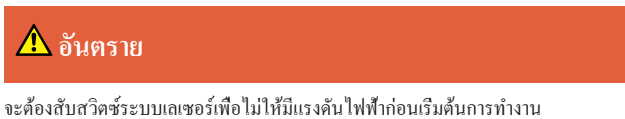

เพื่อทำการเปลี่ยนฟิวส์ ก็ให้ปฏิบัติตามขั้นตอนการทำงานดังต่อไปนี้:

- 1. เอาที่ครอบป้องกันตรงด้านหลังของหน่วยจ่ายออกมา
- 2. กดแผ่นยึดของตัวต่อฟิวส์พร้อมกัน (กรุณาดูภาพประกอบ) และดึงตัวต่อออกมา

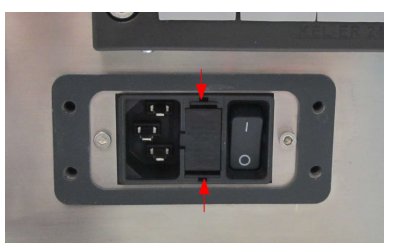

- 3. นำฟิวส์ออกมา กำจัดฟิวส์ตามระเบียบข้อบังคับในท้องถิ่น
- 4. วางฟิวส์อันใหม่เข้าไป (2 x T8A) และใส่ตัวต่อเข้าไป
- 5. ปิดที่ครอบป้องกันลงอีกครั้ง

# **6.6 โปรโตคอลเพื่อทำการดูแลรักษา สำหรับการเปลี่ยนและการ ซ่อมแซม**

ทางเราขอแนะนำให้บันทึกรายงานไว้ในโปรโตคอลดังต่อไปนี้ที่เกี่ยวกับงานการเปลี่ยน งานซ่อมแซมและงานบำรุงรักษาที่กรอกไว้- ทั้งหมด

บันทึกงานต่างๆ ที่ได้กรอกไว้และช่วงเวลาทำงานลงไปในโปรโตคอลเพื่อทำการดูแลรักษา มีส่วนทำให้การปฏิบัติการเกี่ยวกับงานซ่อม-บำรุงถูกต้องและตรงเวลา เพื่อลดการรบกวนที่ระบบเลเซอร์ลง

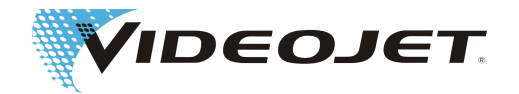

โปรโตคอลสำหรับการเปลี่ยนและการซ่อมแซมเพิ่มเติมสามารถทำให้งานซ่อมบำรุงสะดวกขึ้น คุณสามารถทำสำเนาโปรโตคอลและให้- ยึดทุกการทำงานที่ระบบเลเซอร์ ซึ่งงานเหล่านี้เกิดขึ้นในระหว่างเวลาใช้งาน

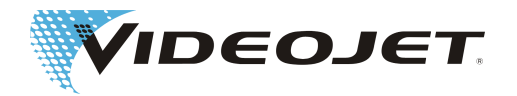

#### การตรวจสอบและการทำความสะอาดหัวตัดเลเซอร์โฟกัส

#### ช่วงที่ต้องเข้ารับการซ่อมบำรุง: **ทุกเดือน**

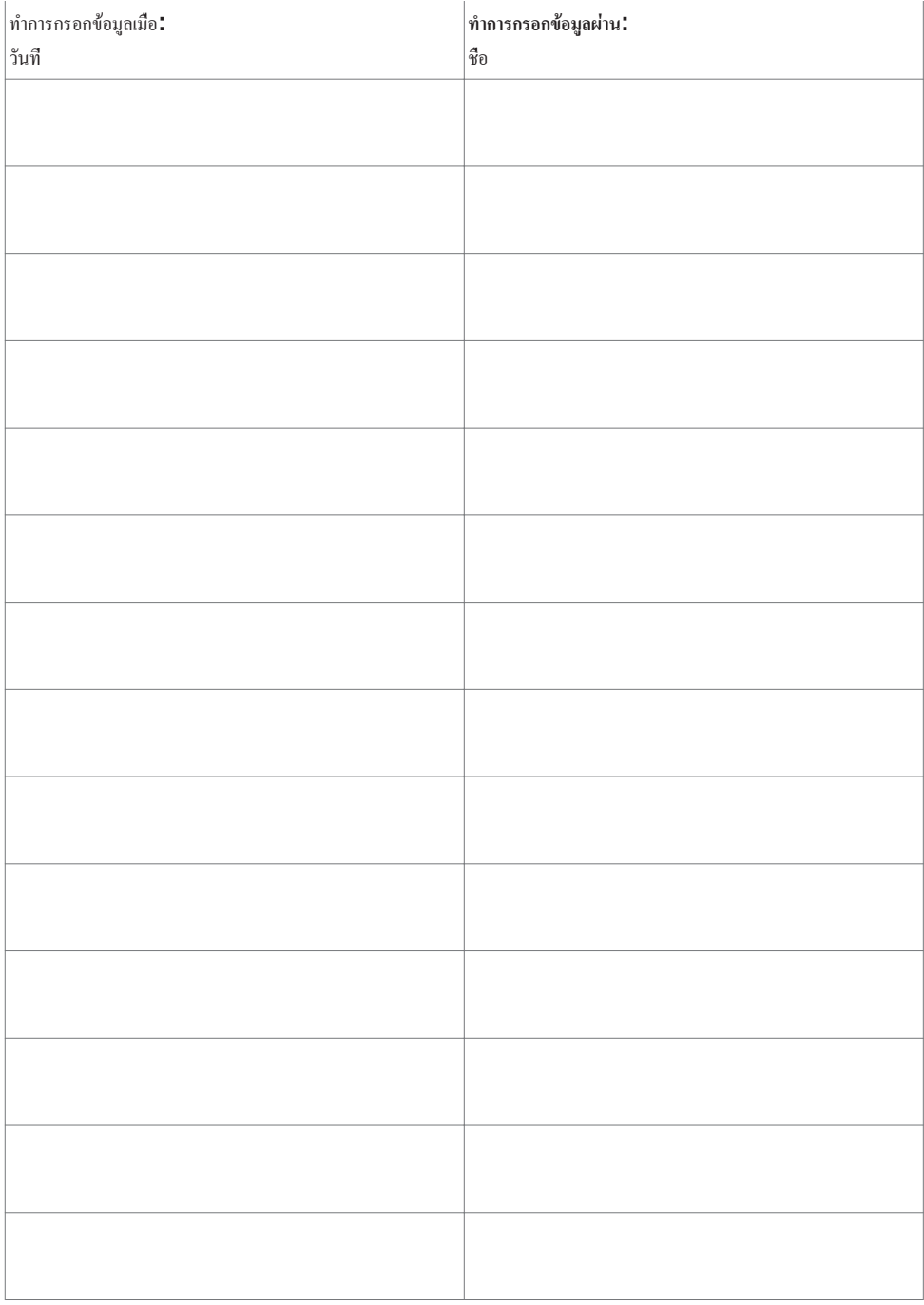

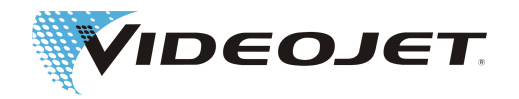

การควบคุมและการเปลี่ยนแผ่นตัวกรอง

(ถ้ามี)

ช่วงที่ต้องเข้ารับการซ่อมบำรุง: **ทุกเดือน**

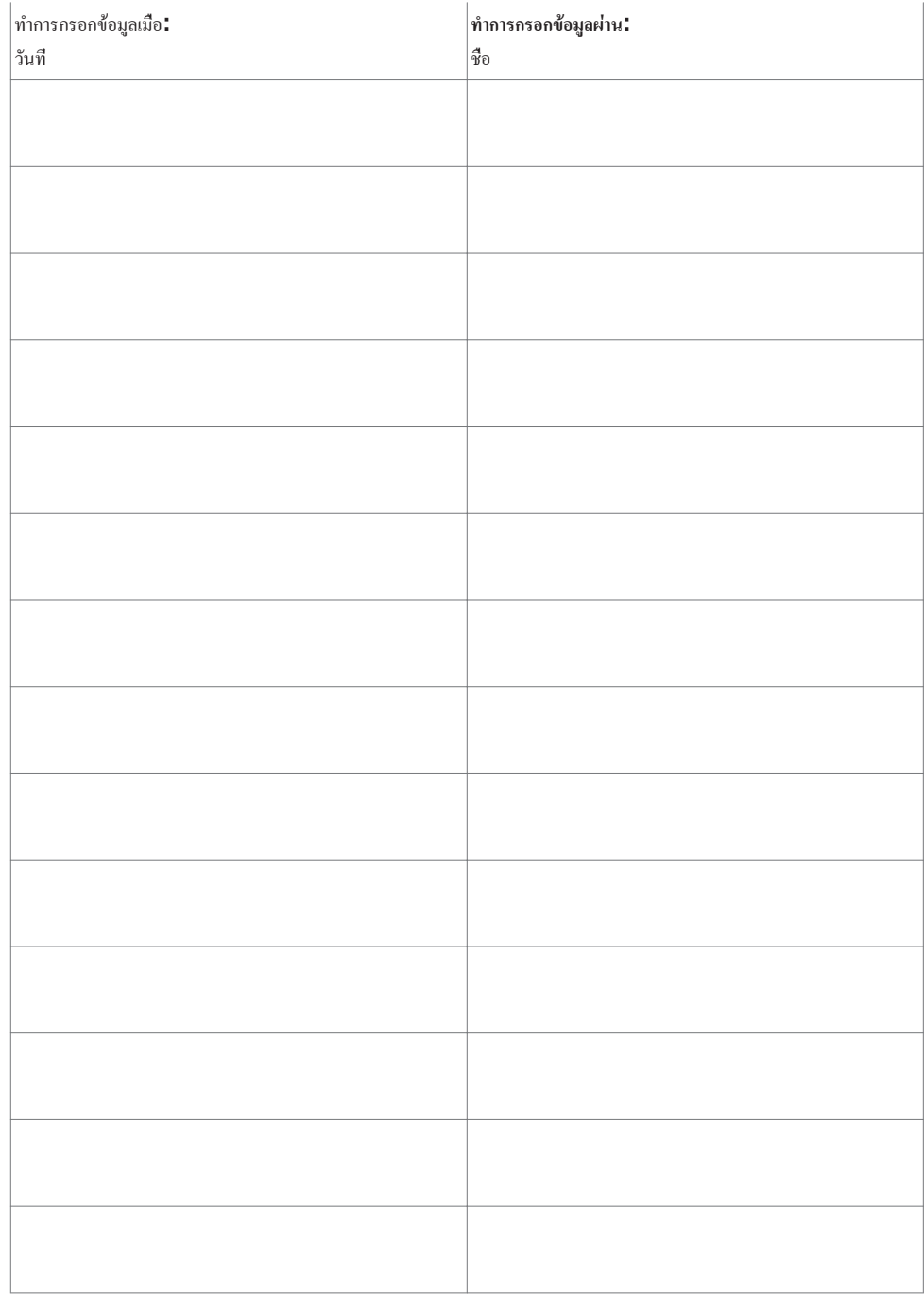

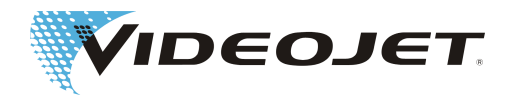

## การเปลี่ยนกระเป๋าบรรจุเลนส์ในเครื่องดูดอุตสาหกรรม

(ถ้ามี)

#### ช่วงที่ต้องเข้ารับการซ่อมบำรุง: **ทุกเดือนหรือเมื่อไพลอตแลมป์ส่องสว่างขึ้น**

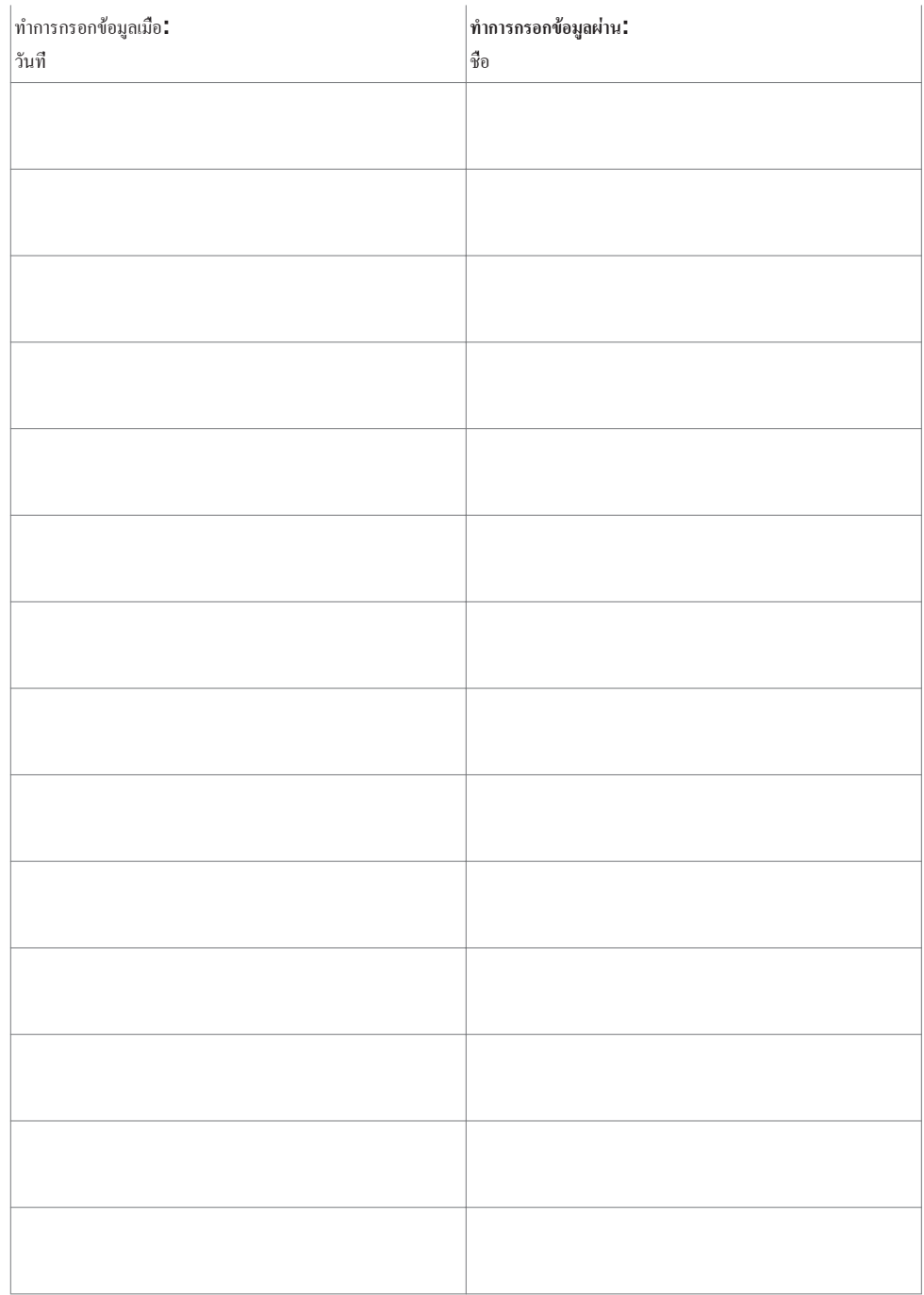

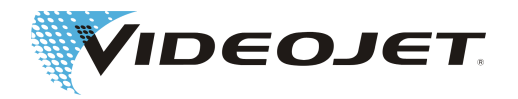

## การเปลี่ยนแผ่นกรองถ่านกัมมันต์ในเครื่องดูดอุตสาหกรรม

(ถ้ามี)

#### ช่วงที่ต้องเข้ารับการซ่อมบำรุง: **ทุกครึ่งปี**

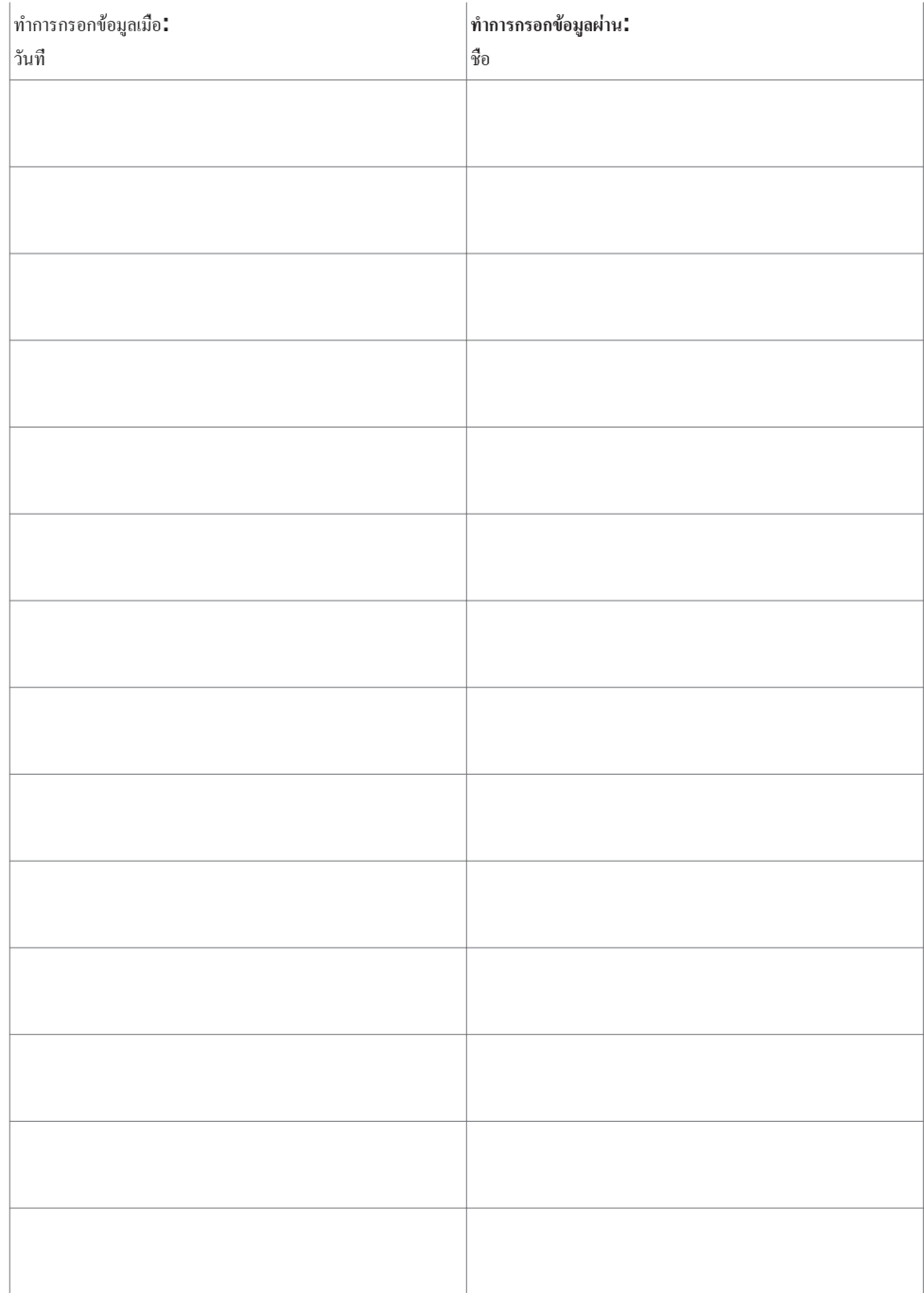

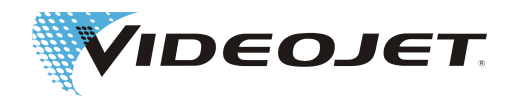

## การตรวจเช็คมุมมอง

ช่วงที่ต้องเข้ารับการซ่อมบำรุง: **ทุกสามเดือน**

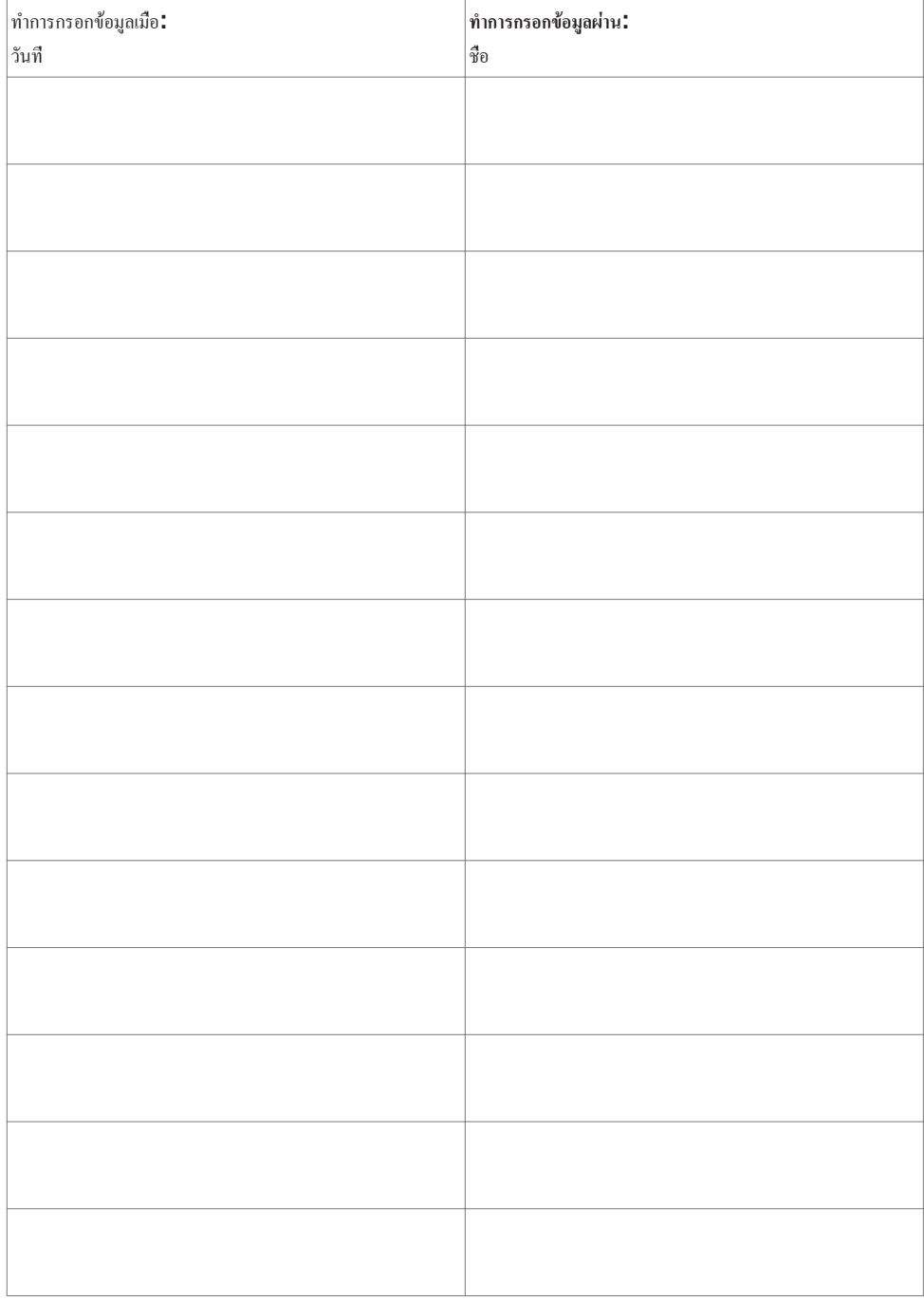

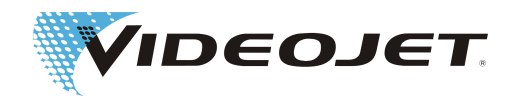

#### การอัพเดตซอฟต์แวร์ CMark

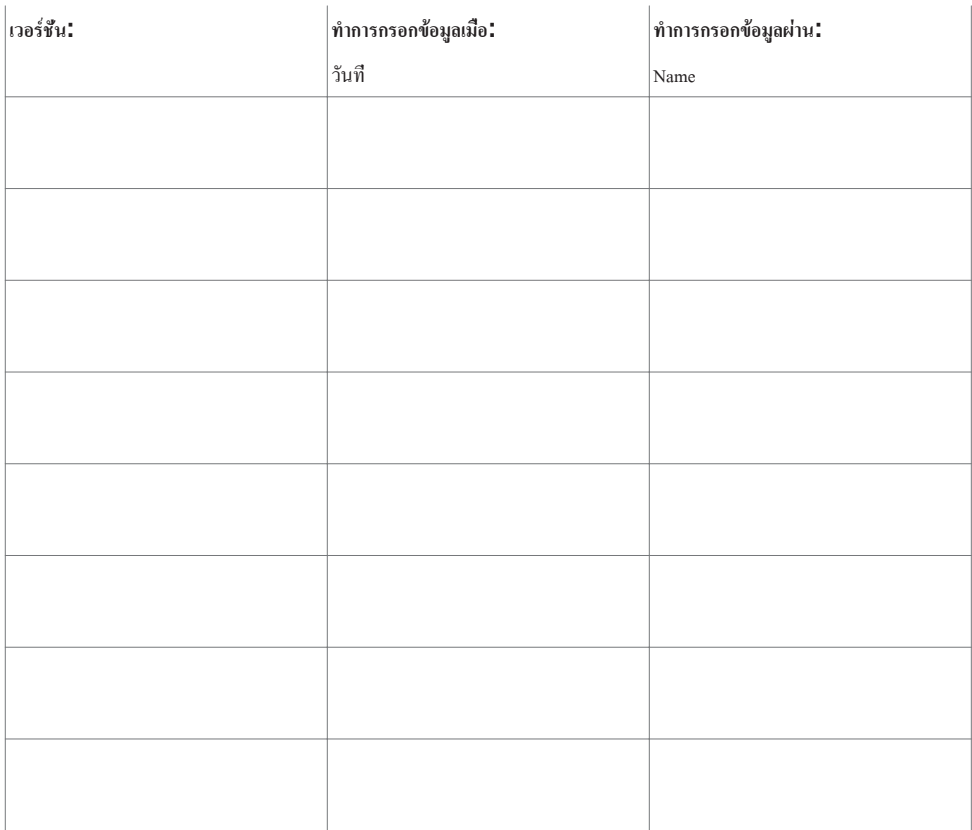

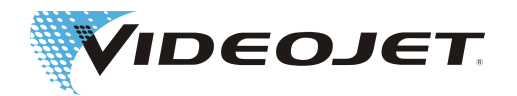

#### โปรโตคอลสำหรับการเปลี่ยนและการซ่อมแซม

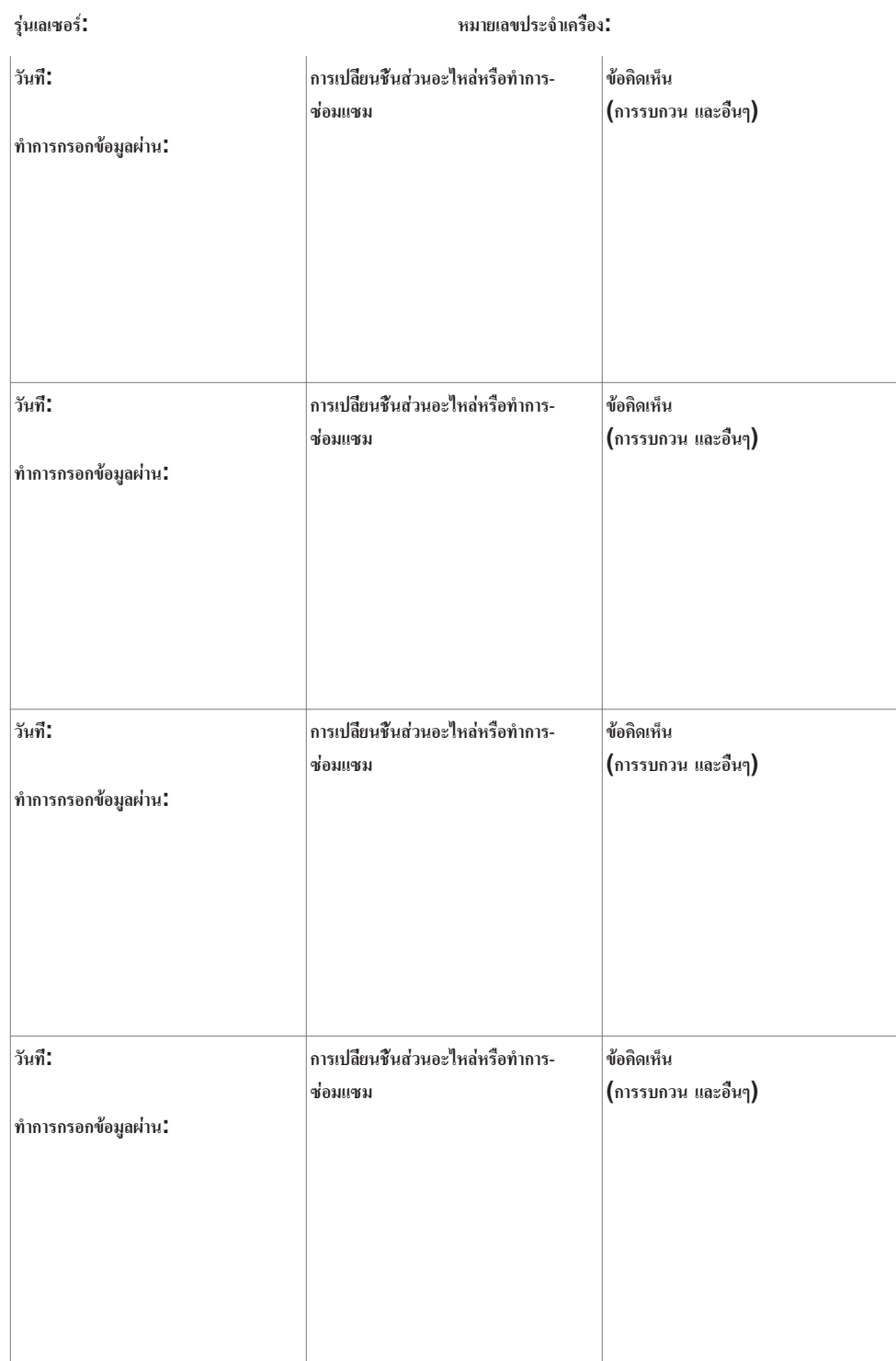

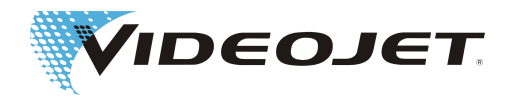

# **7 การรบกวน**

# **7.1 หมายเหตุ**

การรบกวนต่างๆ ที่อาจเกิดขึ้นได้ในส่วนนี้ของหนังสือคู่มือแนะนำการใช้งาน ซึ่งชี้ให้เห็นถึงสาเหตุและมาตรการของการรบกวนเหล่านี้ที่- อาจเกิดขึ้นได้สำหรับการแก้ไขปัญหา สามารถดำเนินการตามมาตรการที่แสดงขึ้นผ่านการชี้แนะของพนักงานซ่อมบำรุงและพนักงานที่- ให้บริการ

**ระมัดระวัง**

อนุญาตให้เฉพาะบุคลากรที่ผ่านการฝึกอบรมมาพิเศษเท่านั้น **โดยเป็นผู้ดำเนินการเพื่อทำงานเกี่ยวกับการแก้ไขปัญหาต่างๆ** ซึ่งการแก้ไข-ปัญหาเหล่านี้ออกมาจากการปฎิบัติงานที่แน่นอนที่นี่! กรุณาปฏิบัติตามคำแนะนำในเรื่องของความปลอดภัยโดยไร้ข้อแม้!

# **7.2 การอธิบายเกี่ยวกับการรบกวน**

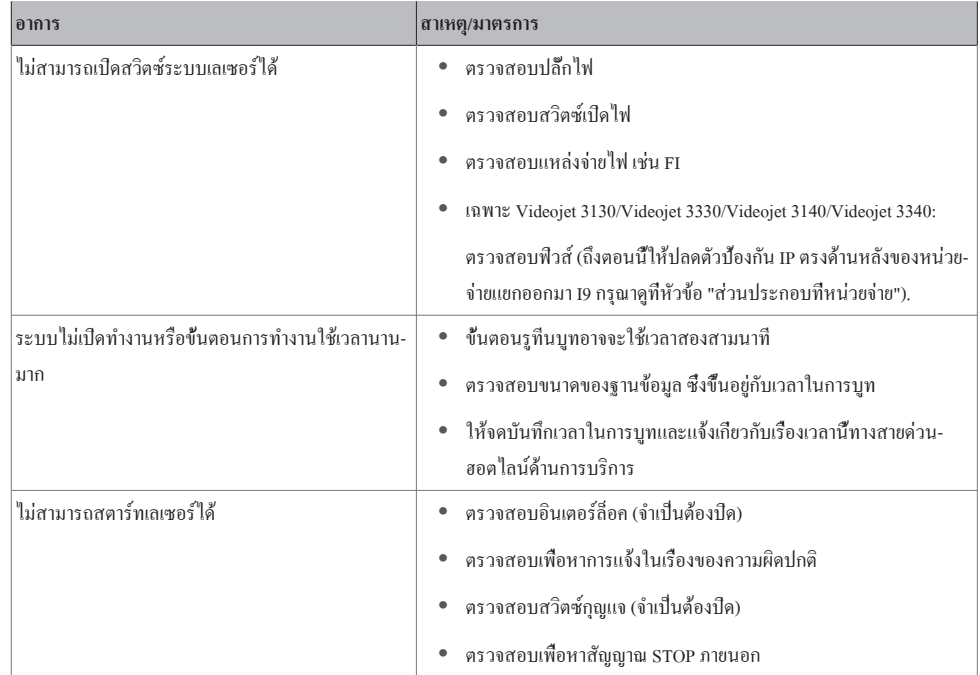

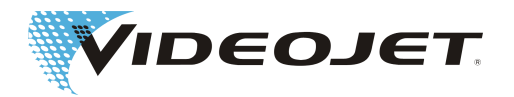

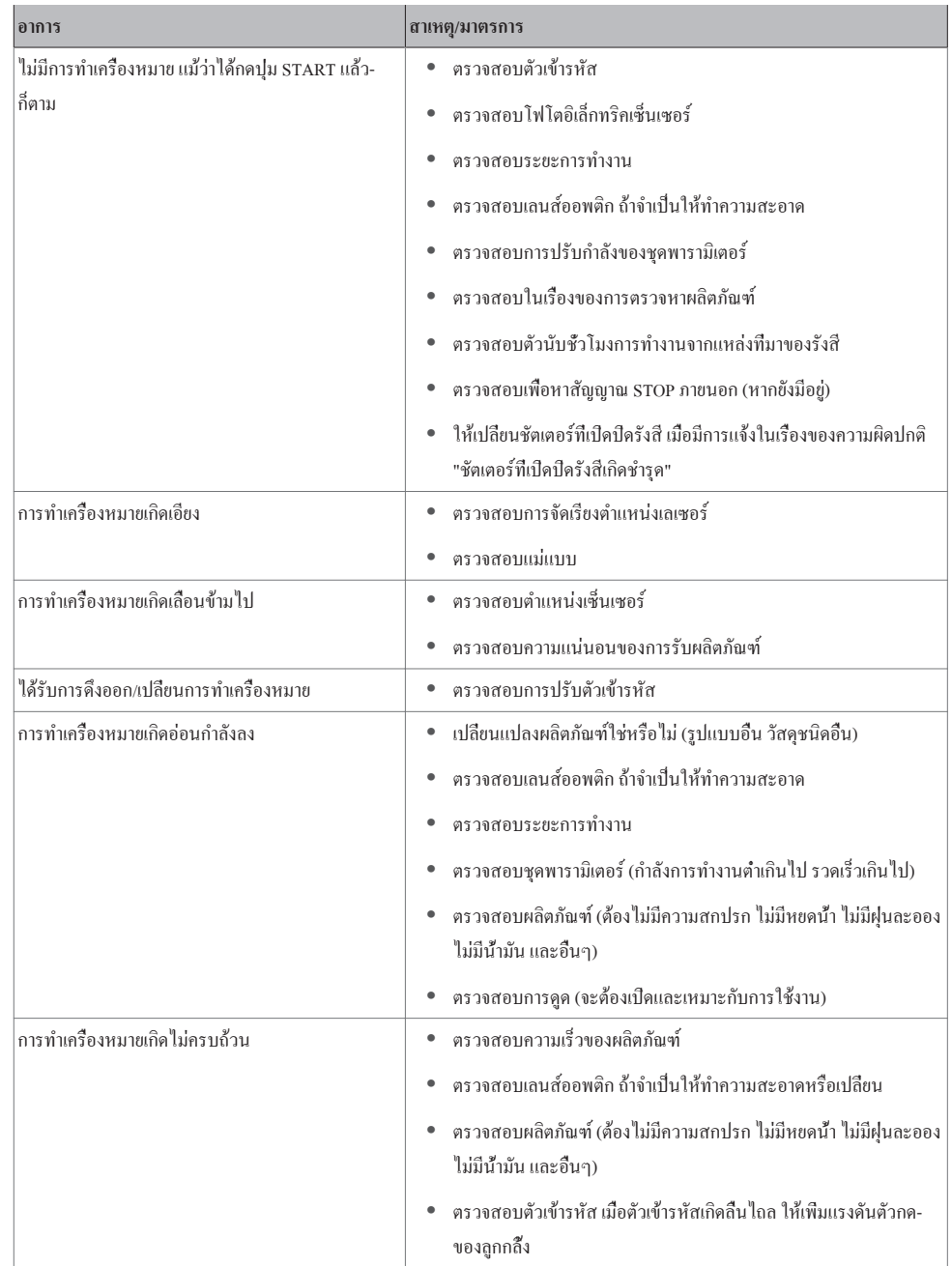

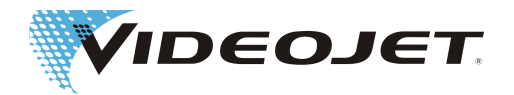

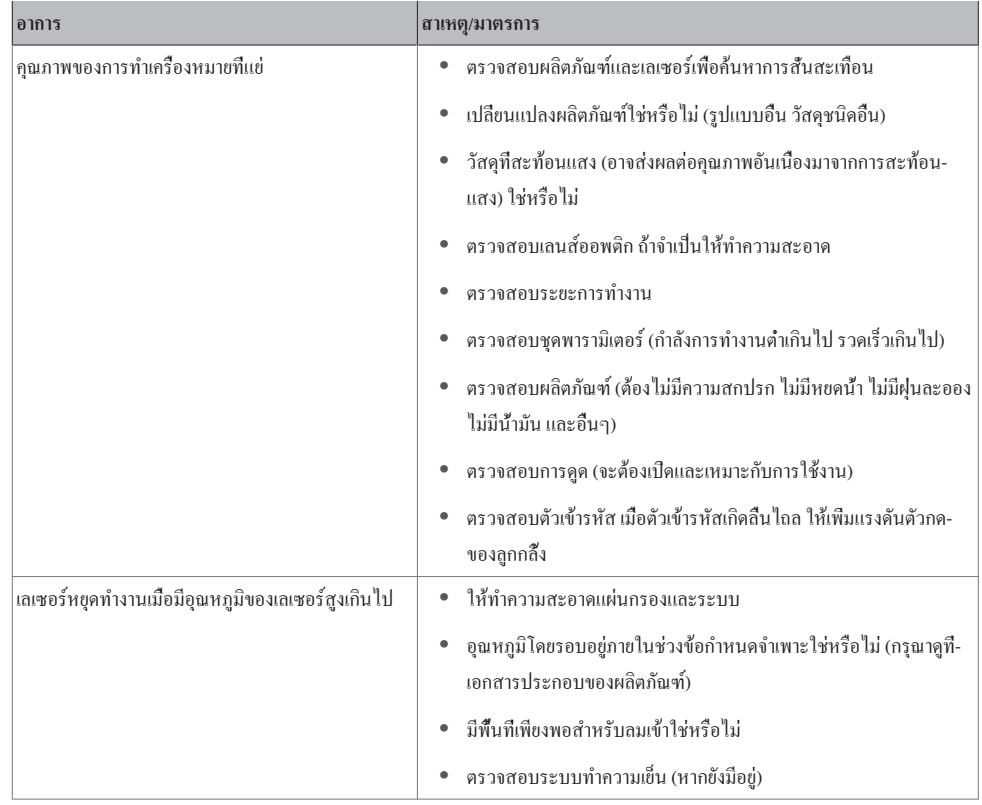

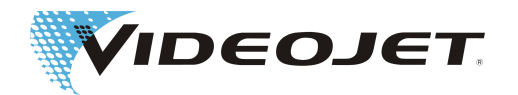

# **8 ภาคผนวก**

# **8.1 วงจรไฟฟ้าเพื่อความปลอดภัยของระบบเลเซอร์ (10/30 W)**

วงจรรักษาความปลอดภัยเกิดขึ้นผ่านปลั๊ก X9 บนแผ่นวงจรพิมพ์ SPM/CPD

ตำแหน่งของแผ่นวงจรพิมพ์ในระบบเลเซอร์:

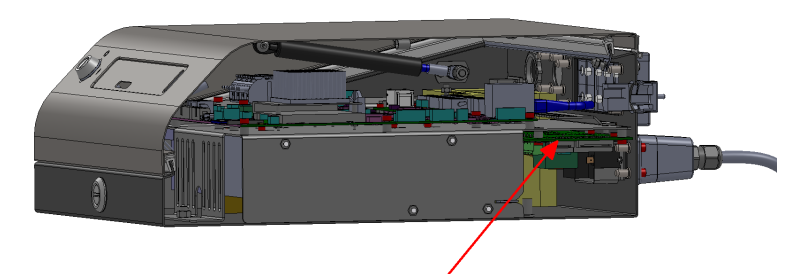

ตำแหน่ง X9:

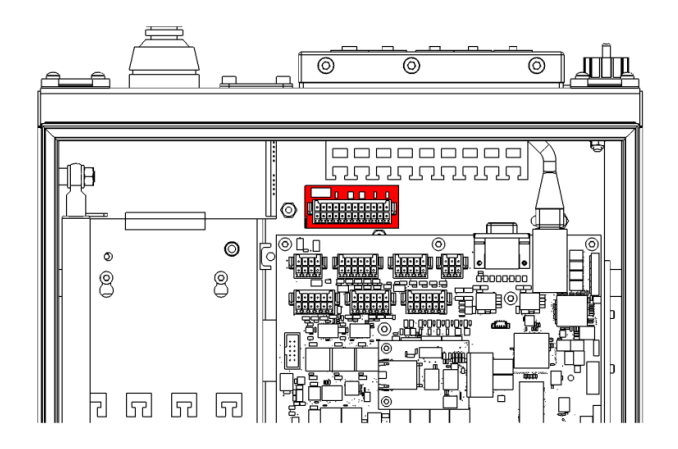

สามารถสั่งระบบเลเซอร์ได้ใน 2 รูปแบบ:

- 1. แบบที่มีวงจรด้านความปลอดภัยตามข้อกำหนดของ EN13849-1 ซึ่งรองรับระดับประสิทธิภาพ "d" กับวงจรอินเตอร์ล็อค
- 2. แบบที่มีวงจรด้านความปลอดภัยตามข้อกำหนดของ EN 13849-1 ซึ่งวงจรด้านความปลอดภัยนี้เข้าถึงระดับประสิทธิภาพ "d" สำหรับวงจรควบคุมประตู และเข้าถึงระดับประสิทธิภาพ "e" สำหรับวงจรหยุดฉุกเฉิน

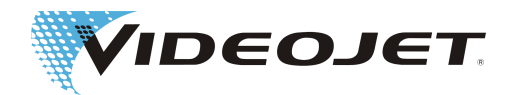

#### การจัดเทอร์มินอลแบบที่ 1 (SPM)

#### **ข้อสังเกต**

การจัดเทอร์มินอลแบบที่ 1 รองรับกับระดับประสิทธิภาพ "d" กับวงจรอินเตอร์ล็อคตามข้อกำหนด EN13849-1 เงื่อนไขในเรื่องนี้ก็คือ ระบบสายไฟที่ถูกต้องของวงจรอินเตอร์ล็อคที่มีกำลังและสวิตซ์เพื่อความปลอดภัย:

ต้องใช้หน้าสัมผัสที่เปิดทางด้านบวกตามข้อกำหนด IEC60947-5-1 สำหรับสวิตซ์อินเตอร์ล็อค (เช่น SCHMERSAL AZ 16-02ZVRK) สายจ่ายต้องแสดงเส้นลวดที่หุ้มไว้แต่ละด้าน (เช่น HELUKABEL LiY-TPC-Y (4x2x0.5 หรือ 2x2x0.5) P# 21357 หรือ 21355

F1= 1A SloBlow Littlefuse 0154001

การคำนวณ MTTF อยู่ภายใต้สำหรับการเข้าถึงระดับประสิทธิภาพ "d" โดยยึดตามข้อสมมติฐานดังต่อไปนี้เป็นหลัก:

1) จำนวนชั่วโมงการทำงาน/วัน = 21 (การทำงานเป็นช่วง 3 ช่วง ที่มีการพัก 1 ชั่วโมง)

2) จำนวนวันการทำงาน/ปี = 310 (365 วัน ยกเว้นวันอาทิตย์/วันหยุดนักขัตฤกษ์)

3) รอบเวลาเป็นวินาที = 28800 (8 ชั่วโมง สำหรับการทำงานเป็นช่วง 3 ช่วง ที่มี 1 รอบการทำความสะอาดต่อช่วงการทำงาน) 4) จำนวนรอบที่ส่งผลโดยเฉลี่ยต่อปี = 813.75

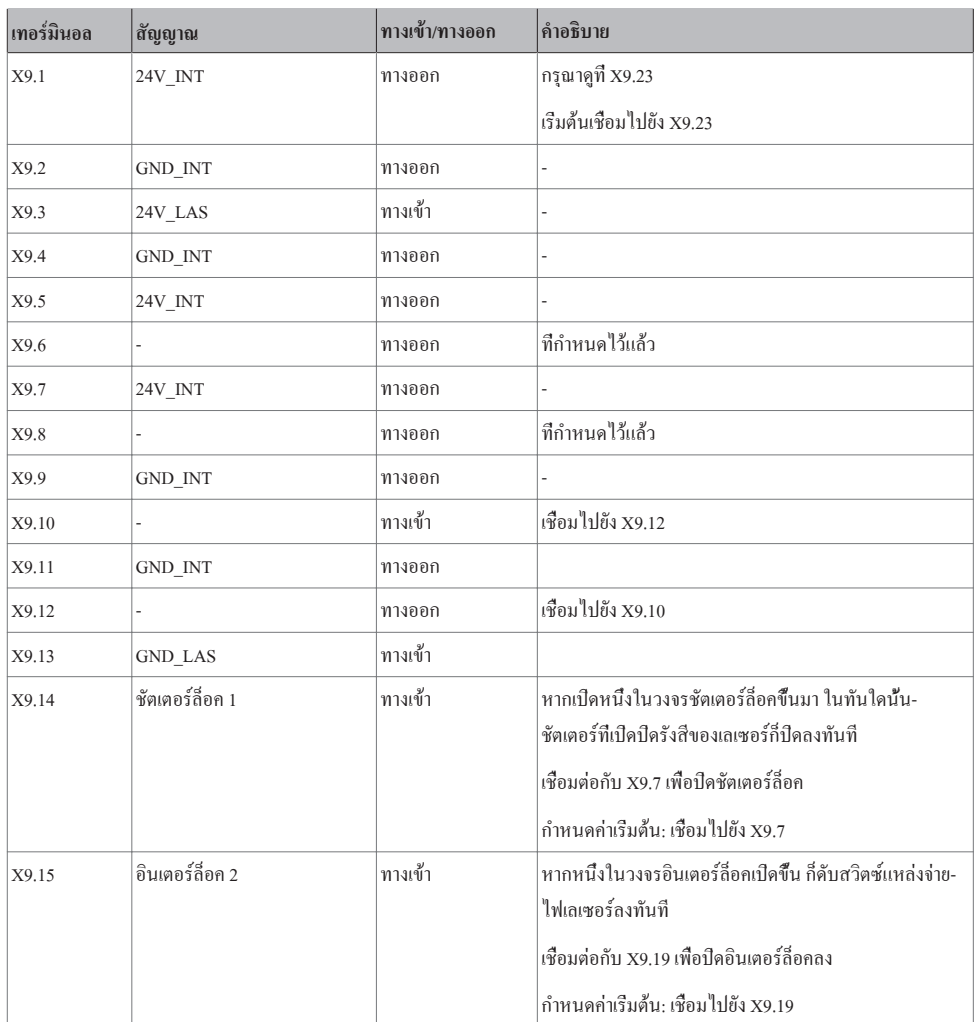

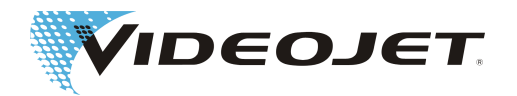

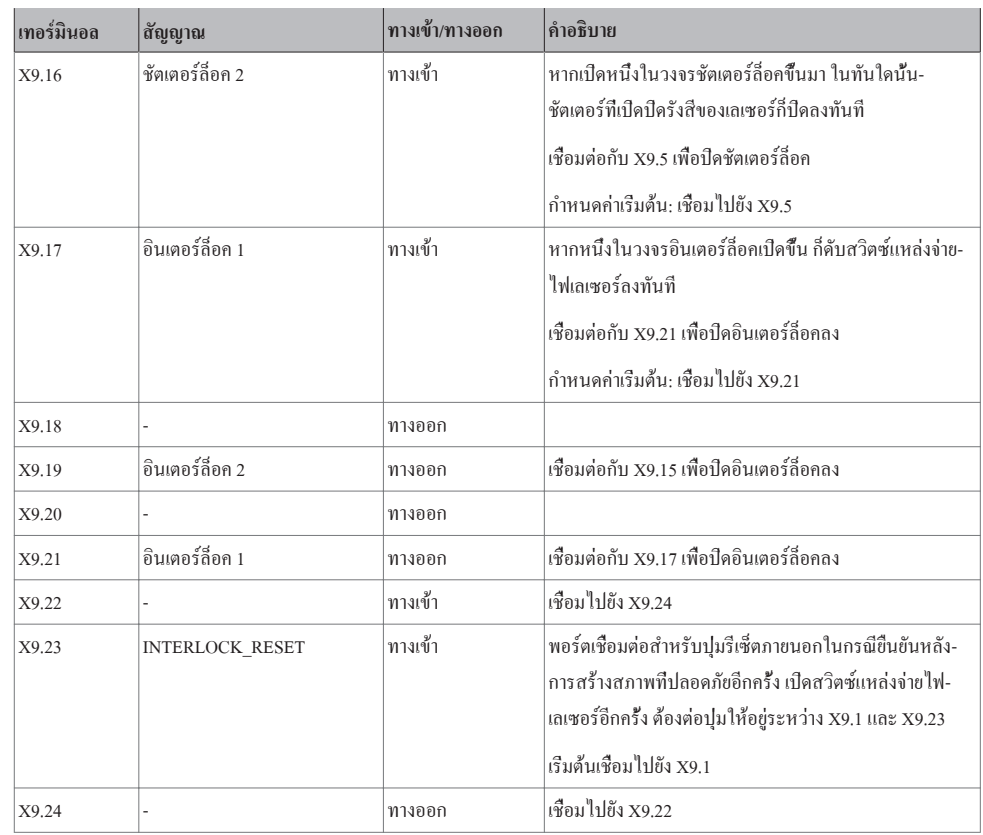

ระบบสายไฟ กรุณาดูที่ [วงจรไฟฟ้าเพื่อความปลอดภัยแบบที่ 1 \[](#page-80-0) $\blacktriangleright$  [81\]](#page-80-0)

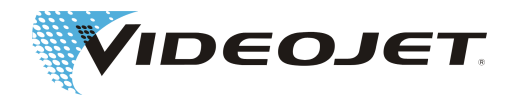

#### การจัดเทอร์มินอลแบบที่ 2

## **ข้อสังเกต**

สำหรับการใช้วงจรด้านความปลอดภัยต้องระมัดระวังเอาใจใส่กับเรื่องการเดินสายไฟทั้งวงจรควบคุมประตูและวงจรหยุดฉุกเฉินที่มาก-เกินสองขั้ว

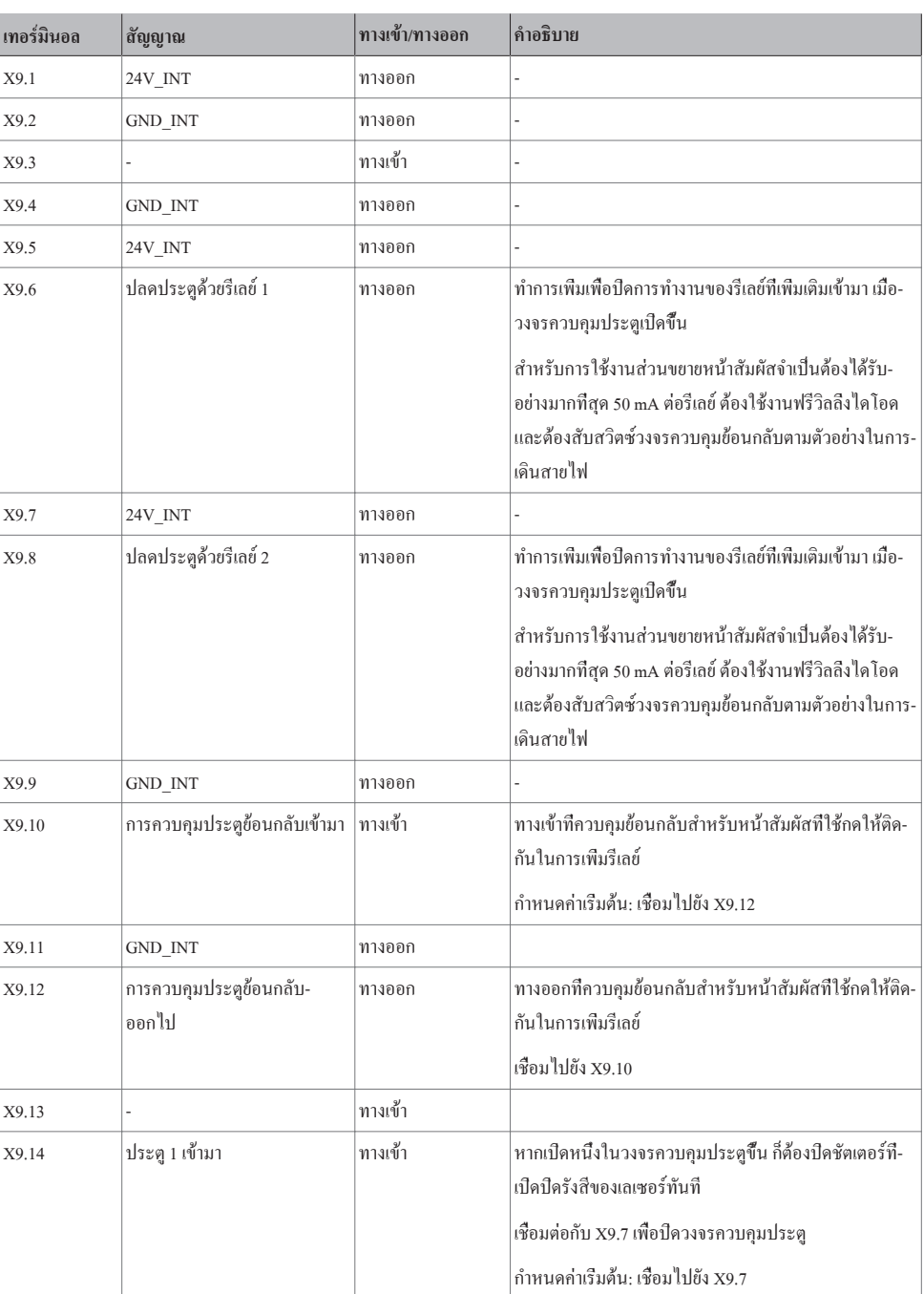

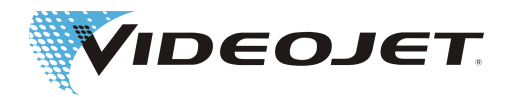

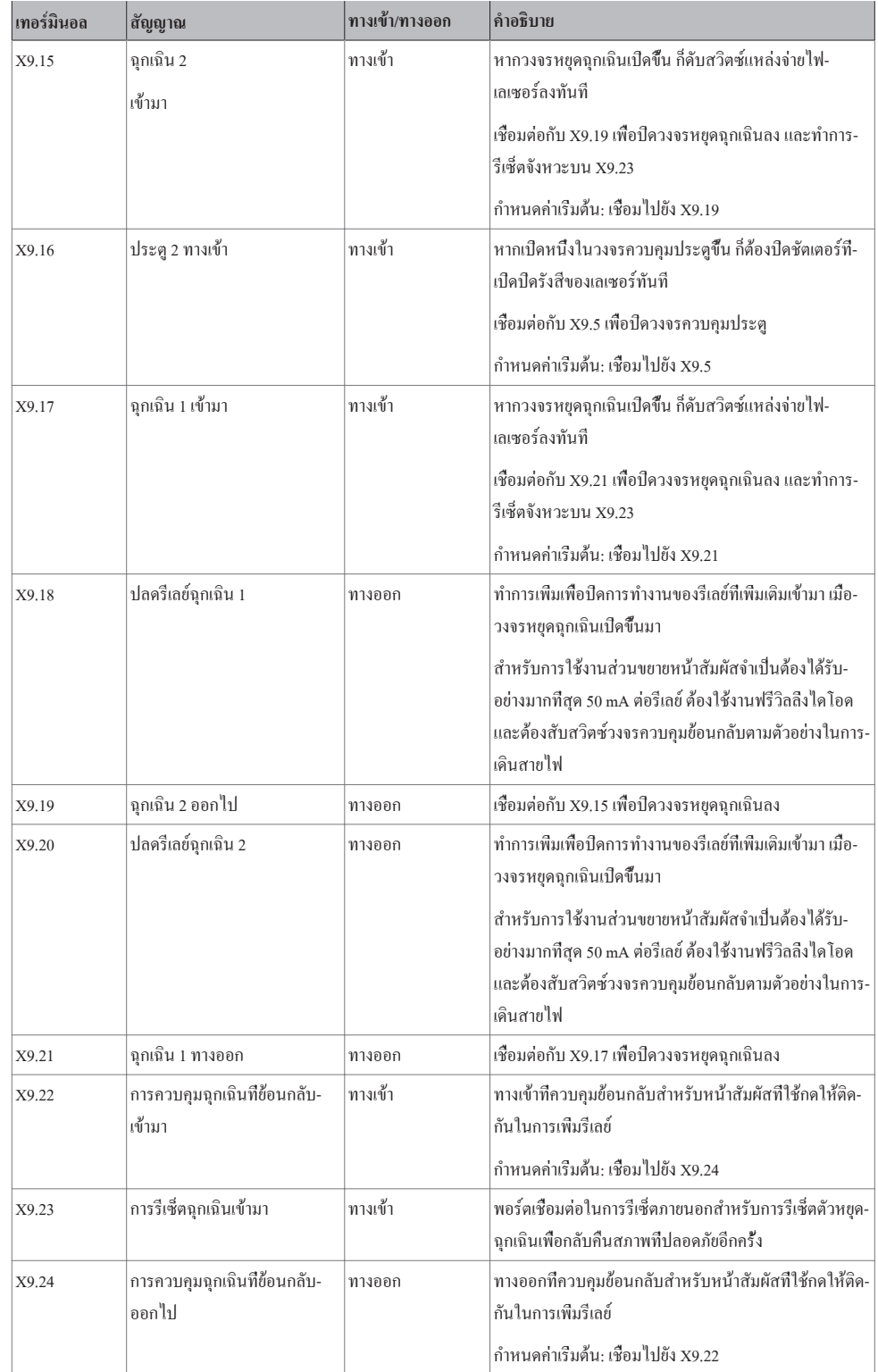

ระบบสายไฟ กรุณาดูที่ [วงจรไฟฟ้าเพื่อความปลอดภัยแบบที่ 2 \[](#page-81-0)[}](#page-81-0) [82\]](#page-81-0)

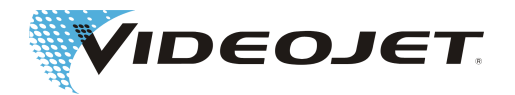

# **8.2 วงจรไฟฟ้าเพื่อความปลอดภัยของระบบเลเซอร์ (60 W)**

วงจรไฟฟ้าเพื่อความปลอดภัยเกิดขึ้นผ่านปลั๊กต่อ X9 บนแผ่นวงจรพิมพ์ SPM

ตำแหน่งของแผ่นวงจรพิมพ์ในระบบเลเซอร์:

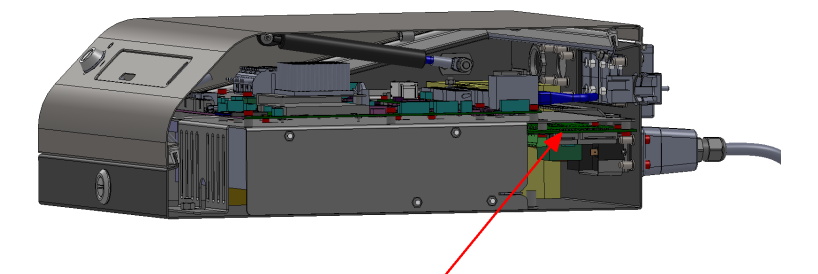

ตำแหน่ง X9:

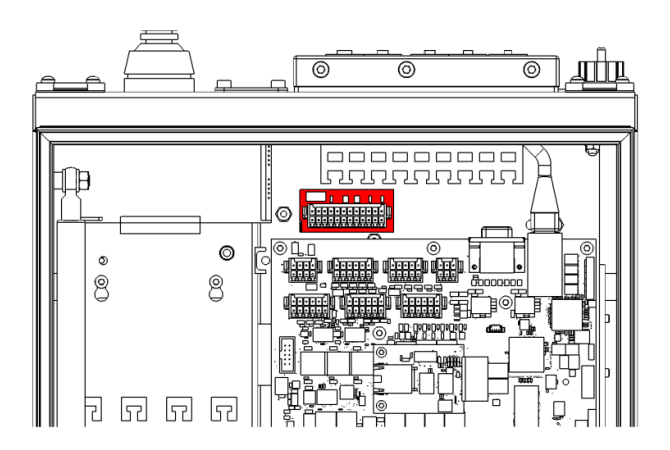

สามารถสั่งระบบเลเซอร์ได้ใน 2 รูปแบบ:

- 1. แบบที่มีวงจรด้านความปลอดภัยตามข้อกำหนดของ EN13849-1 ซึ่งรองรับระดับประสิทธิภาพ "d" กับวงจรอินเตอร์ล็อค
- 2. แบบที่มีวงจรด้านความปลอดภัยตามข้อกำหนดของ EN 13849-1 ซึ่งวงจรด้านความปลอดภัยนี้เข้าถึงระดับประสิทธิภาพ "d" สำหรับวงจรควบคุมประตู และเข้าถึงระดับประสิทธิภาพ "e" สำหรับวงจรหยุดฉุกเฉิน

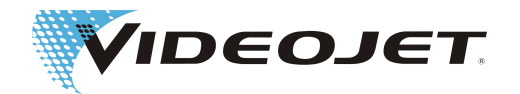

#### การจัดเทอร์มินอลแบบที่ 1 (SPM-16A)

#### **ข้อสังเกต**

การจัดเทอร์มินอลแบบที่ 1 รองรับกับระดับประสิทธิภาพ "d" กับวงจรอินเตอร์ล็อคตามข้อกำหนด EN13849-1 เงื่อนไขในเรื่องนี้ก็คือ ระบบสายไฟที่ถูกต้องของวงจรอินเตอร์ล็อคที่มีกำลังและสวิตซ์เพื่อความปลอดภัย:

ต้องใช้หน้าสัมผัสที่เปิดทางด้านบวกตามข้อกำหนด IEC60947-5-1 สำหรับสวิตซ์อินเตอร์ล็อค (เช่น SCHMERSAL AZ 16-02ZVRK) สายจ่ายต้องแสดงเส้นลวดที่หุ้มไว้แต่ละด้าน (เช่น HELUKABEL LiY-TPC-Y (4x2x0.5 หรือ 2x2x0.5) P# 21357 หรือ 21355

F1= 1A SloBlow Littlefuse 0154001

การคำนวณ MTTF อยู่ภายใต้สำหรับการเข้าถึงระดับประสิทธิภาพ "d" โดยยึดตามข้อสมมติฐานดังต่อไปนี้เป็นหลัก:

1) จำนวนชั่วโมงการทำงาน/วัน = 21 (การทำงานเป็นช่วง 3 ช่วง ที่มีการพัก 1 ชั่วโมง)

2) จำนวนวันการทำงาน/ปี = 310 (365 วัน ยกเว้นวันอาทิตย์/วันหยุดนักขัตฤกษ์)

3) รอบเวลาเป็นวินาที = 28800 (8 ชั่วโมง สำหรับการทำงานเป็นช่วง 3 ช่วง ที่มี 1 รอบการทำความสะอาดต่อช่วงการทำงาน) 4) จำนวนรอบที่ส่งผลโดยเฉลี่ยต่อปี = 813.75

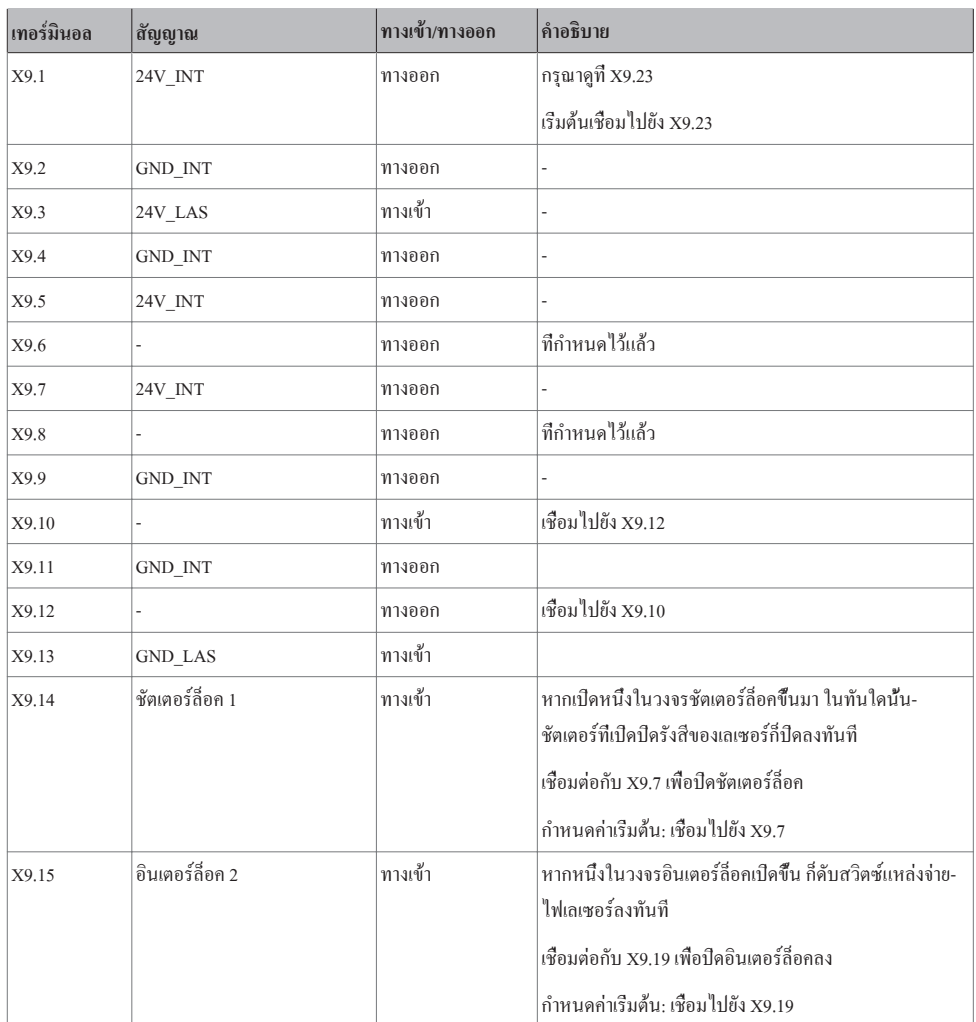

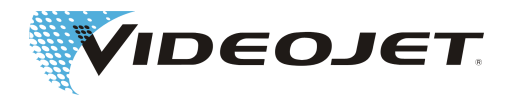

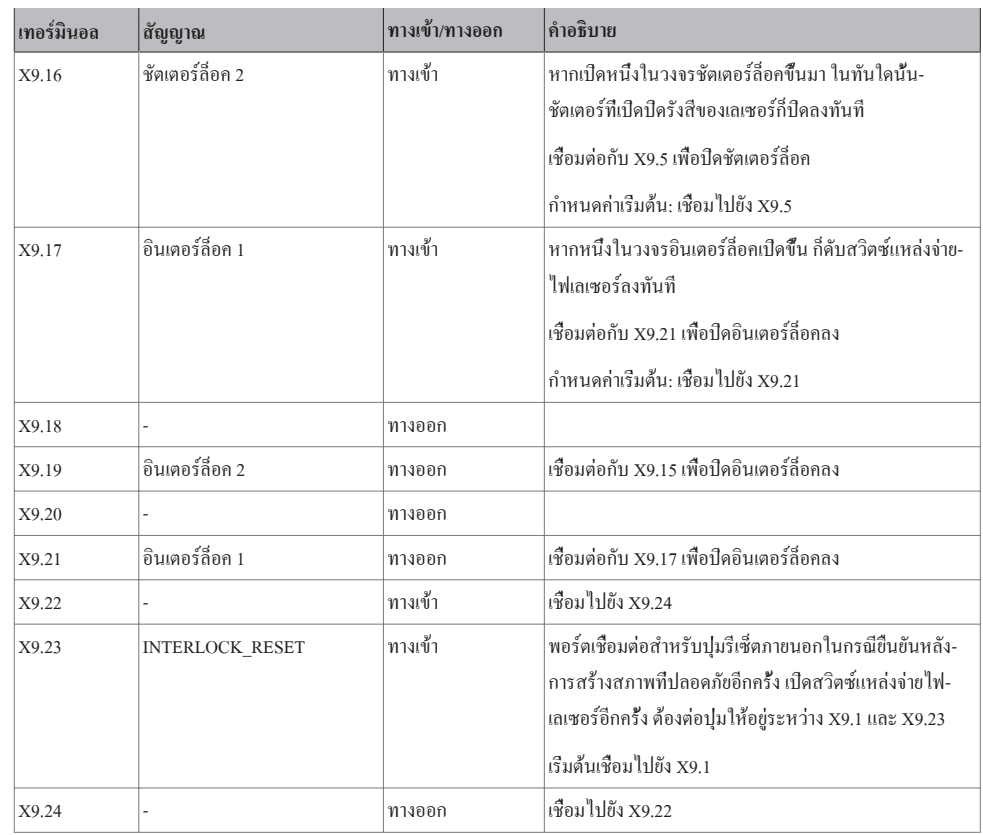

ระบบสายไฟ กรุณาดูที่ [วงจรไฟฟ้าเพื่อความปลอดภัยแบบที่ 1 \[](#page-85-0) $\blacktriangleright$  [86\]](#page-85-0)

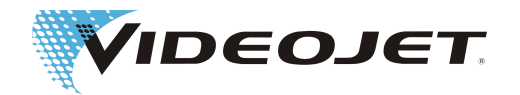

#### การจัดเทอร์มินอลแบบที่ 2 (SPM-16A-FASS)

## **ข้อสังเกต**

สำหรับการใช้วงจรด้านความปลอดภัยต้องระมัดระวังเอาใจใส่กับเรื่องการเดินสายไฟทั้งวงจรควบคุมประตูและวงจรหยุดฉุกเฉินที่มาก-เกินสองขั้ว

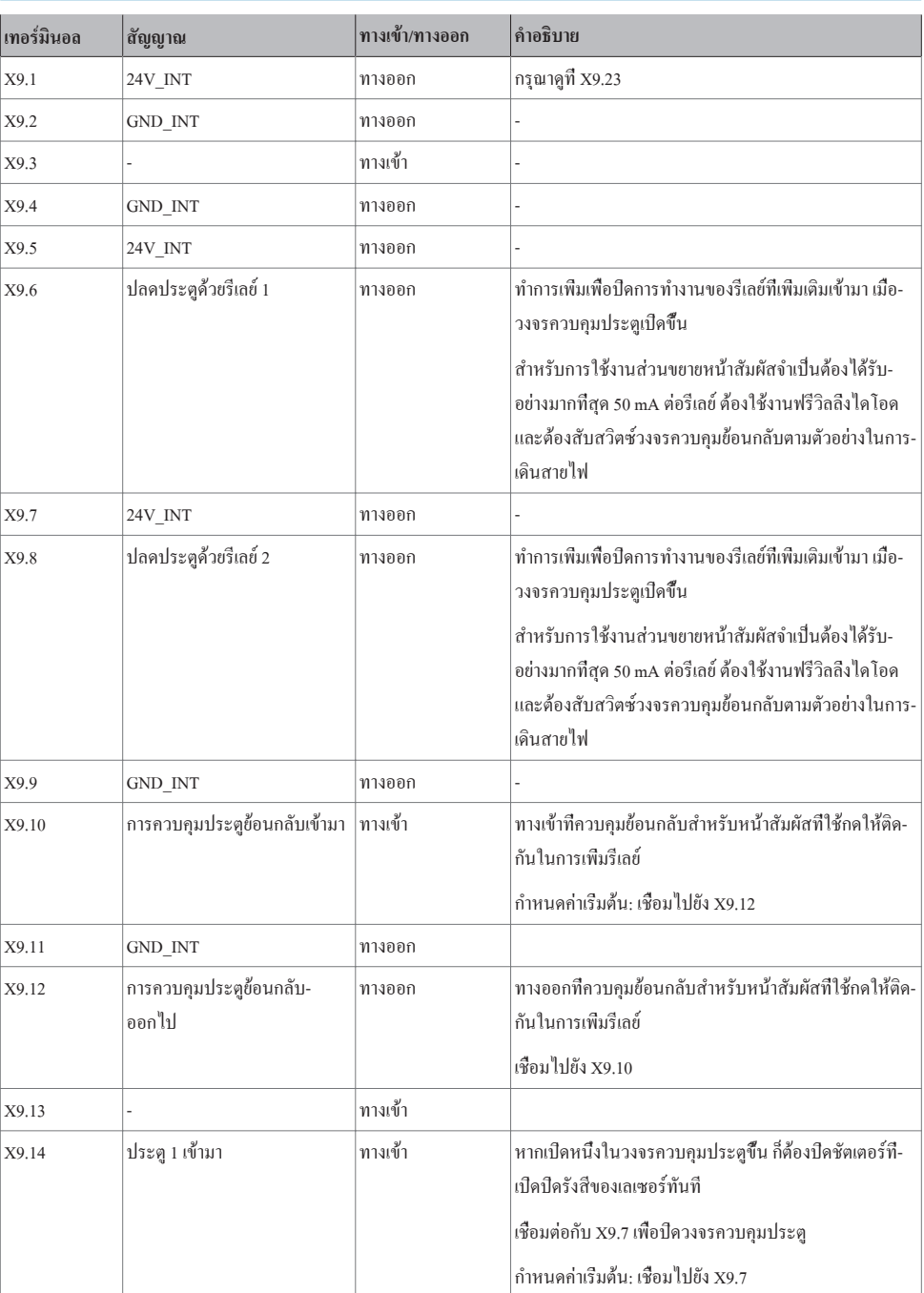

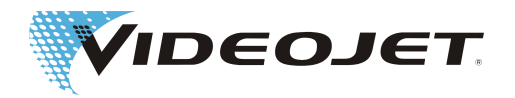

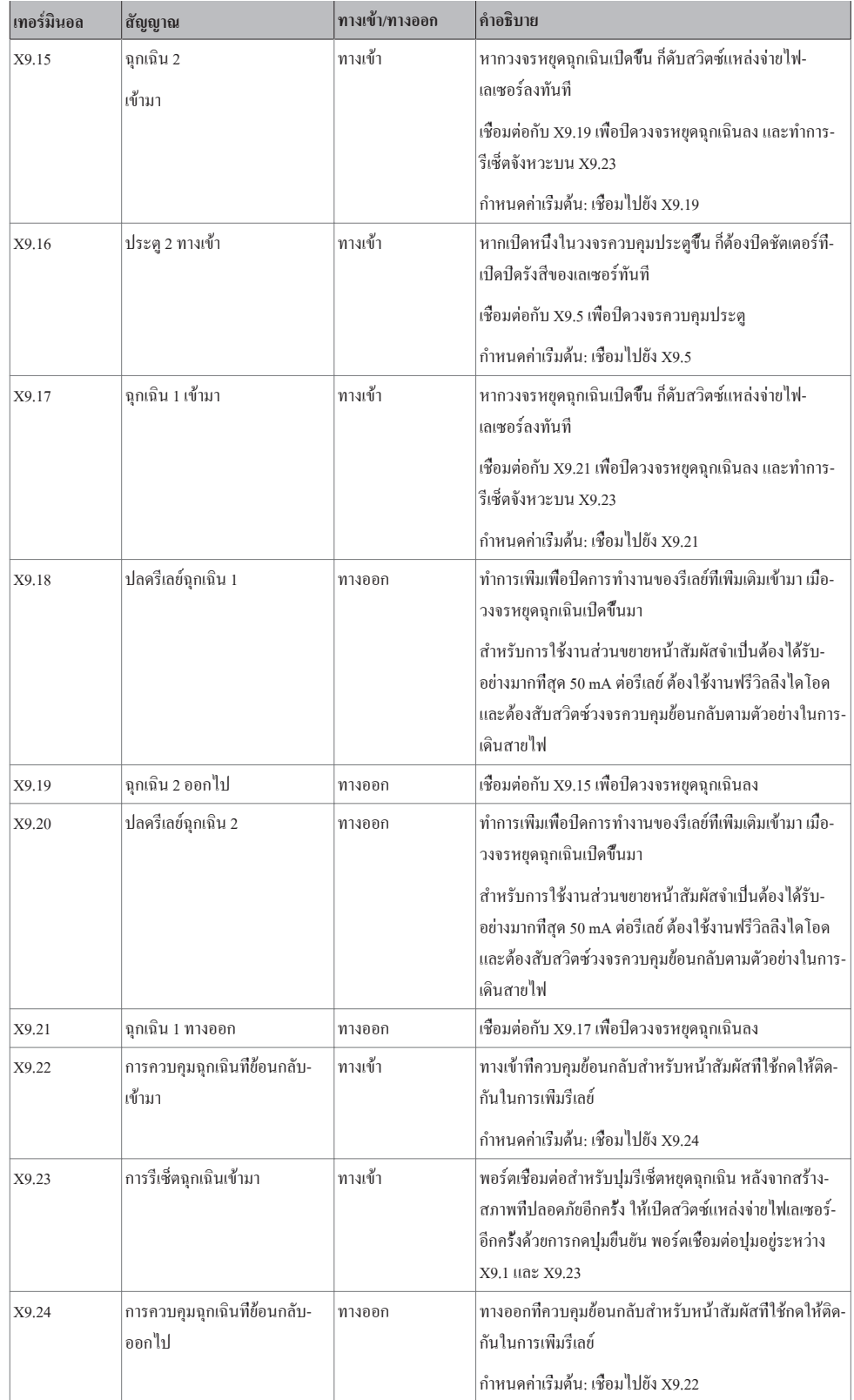

ระบบสายไฟ กรุณาดูที่ [วงจรไฟฟ้าเพื่อความปลอดภัยแบบที่ 2 \[](#page-86-0) $\rangle$  [87\]](#page-86-0)

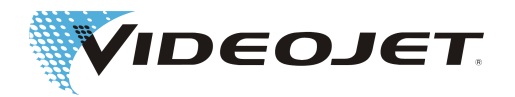

# **8.3 แบบอินเตอร์เฟซของลูกค้า**

## **ข้อสังเกต**

สายไฟุกเส้นที่ใช้เดินสายในระบบต้องหุ้มไว้เพื่อป้องกันสัญญาณรบกวน

ควรทำการหุ้มเพื่อป้องกันสัญญาณรบกวนไว้บนรางที่วางแผนเอาไว้แล้ว

เทอร์มินอลสำหรับอินเตอร์เฟซของลูกค้าพบอยู่บนแผ่นวงจรพิมพ์ตัวควบคุมในหน่วยจ่ายของระบบเลเซอร์

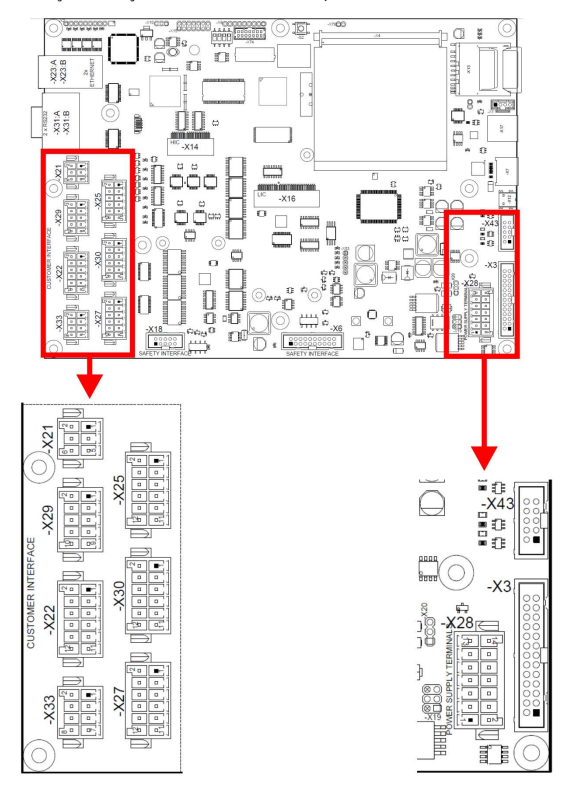

#### คำแนะนำในการใช้งานปลั๊ก

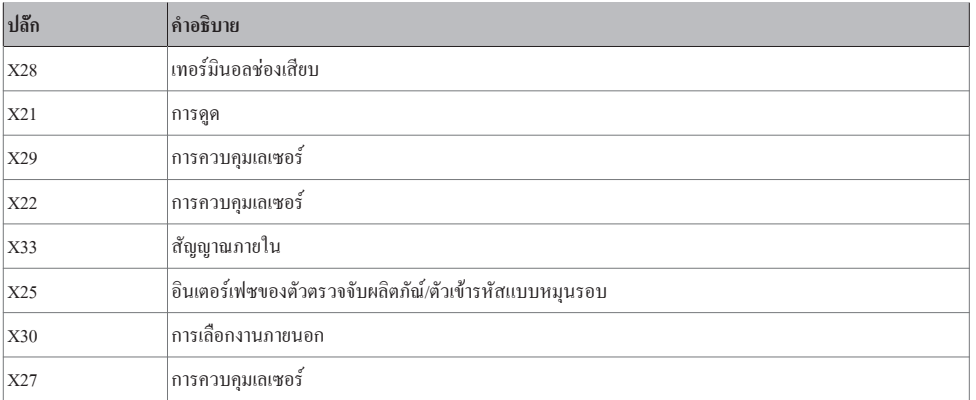

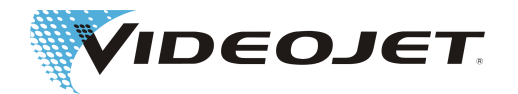

## คำแนะนำในการใช้งานสะพานเชื่อมเพื่อปฏิบัติงานโดยไม่มีการเดินสายไฟวงจรภายนอก

#### ต้องใช้เทอร์มินอลดังต่อไปนี้มาเชื่อมต่อกับแห่งจ่ายไฟ 12 หรือ 24 V เพื่อรับประกันการปฏิบัติงานของระบบเลเซอร์:

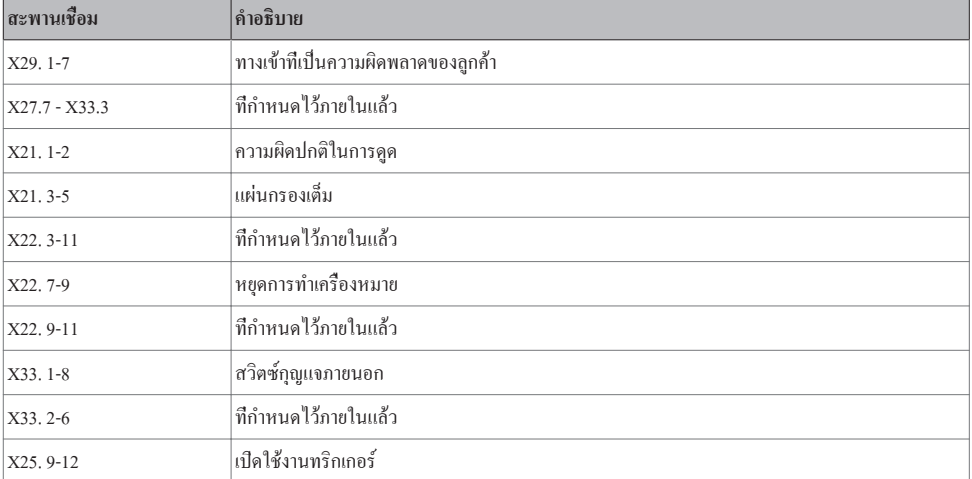

ข้อกำหนดจำเพาะของ 12 ทางออก:

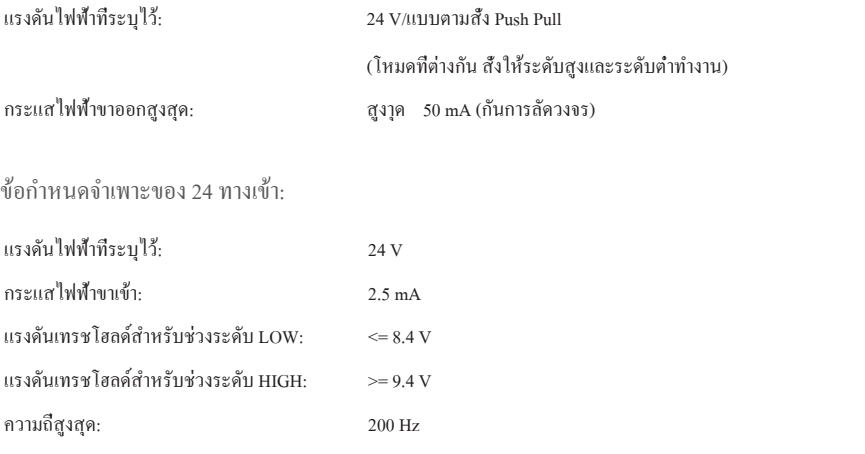

(นอกจากอินเตอร์เฟซของตัวตรวจจับผลิตภัณ์/ตัวเข้ารหัสแบบหมุนรอบ)

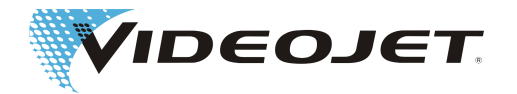

#### **8.3.1 พอร์ตเชื่อมต่อแรงดันไฟฟ้ากับอินเตอร์เฟซของลูกค้า (ปลั๊ก X28)**

ลูกค้าเอง (พอร์ตเชื่อมต่อที่หุ้มเพื่อลดสัญญาณรบกวน) หรือไม่ก็ตัวจ่ายภายในที่มีขนาด 12 V หรือ 24 V (การเชื่อมต่อที่อาจเกิดขึ้นได้) สามารถจ่ายไฟให้กับอินเตอร์เฟซของลูกค้า

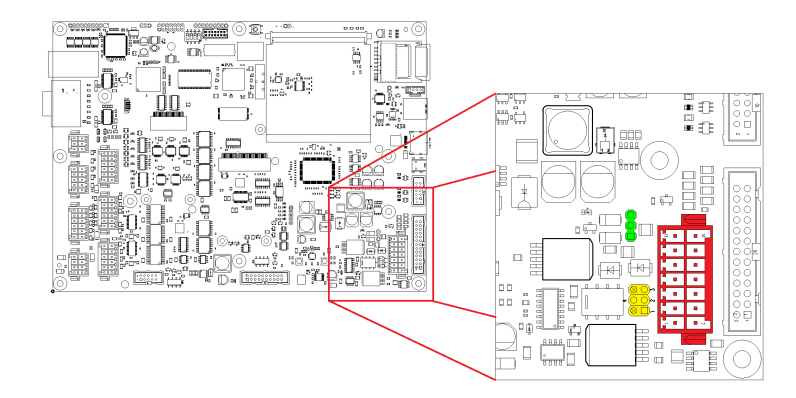

ใช้การจัมเปอร์ X19 (สีเหลือง) และ X20 (สีเขียว) เพื่อกำหนดค่าการจ่ายให้กับอินเตอร์เฟซของลูกค้า

#### การกำหนดค่าแบบไม่มีศักย์ไฟฟ้า

สำหรับการกำหนดค่าแบบไม่มีศักย์ไฟฟ้า (ลูกค้าจ่ายให้กับอินเตอร์เฟซ) ต้องกำหนดการจัมเปอร์ตามดังต่อไปนี้:

**การจ่ายภายนอกแบบ +12 V ถึง +24 V (แบบไม่มีศักย์ไฟฟ้า):**

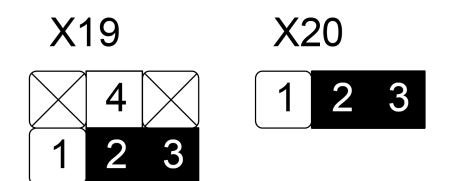

การจ่ายเข้าจากภายนอกแบบ 12 หรือ 24 V +/- 10 % ที่สูงสุด 50 W มีการเชื่อมต่อกับ X28.7 (+) และ X28.8 (-)

การกำหนดค่าแบบเชื่อมต่อที่อาจเกิดขึ้นได้

สำหรับการกำหนดค่าแบบเชื่อมต่อที่อาจเกิดขึ้นได้ (การจ่ายเอง) ต้องกำหนดการจัมเปอร์ตามดังต่อไปนี้:

X28.7 และ X28.8 ไม่ได้รับการเดินสายไฟในกรณีนี้

**การจ่ายเข้าจากภายในแบบ +12 V (แบบเชื่อมต่อที่อาจเกิดขึ้นได้):**

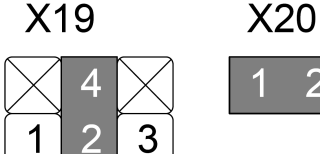

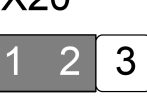

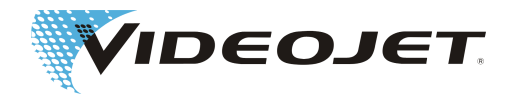

#### **การจ่ายเข้าจากภายในแบบ +24 V (แบบเชื่อมต่อที่อาจเกิดขึ้นได้):**

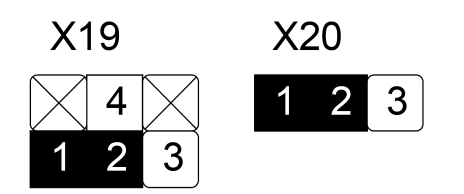

# **ระมัดระวัง**

สำหรับการจ่ายเองในอินเตอร์เฟซของลูกค้าต้องไม่เกินการโหลด 250 mA

#### ปลั๊ก X28: เทอร์มินอลช่องเสียบ

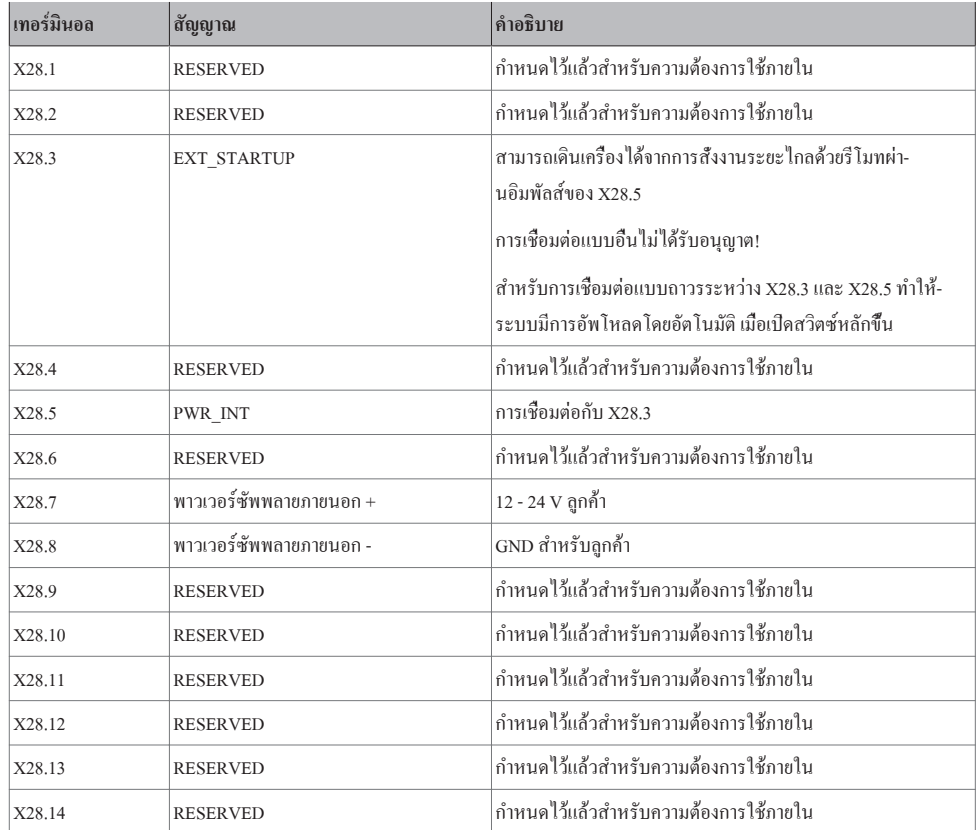

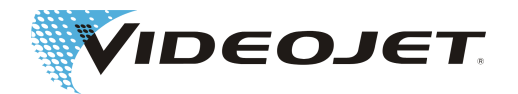

## **8.3.2 การกำหนดเทอร์มินอลของปลั๊ก X21 ในการดูด**

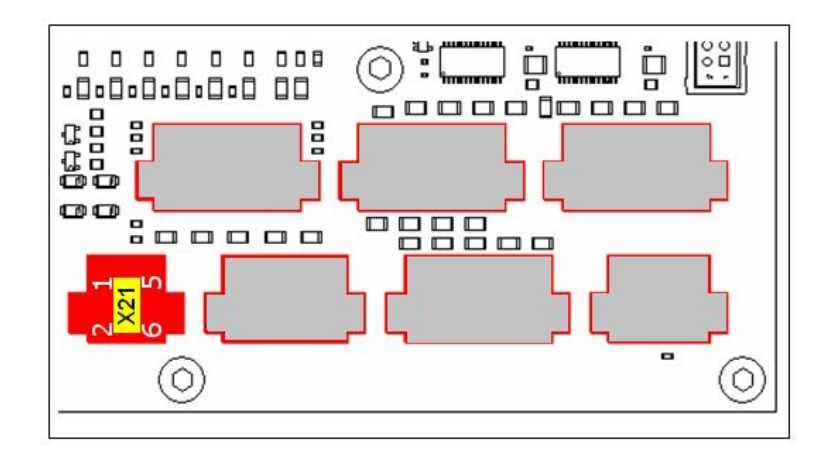

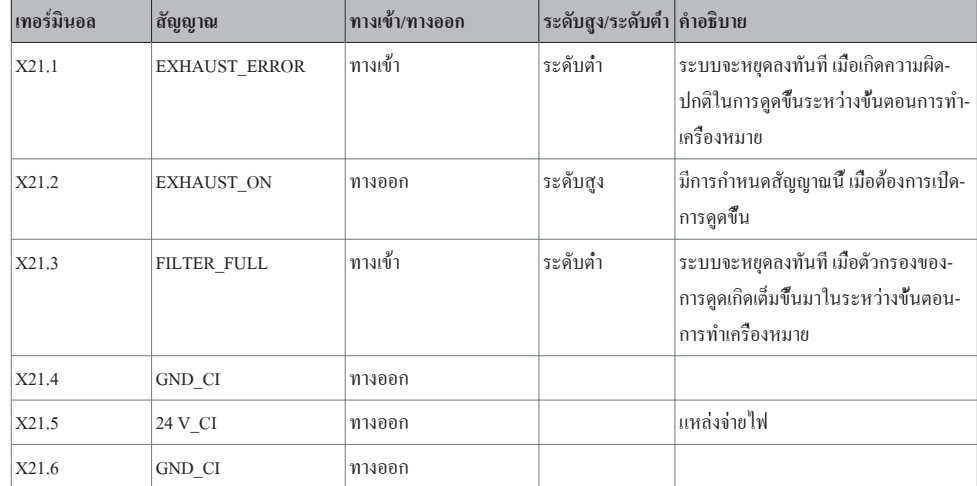

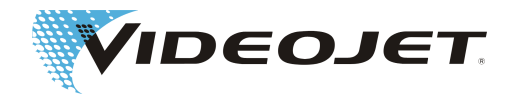

## **8.3.3 การกำหนดเทอร์มินอลของปลั๊ก X29 ในการควบคุมเลเซอร์**

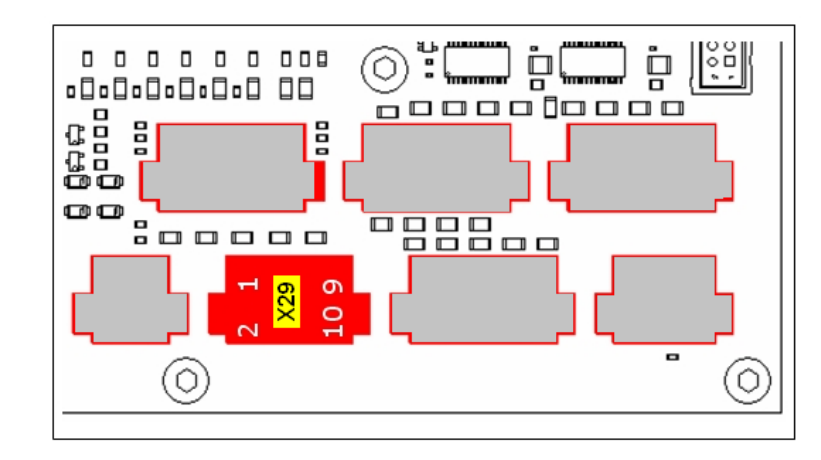

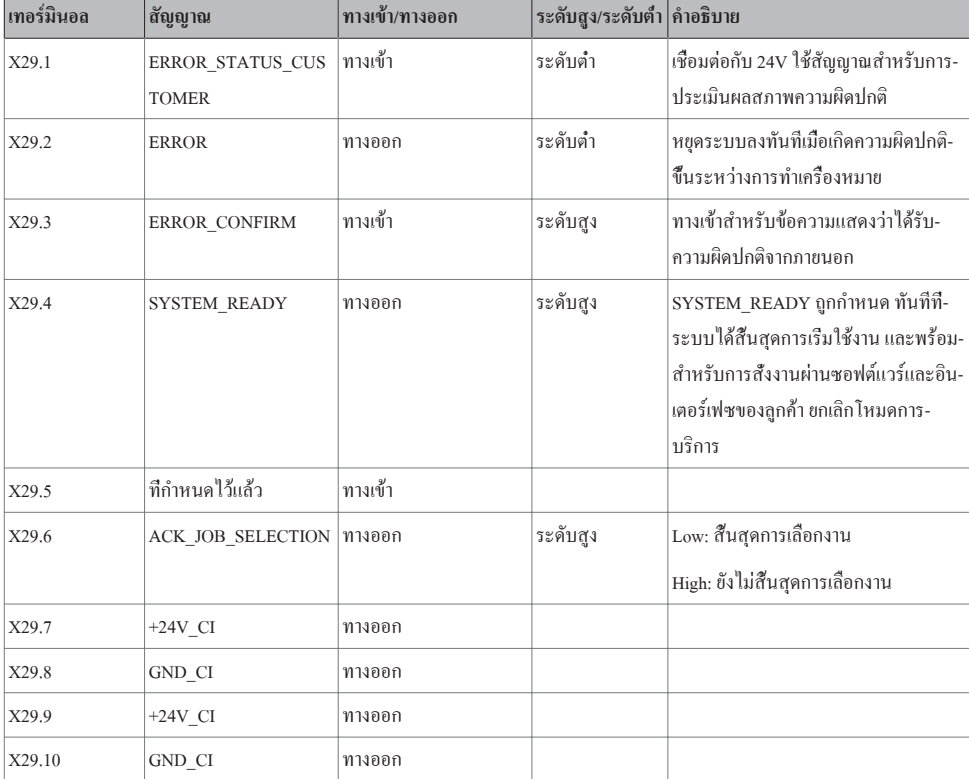
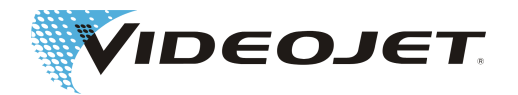

### **8.3.4 การกำหนดเทอร์มินอลของปลั๊ก X22 ในการควบคุมเลเซอร์**

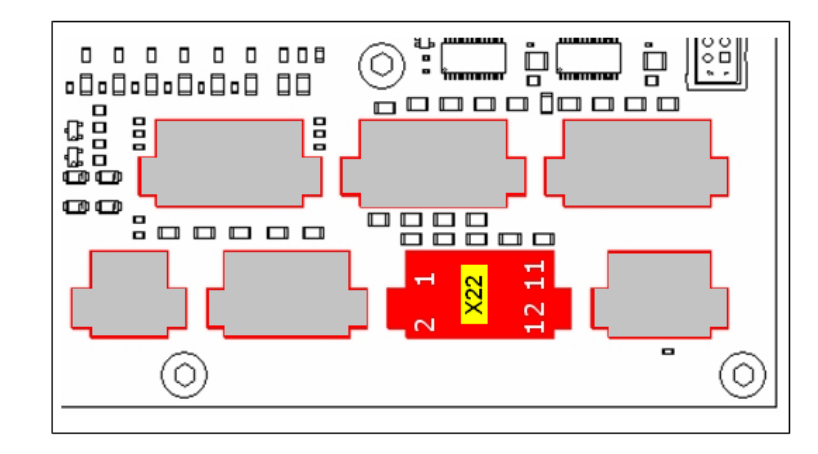

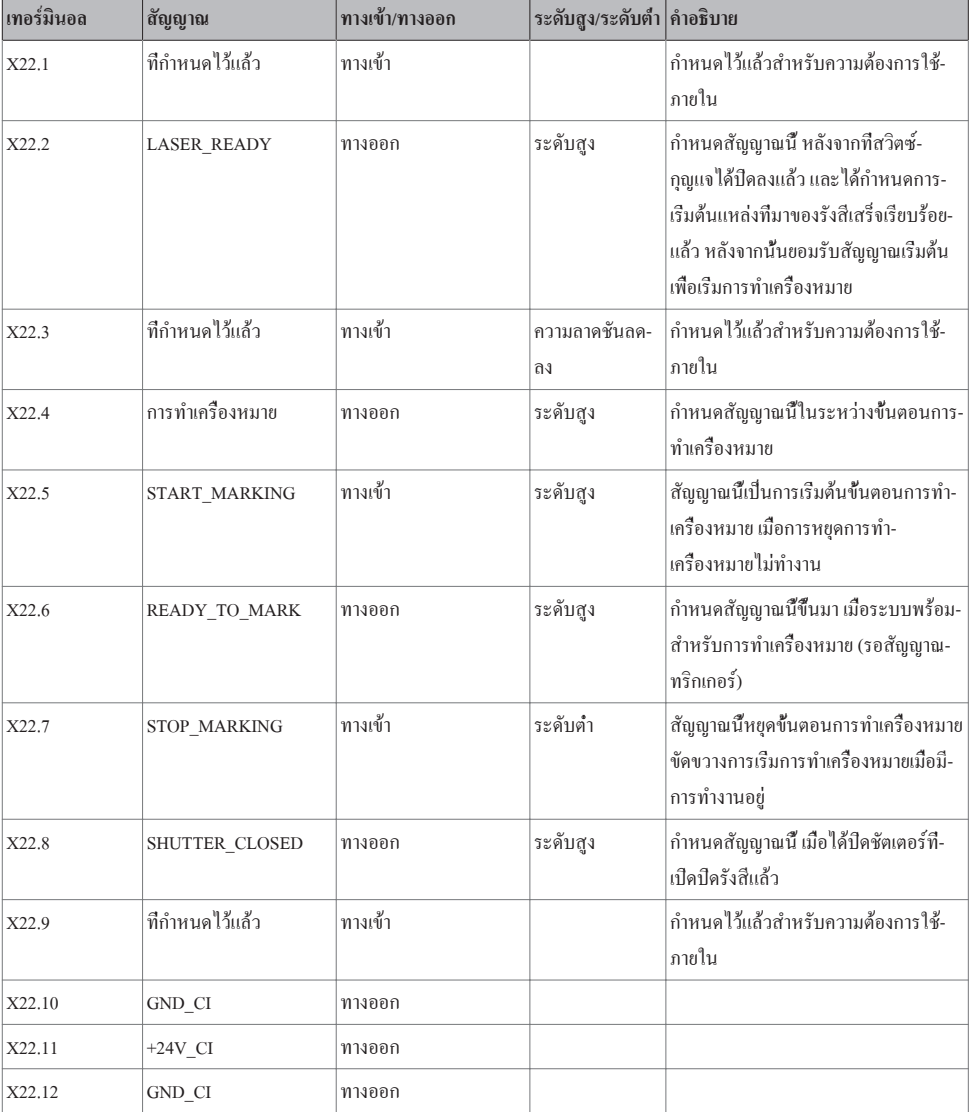

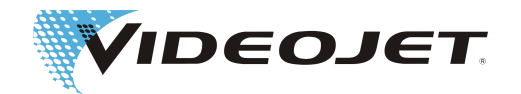

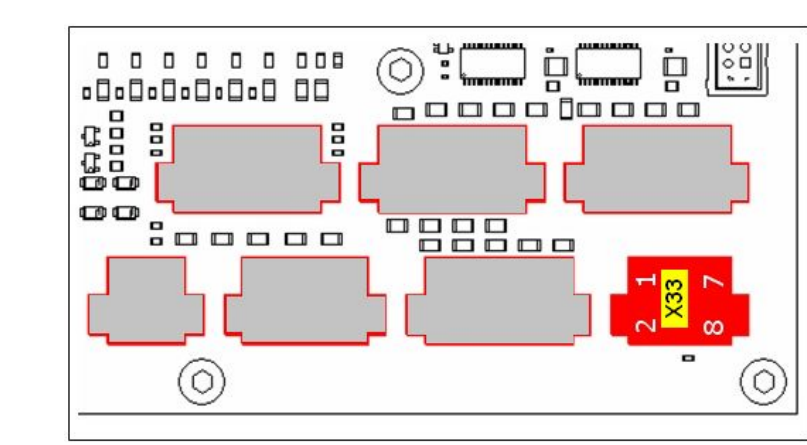

**8.3.5 การกำหนดเทอร์มินอลของปลั๊ก X33 ในสัญญาณภายใน**

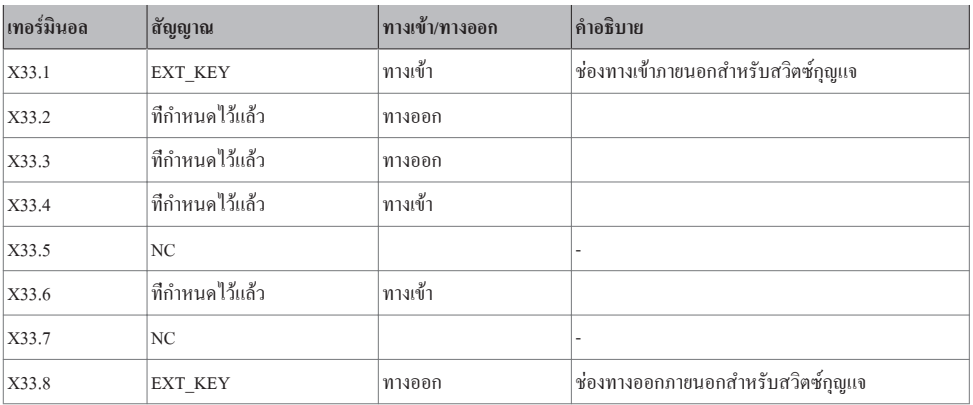

ทางเข้า X33.1 ต้องถูกสับเปลี่ยนจากทางออก X33.8 แบบไม่มีศักย์ไฟฟ้า

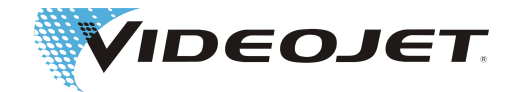

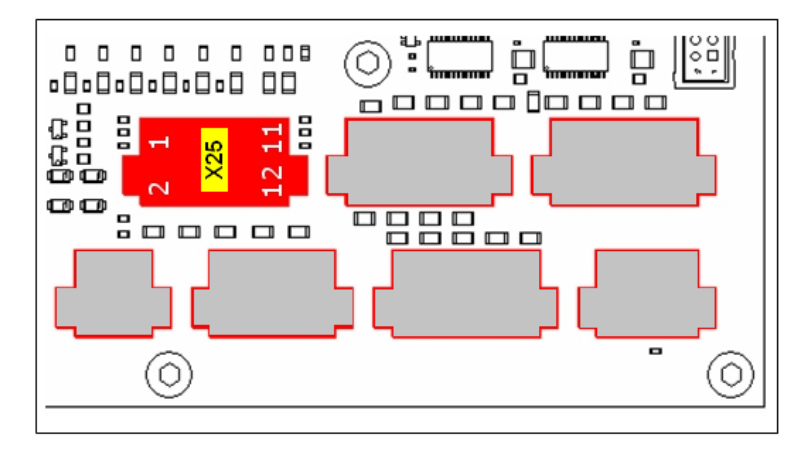

**8.3.6 การกำหนดเทอร์มินอลของปลั๊ก X25 ในตัวตรวจจับผลิตภัณ์/ตัวเข้ารหัสแบบหมุนรอบ**

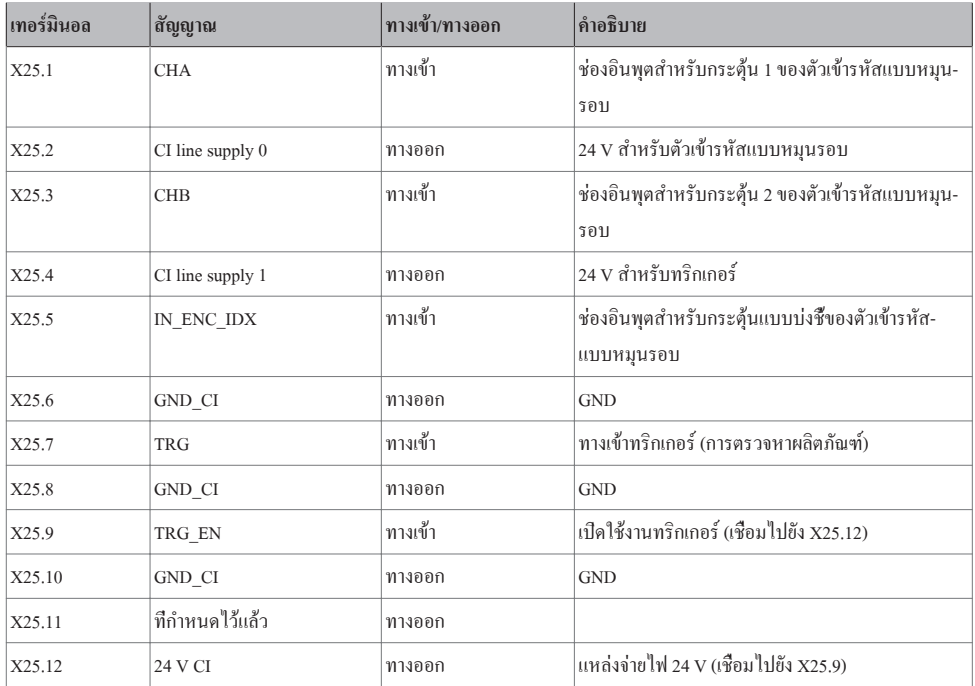

พอร์ตเชื่อมต่อของตัวเข้ารหัสแบบหมุนรอบและของตัวตรวจจับผลิตภัณ์ควรเกิดขึ้นเหมือนกับในภาพประกอบทางด้านล่าง

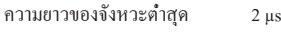

การโหลดต่ำสุด 20 mA

### **ข้อสังเกต**

หากใช้งานทั้งสองช่องตัวเข้ารหัสแบบหมุนรอบ ต้องเพิ่มค่าของจังหวะหรือรอบการหมุนเป็นสองเท่าในการลงทะเบียนผลิตภัณฑ์

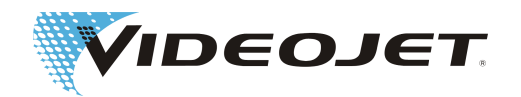

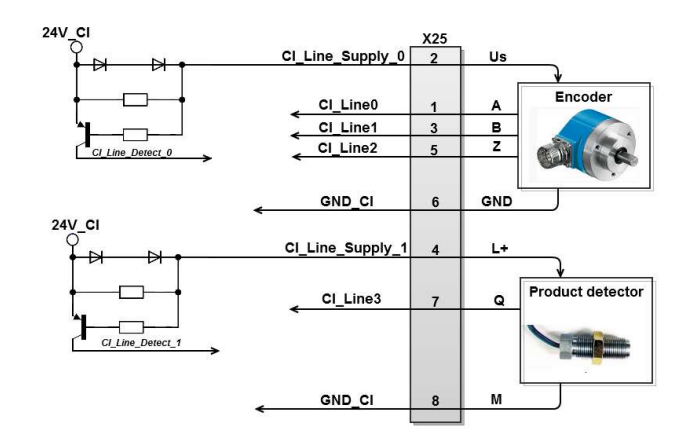

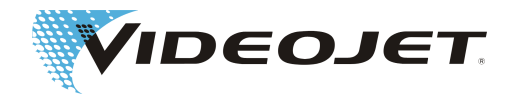

### **8.3.7 การกำหนดเทอร์มินอลของปลั๊ก X30 ในการเลือกงานภายนอก**

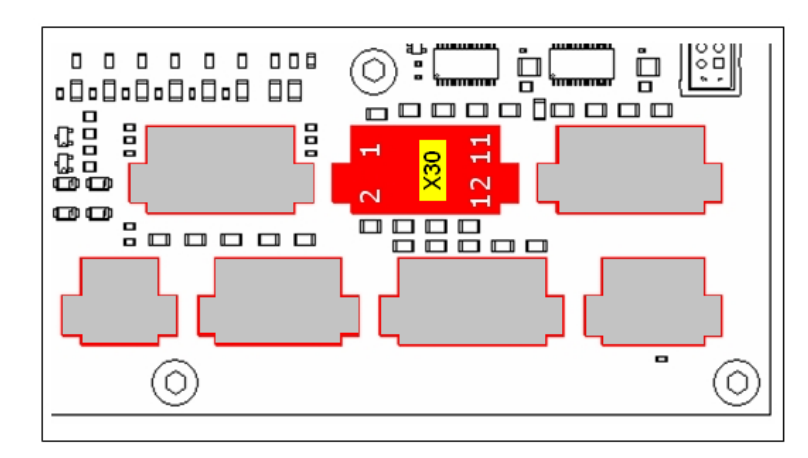

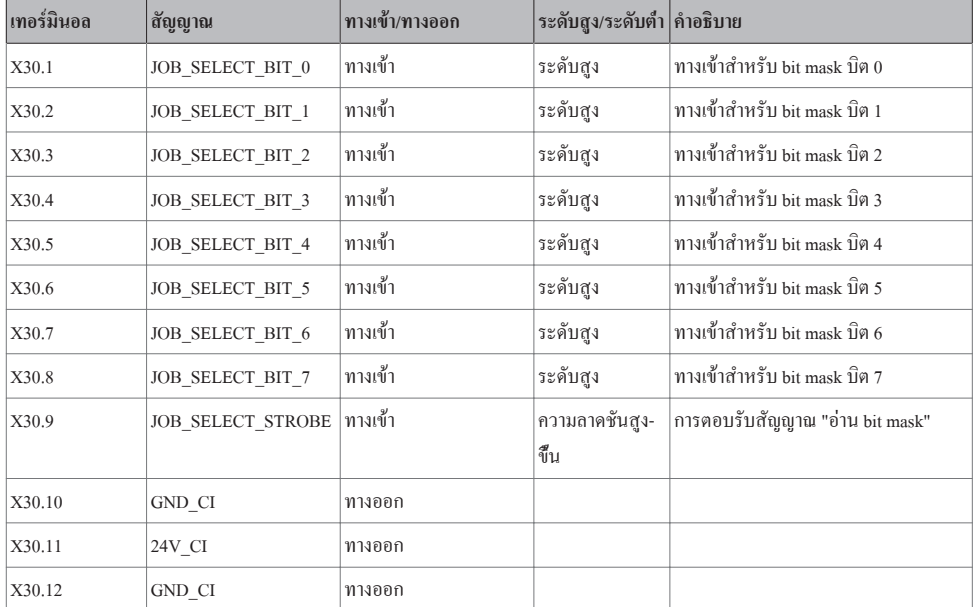

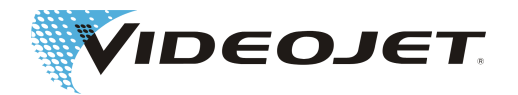

### **8.3.8 การกำหนดเทอร์มินอลของปลั๊ก X27 ในการควบคุมเลเซอร์**

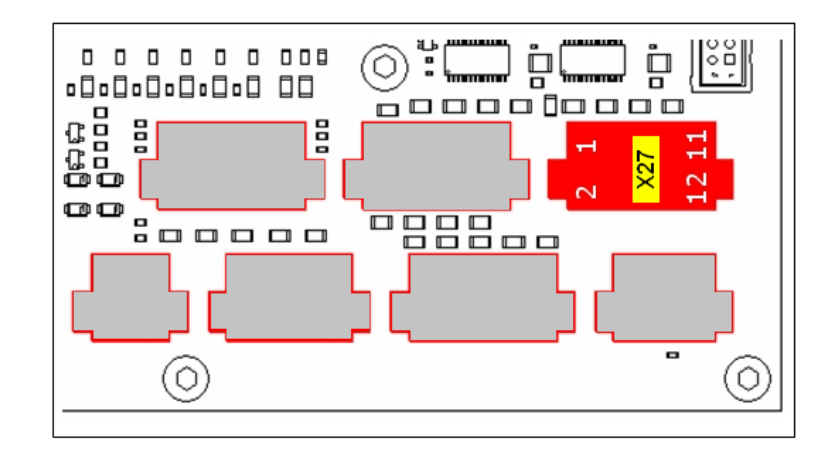

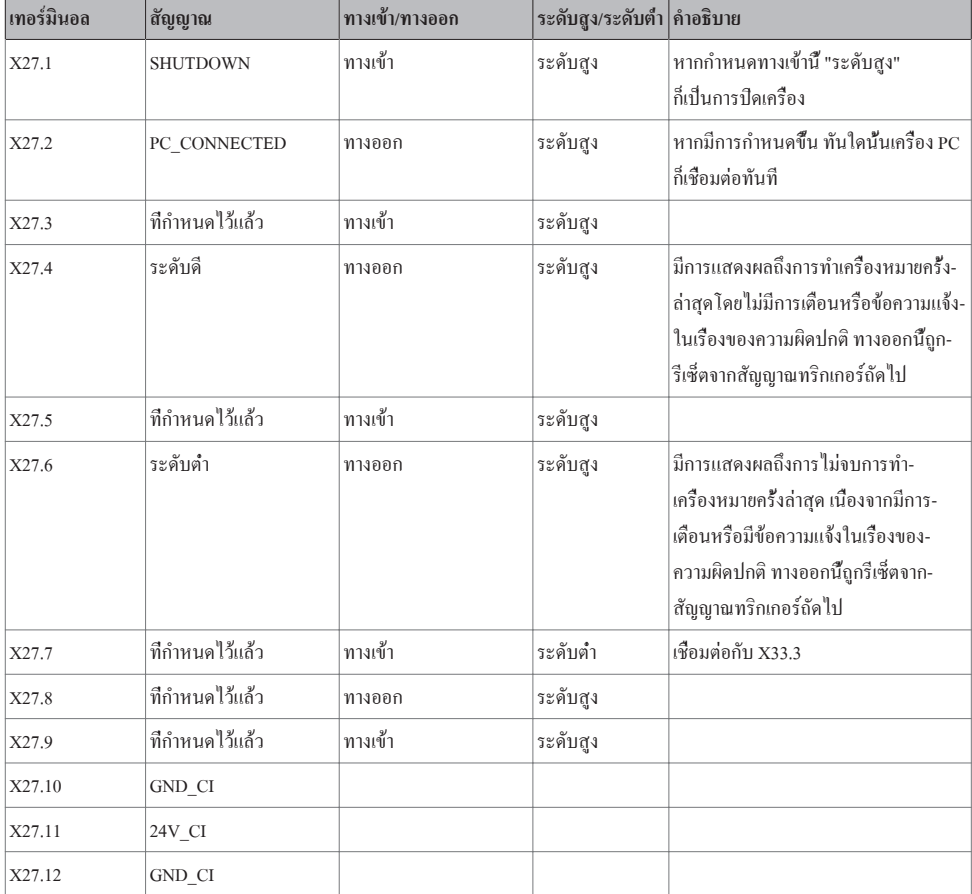

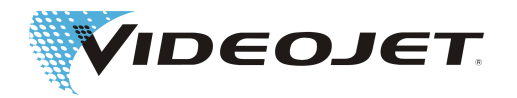

## **8.4 ตัวอย่างระบบสายไฟ 10/30 W**

### **8.4.1 การควบคุมเลเซอร์/การเลือกงาน**

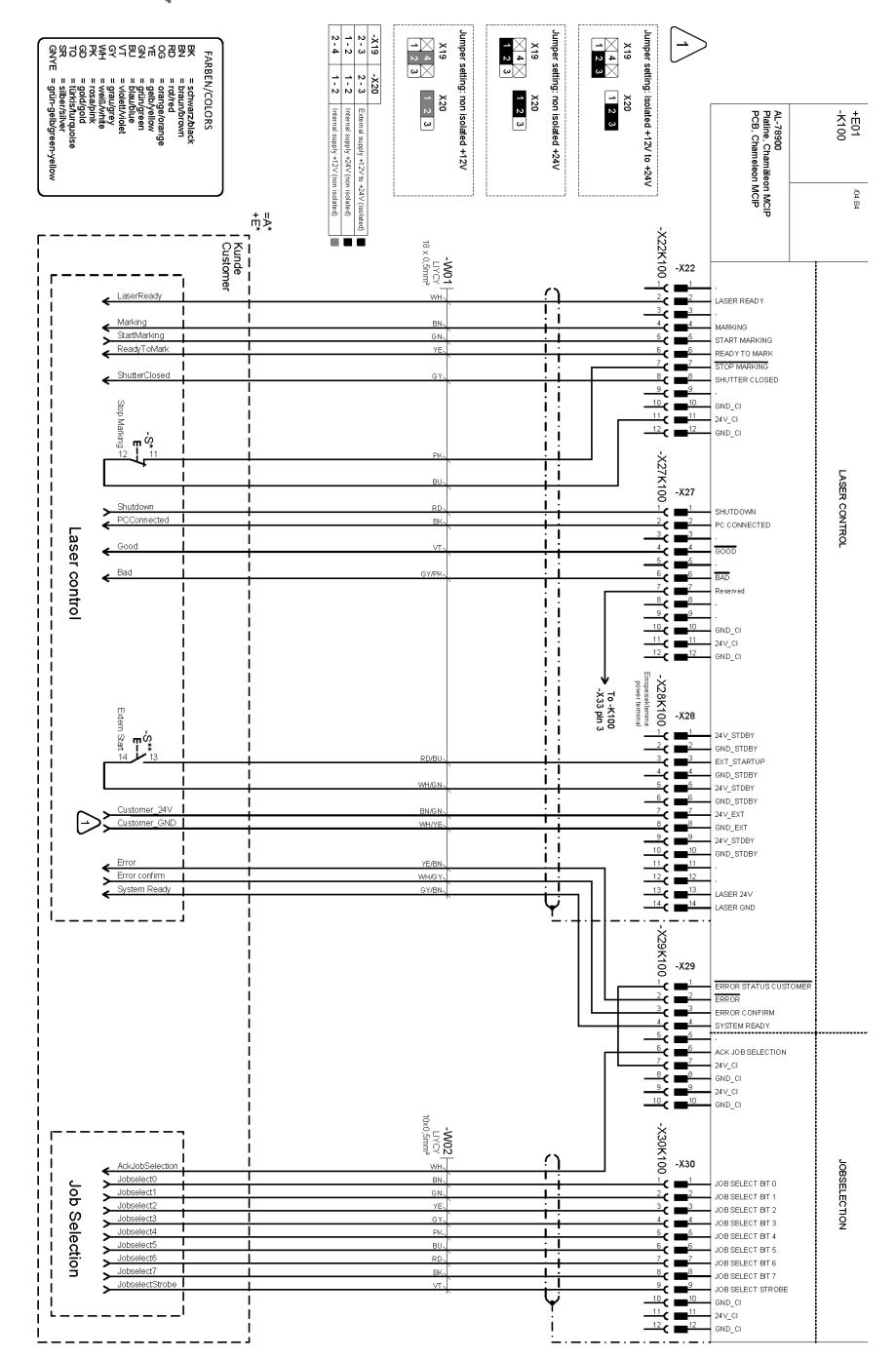

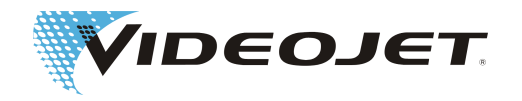

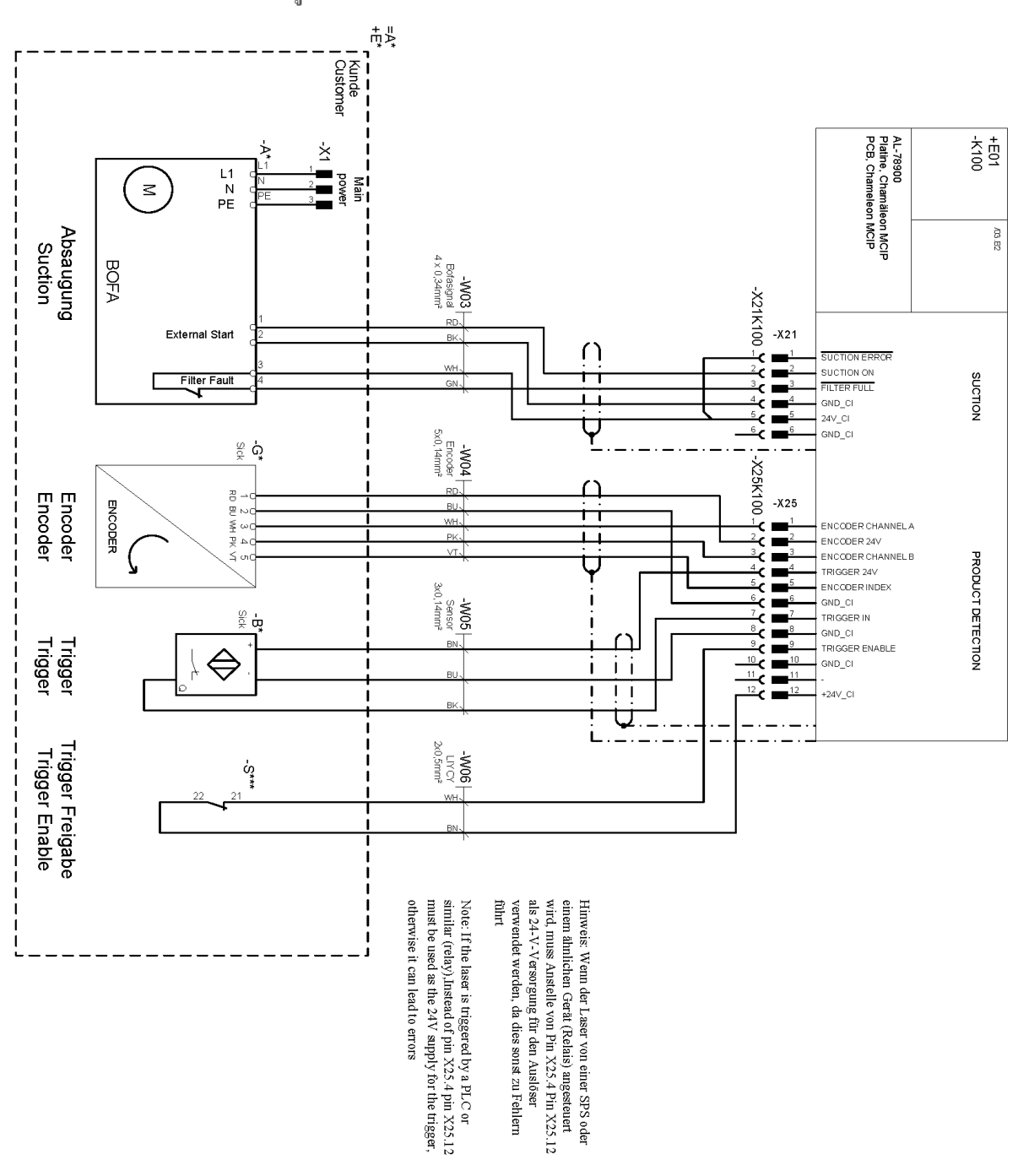

**8.4.2 การดูด/ตัวเข้ารหัส/ทริกเกอร์**

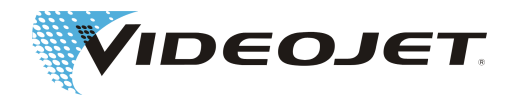

### **8.4.3 วงจรไฟฟ้าเพื่อความปลอดภัยแบบที่ 1**

การตอบสนองระบบ:

- 1. เปิดชัตเตอร์ล็อค
- 2. เปิดอินเตอร์ล็อค

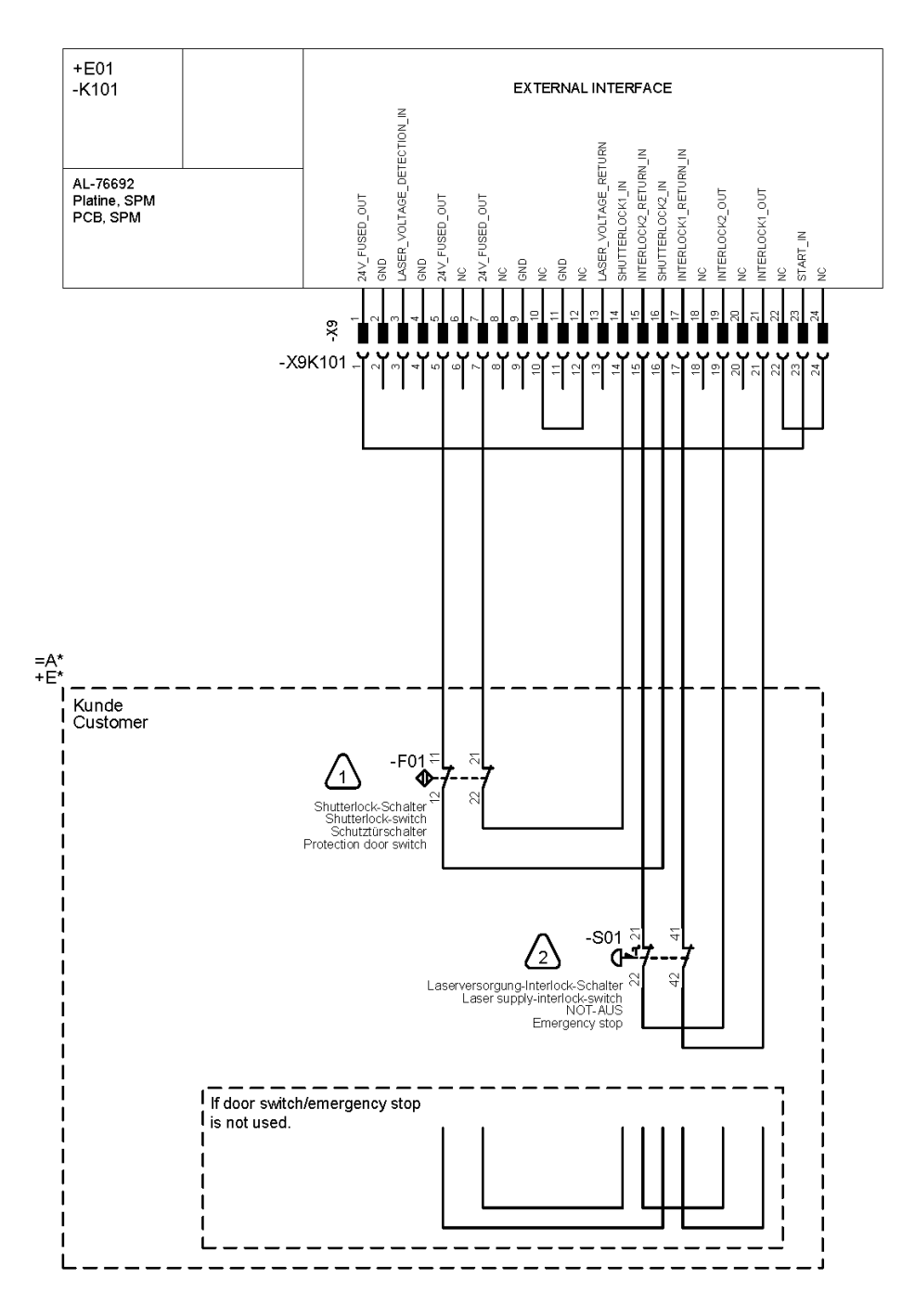

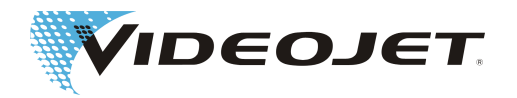

### **8.4.4 วงจรไฟฟ้าเพื่อความปลอดภัยแบบที่ 2**

1. ระดับประสิทธิภาพ "d" ของวงจรควบคุมประตู

การตอบสนองระบบ: เปิดชัตเตอร์ล็อค ข้อความแจ้ง: วงจรควบคุมประตูเปิดขึ้น

2. ระดับประสิทธิภาพ "e" ของการหยุดฉุกเฉิน

การตอบสนองระบบ: เปิดอินเตอร์ล็อค ข้อความแจ้ง: เปิดการหยุดฉุกเฉิน

ต้องรีเซ็ตการหยุดฉุกเฉินด้วย S02 หลังจากได้มีการกลับคืนสภาพที่ปลอดภัยอีกครั้งแล้ว

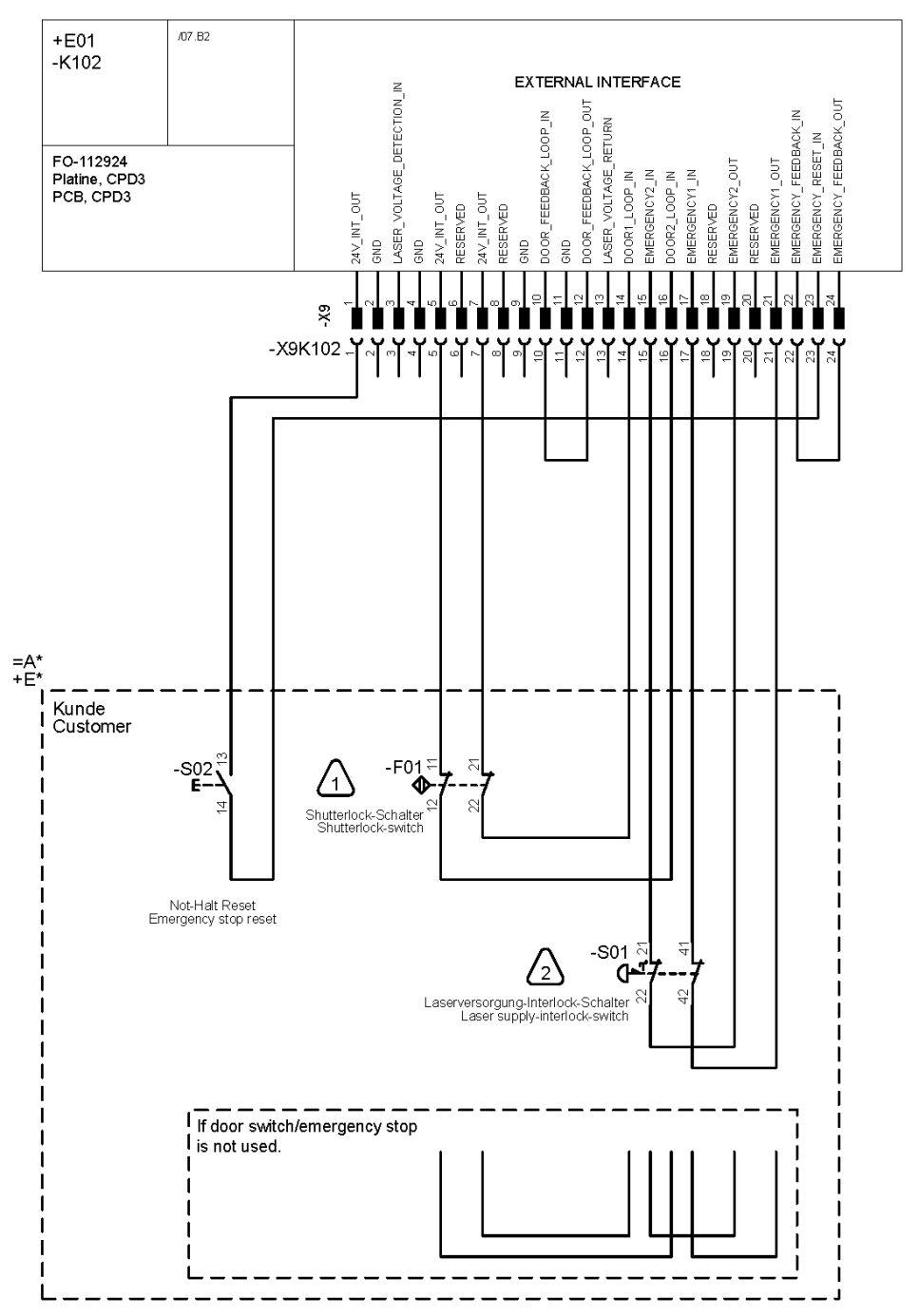

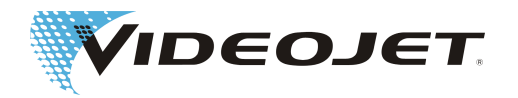

วงจรรักษาความปลอดภัย (แบบขยาย)

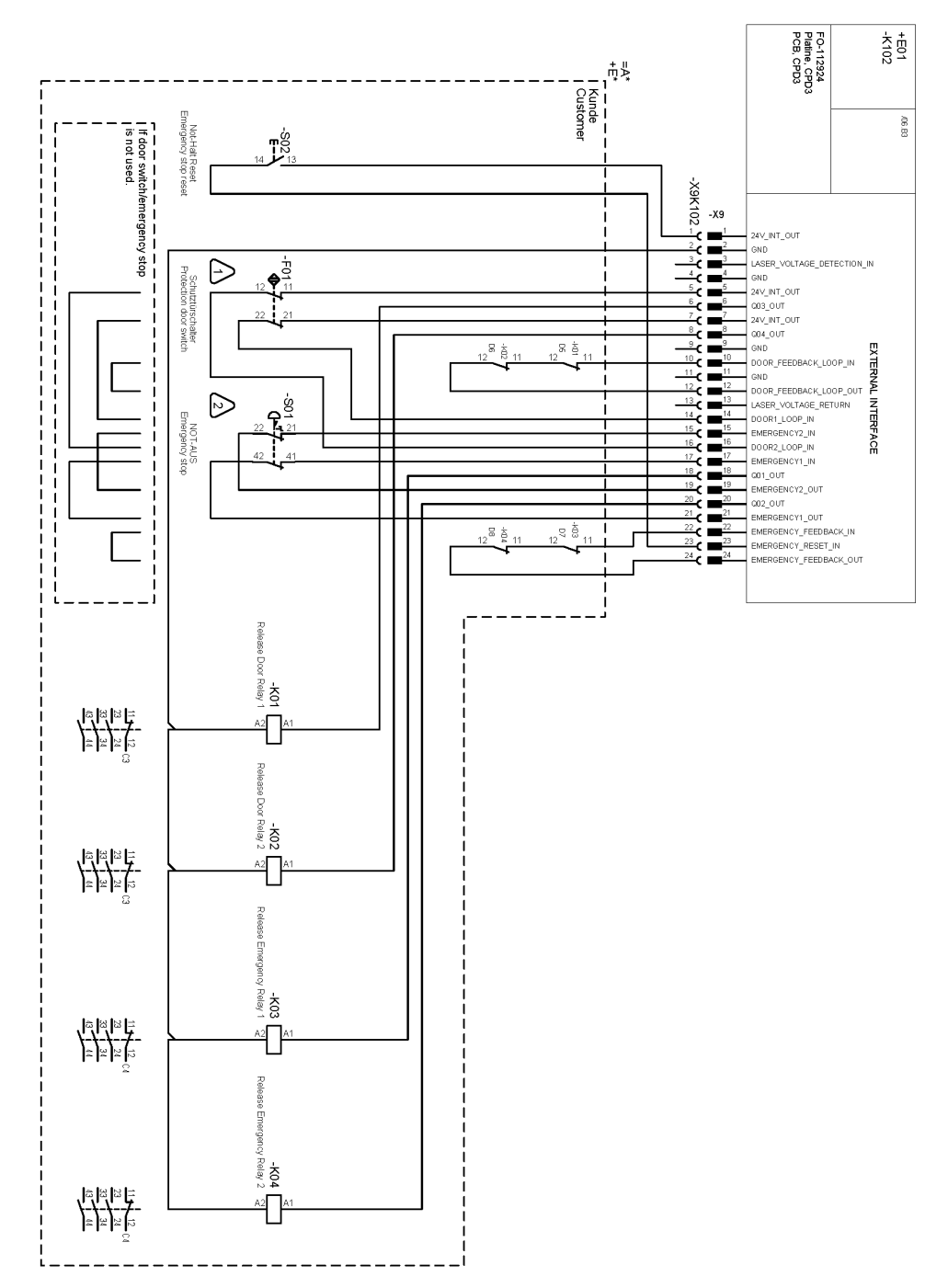

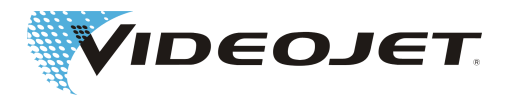

# **8.5 ตัวอย่างระบบสายไฟ 60 W**

### **8.5.1 การควบคุมเลเซอร์/การเลือกงาน**

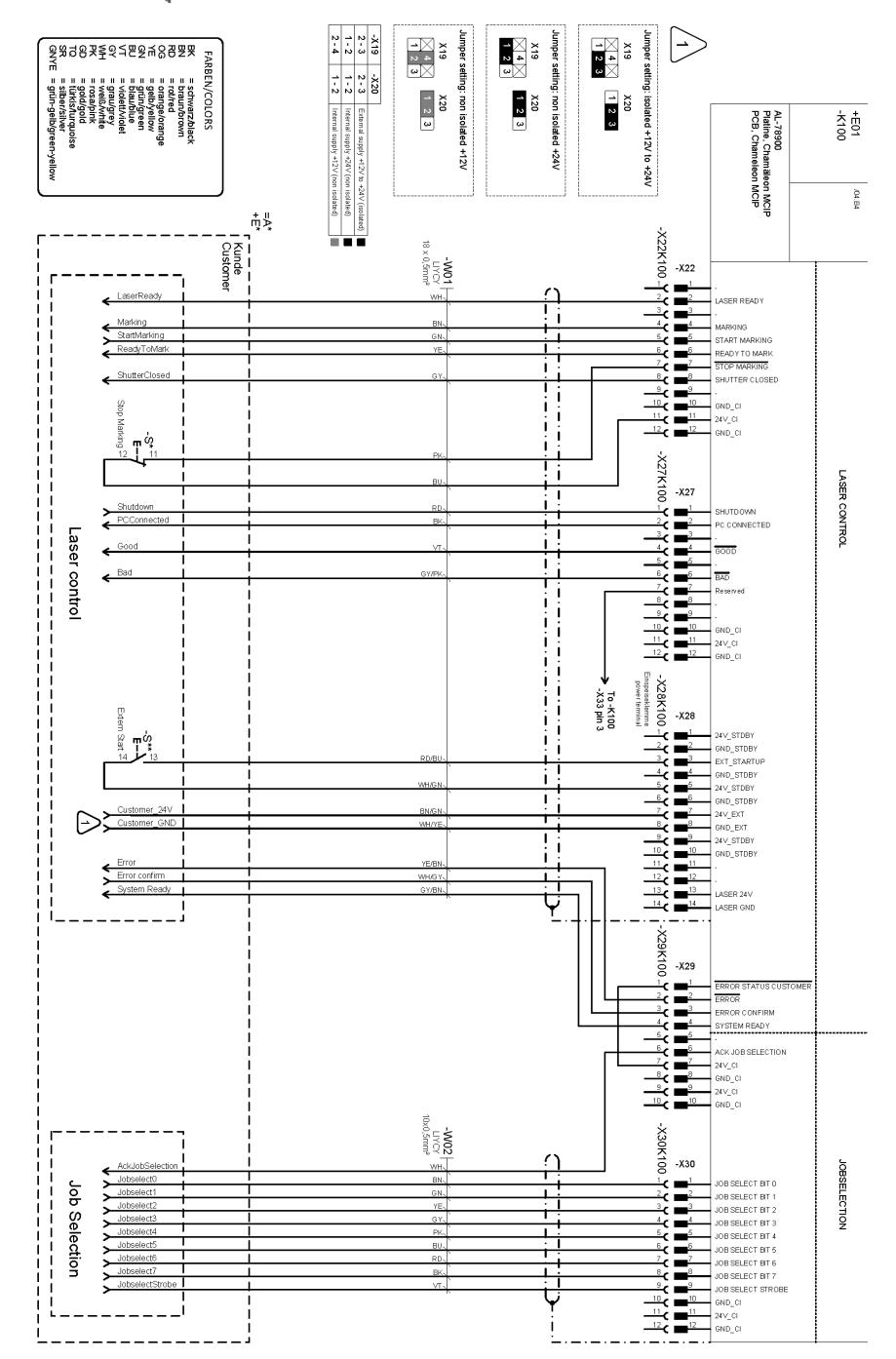

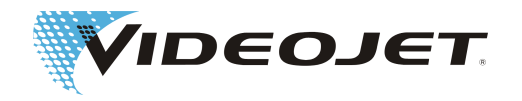

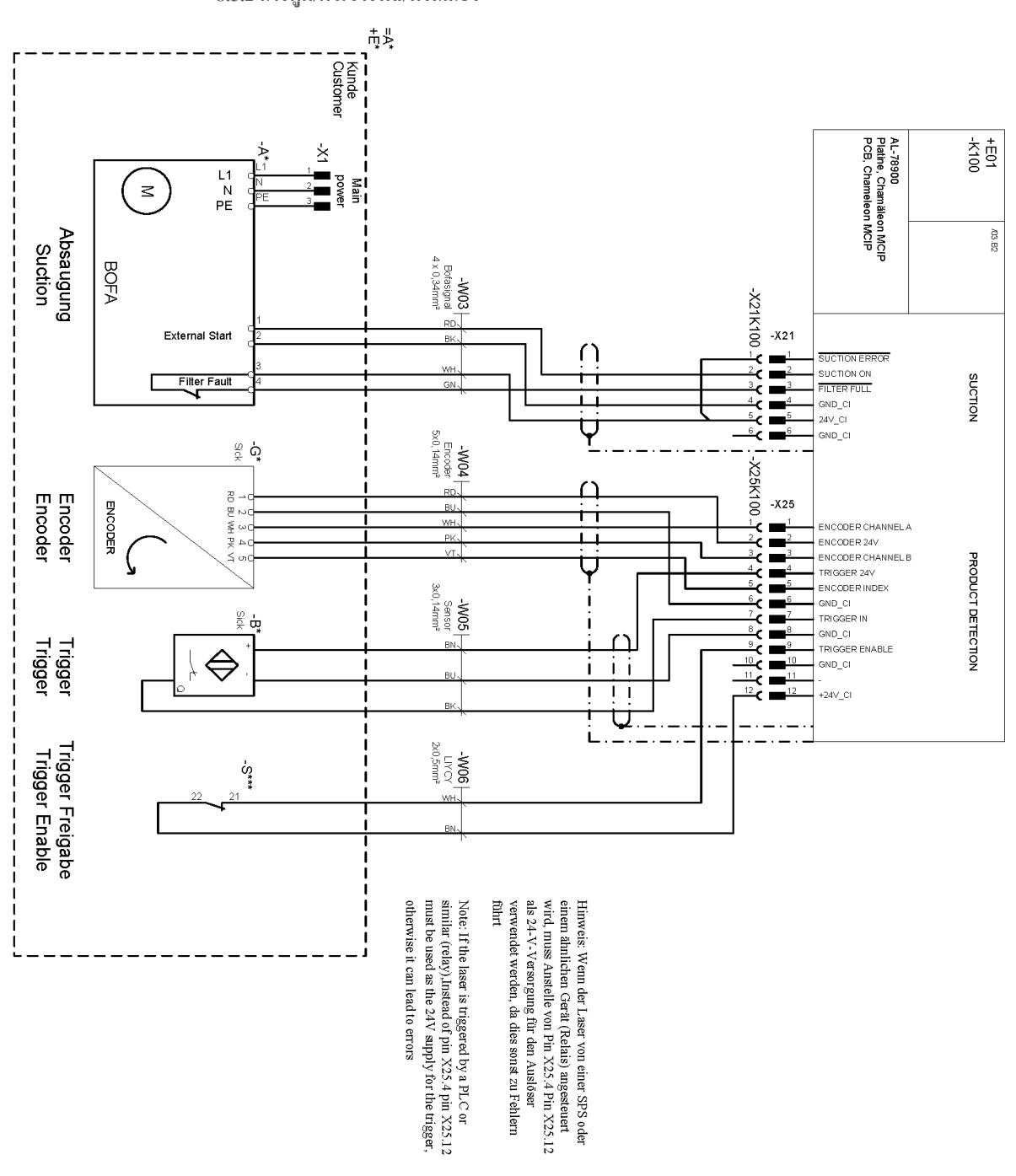

**8.5.2 การดูด/ตัวเข้ารหัส/ทริกเกอร์**

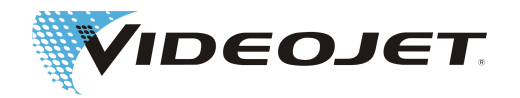

### **8.5.3 วงจรไฟฟ้าเพื่อความปลอดภัยแบบที่ 1**

การตอบสนองระบบ:

- 1. เปิดชัตเตอร์ล็อค
- 2. เปิดอินเตอร์ล็อค

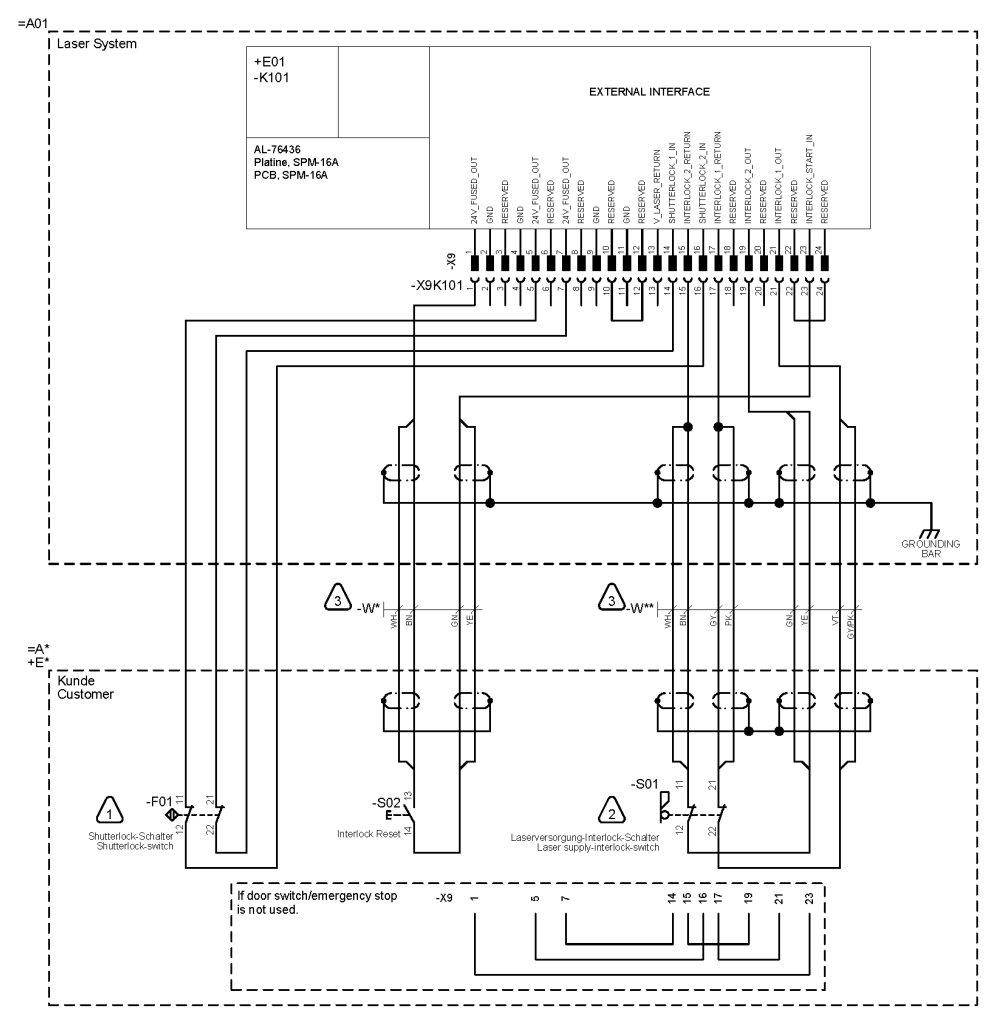

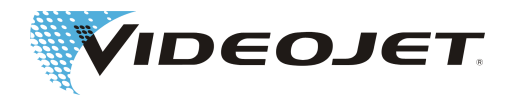

### **8.5.4 วงจรไฟฟ้าเพื่อความปลอดภัยแบบที่ 2**

1. ระดับประสิทธิภาพ "d" ของวงจรควบคุมประตู

การตอบสนองระบบ: เปิดชัตเตอร์ล็อค ข้อความแจ้ง: วงจรควบคุมประตูเปิดขึ้น

2. ระดับประสิทธิภาพ "e" ของการหยุดฉุกเฉิน

การตอบสนองระบบ: เปิดอินเตอร์ล็อค ข้อความแจ้ง: เปิดการหยุดฉุกเฉิน

ต้องรีเซ็ตการหยุดฉุกเฉินด้วย S02 หลังจากได้มีการกลับคืนสภาพที่ปลอดภัยอีกครั้งแล้ว

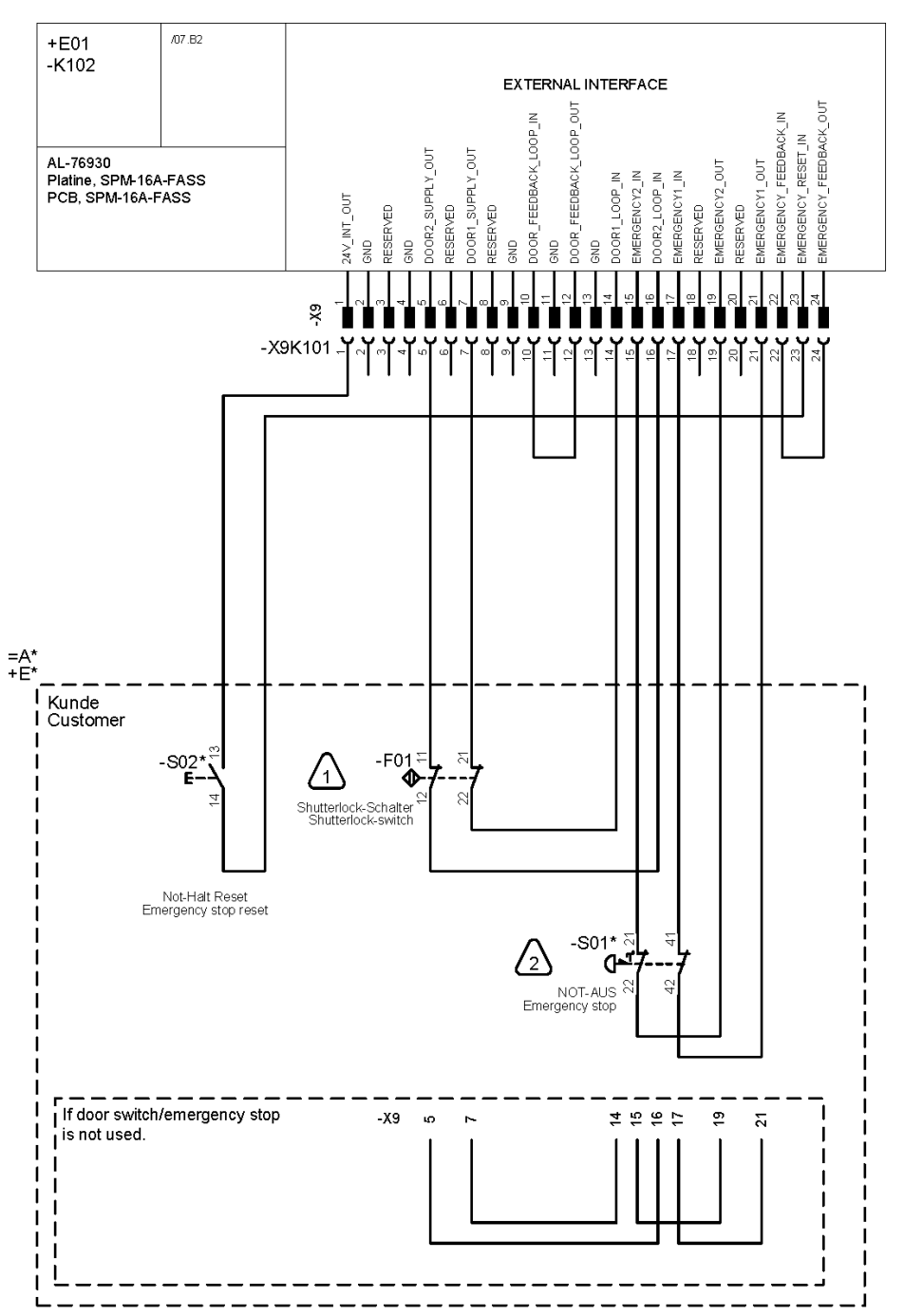

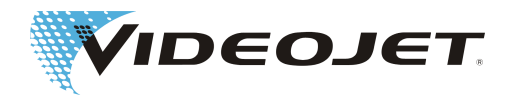

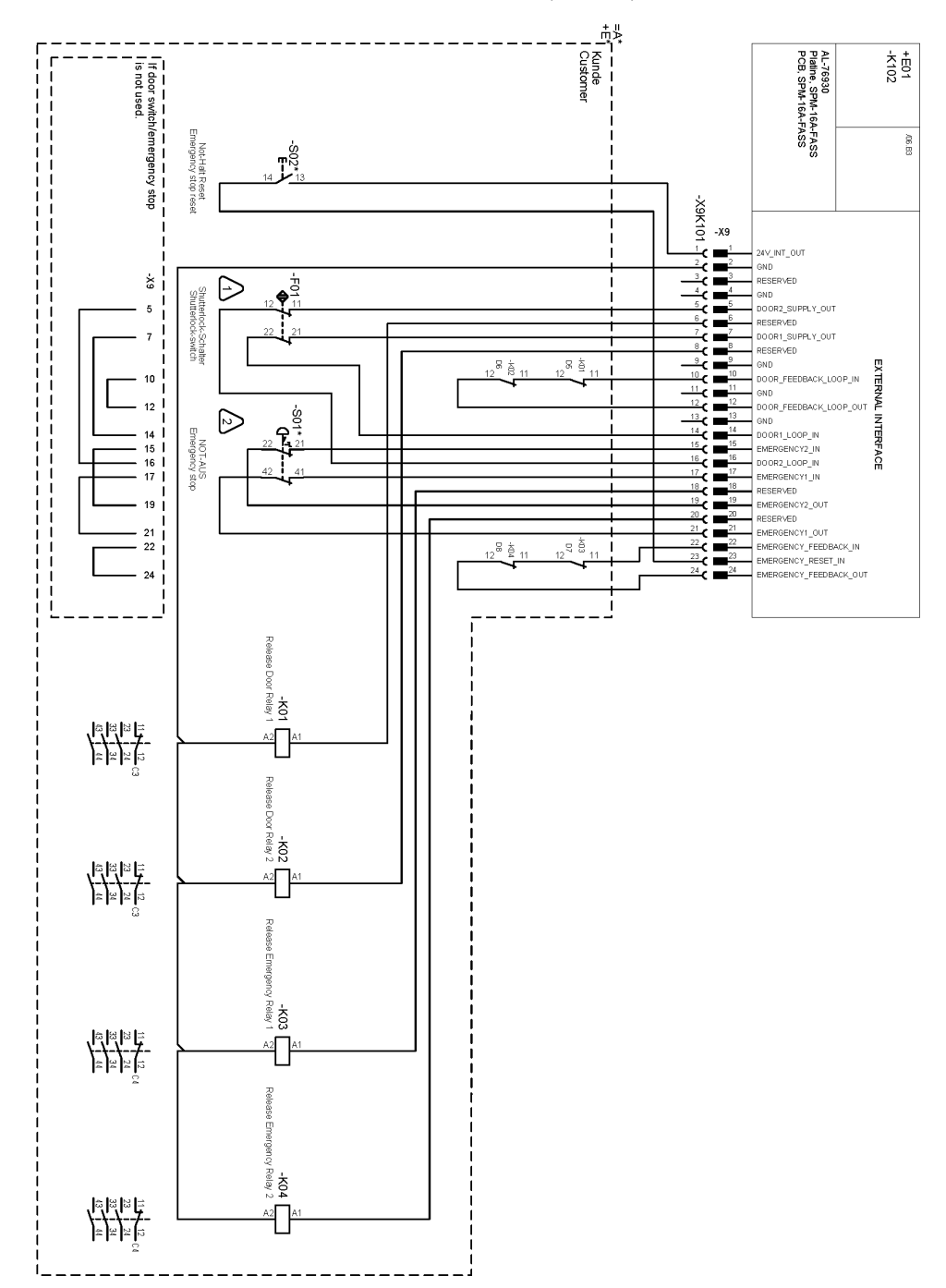

วงจรรักษาความปลอดภัย (แบบขยาย)

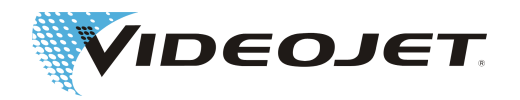

## **8.6 ภาพวาดประกอบ**

หน่วยจ่าย

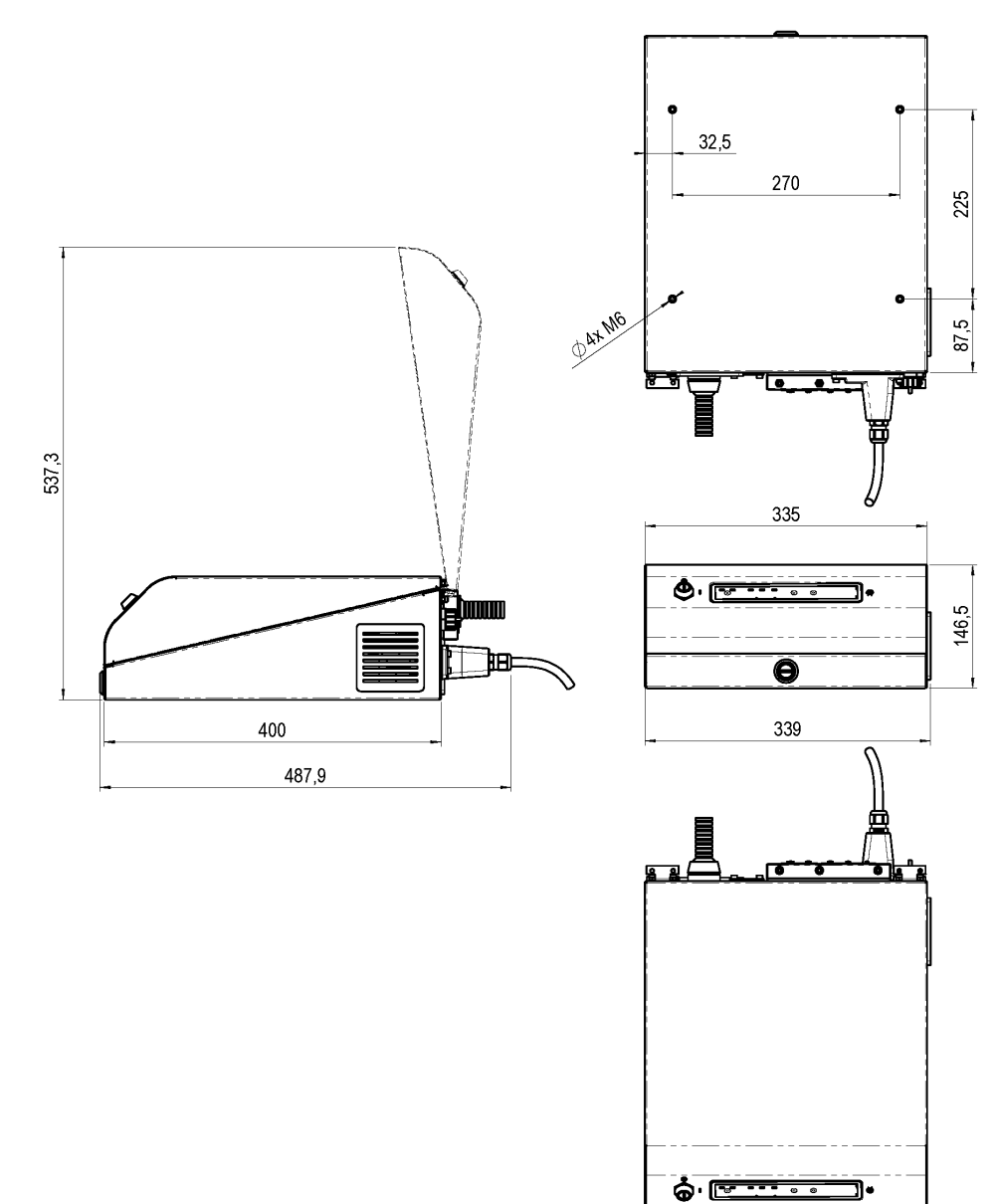

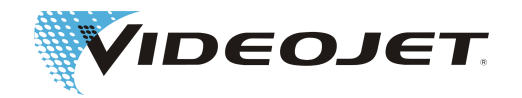

### หน่วยพิมพ์ข้อความ (หัวเลเซอร์และหัวเขียน) Videojet 3140

ด้วย SHC 60D

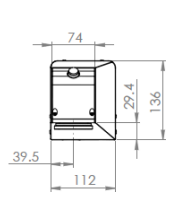

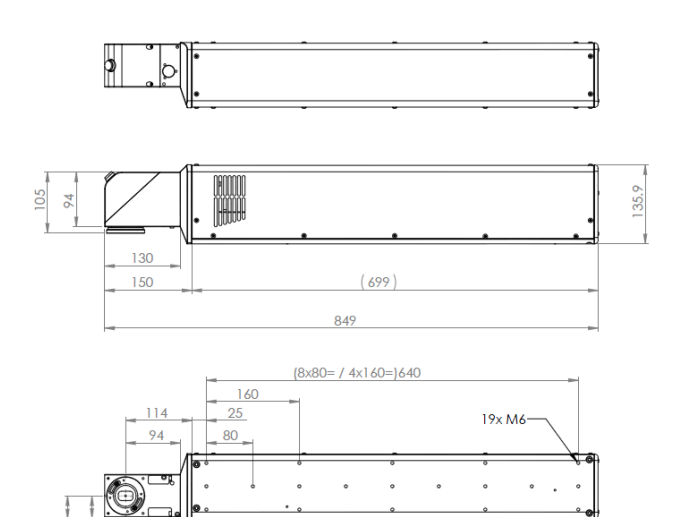

ด้วย SHC 100D/SHC 120C

96.5

 $112$ 

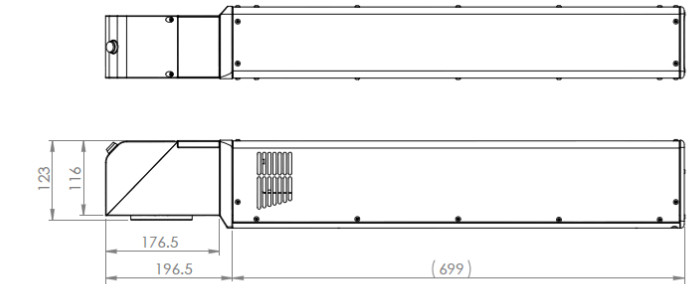

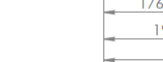

 $\frac{39.5}{38.3}$ 

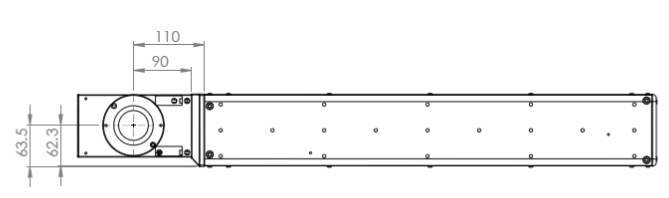

895.5

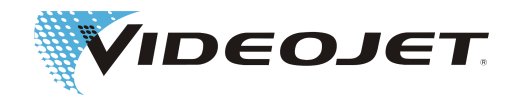

### หน่วยพิมพ์ข้อความ (หัวเลเซอร์และหัวเขียน) Videojet 3340

### ด้วย SHC 60D

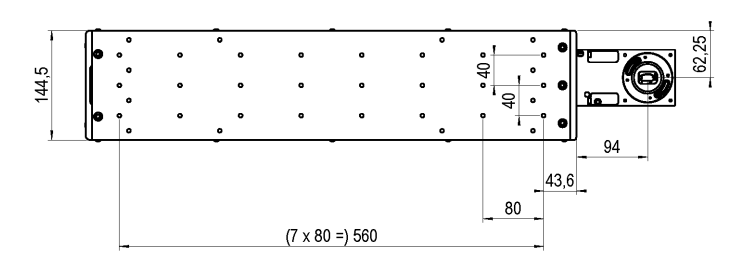

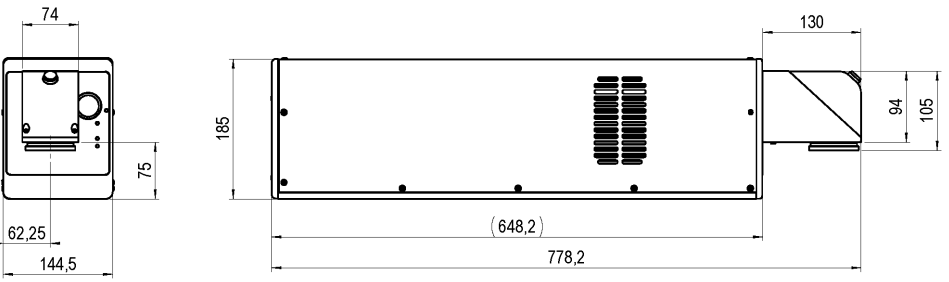

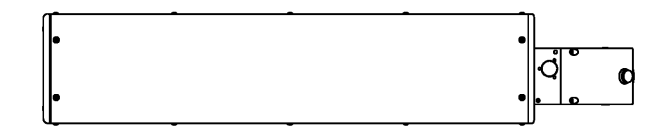

ด้วย SHC 100D/SHC 120C

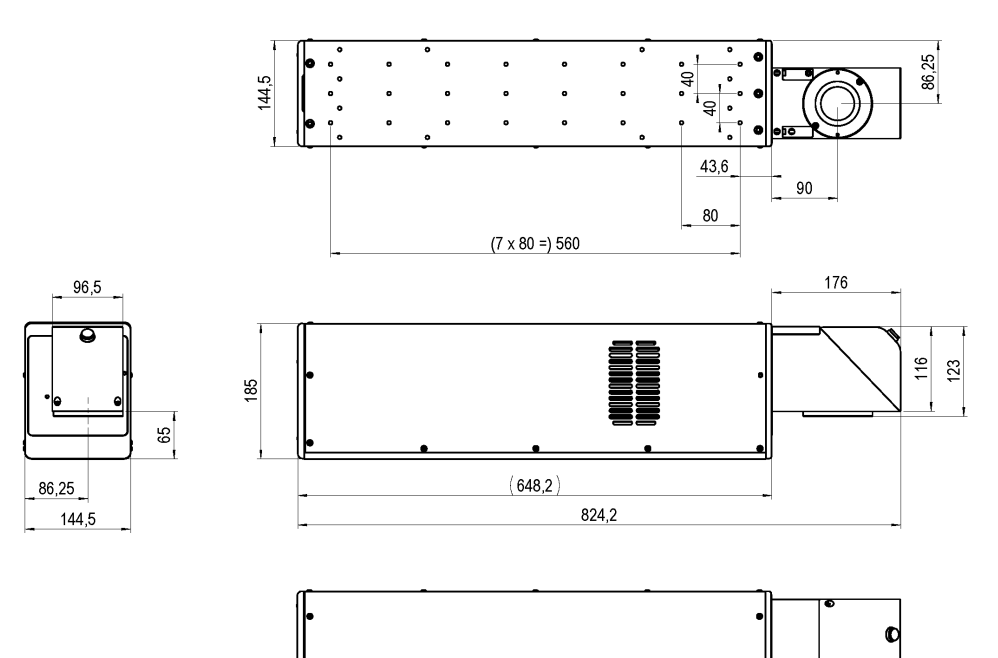

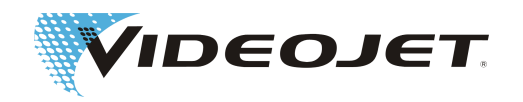

ด้วย SHC 150C

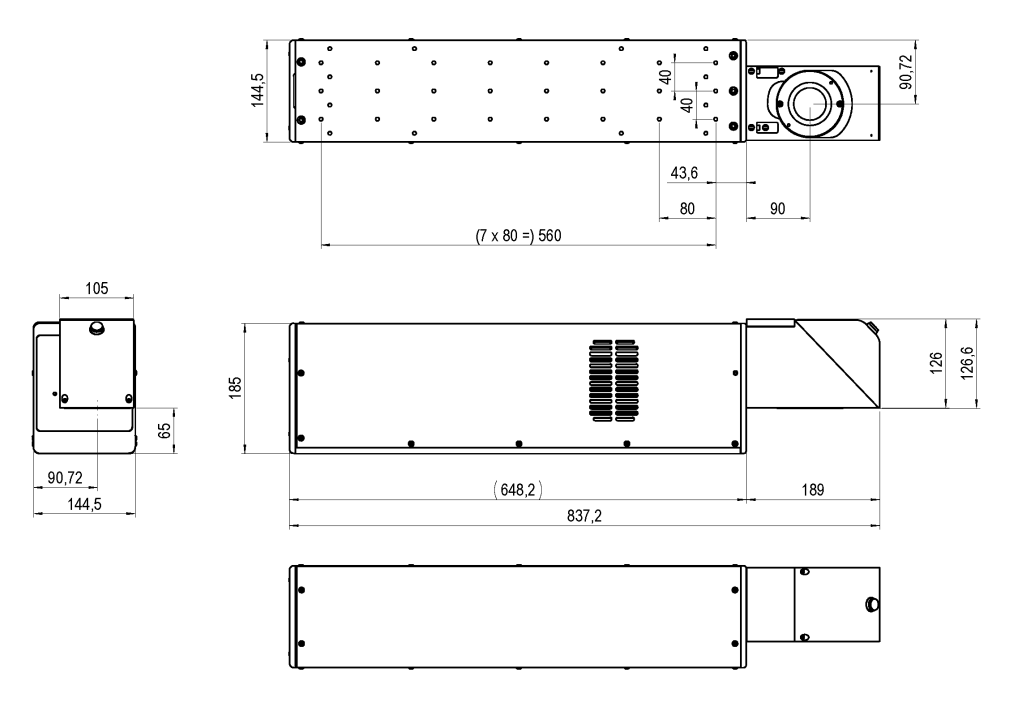

หน่วยพิมพ์ข้อความ (หัวเลเซอร์และหัวเขียน) Videojet 3640

### ด้วย SHC 60D

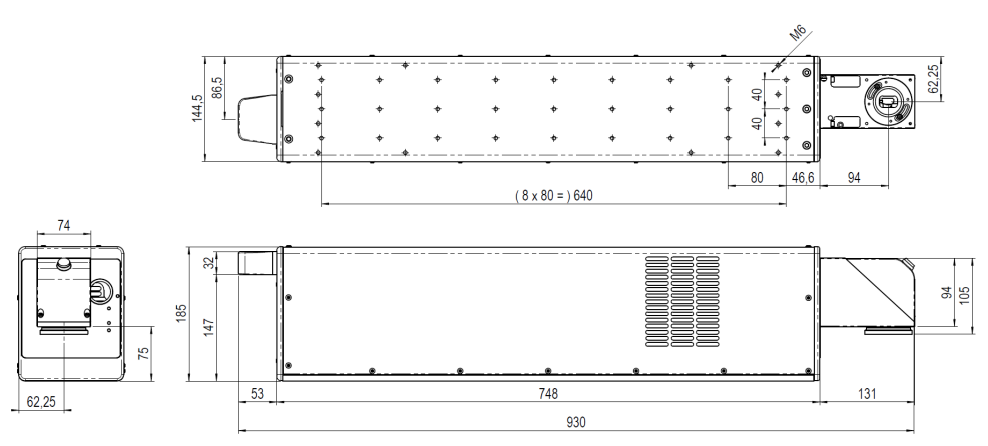

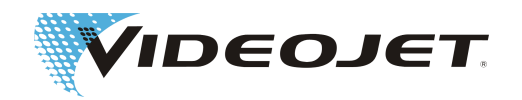

ด้วย SHC 100D/SHC 120C

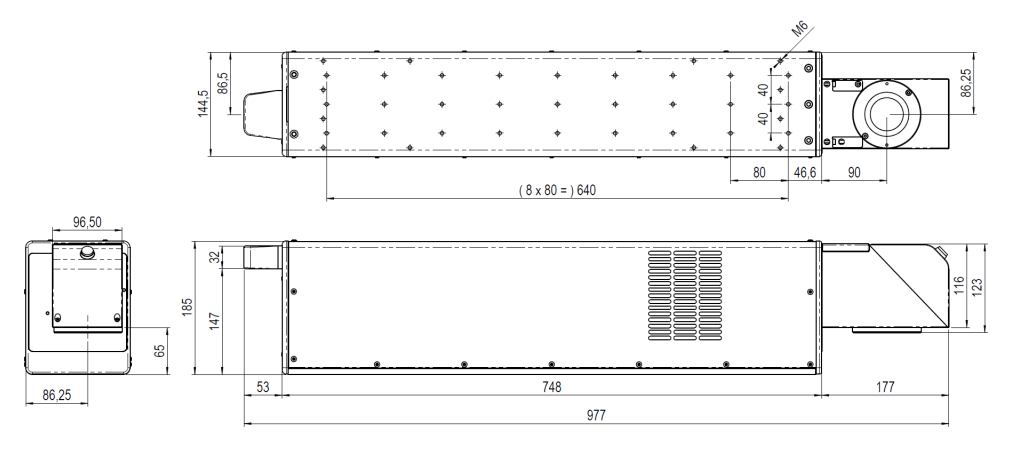

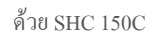

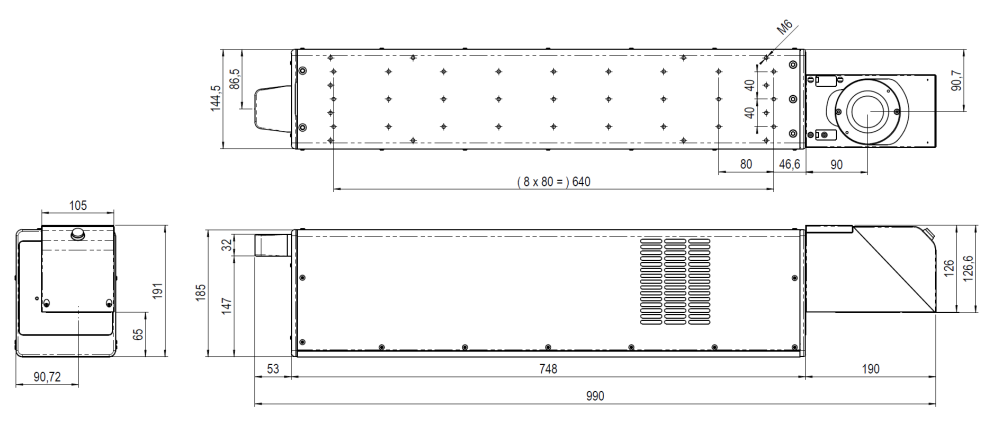

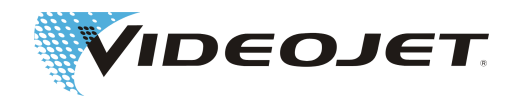

หัวเขียน

SHC 60D

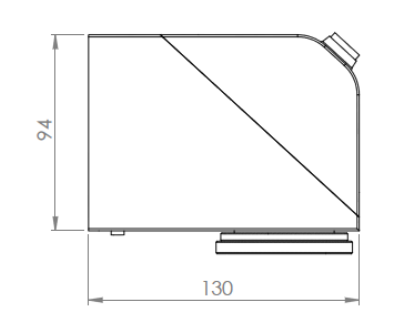

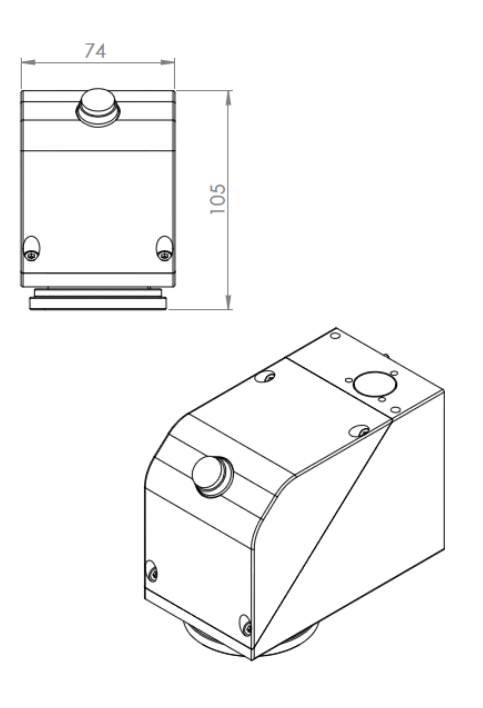

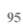

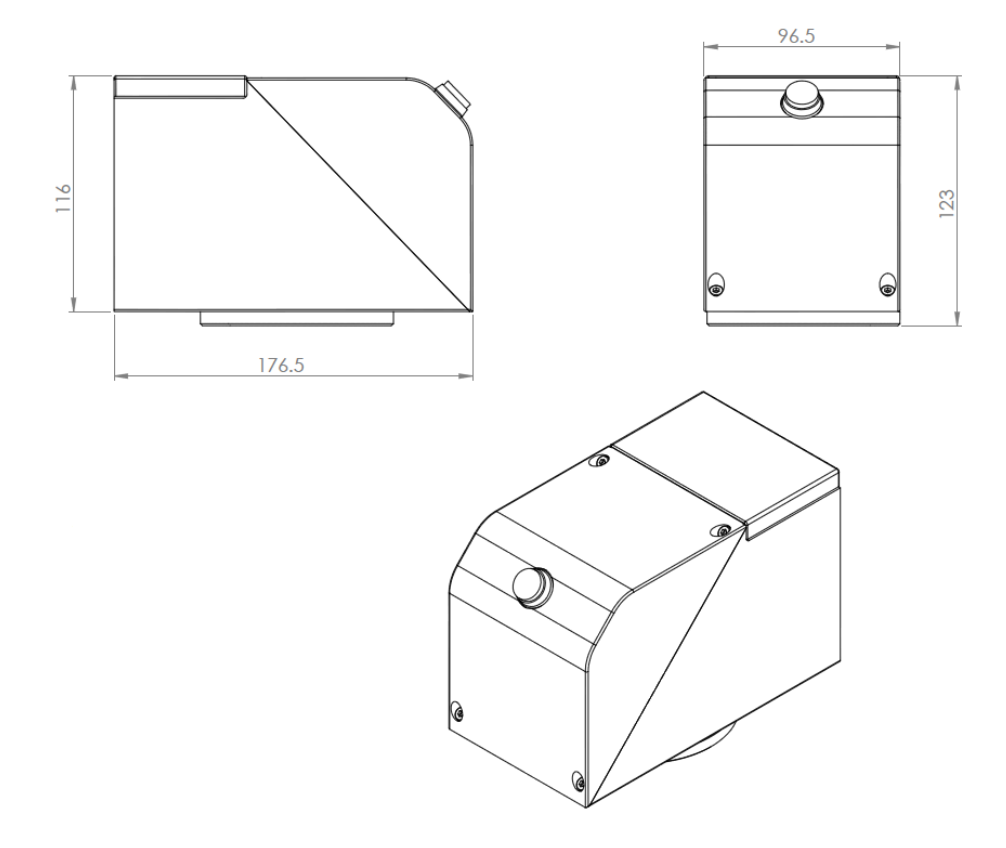

SHC 100D/SHC 120C

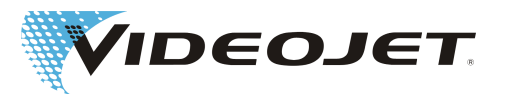

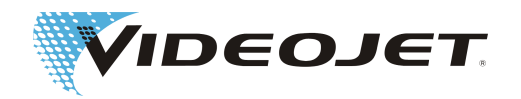

SHC 150C

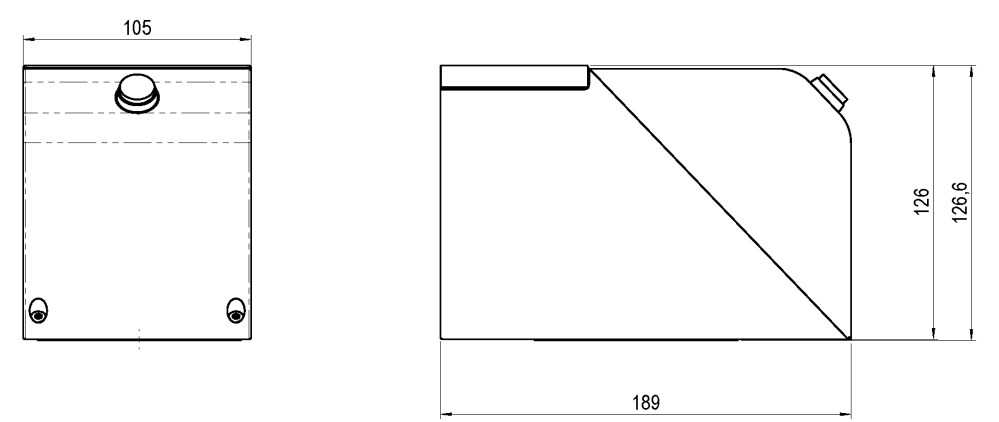

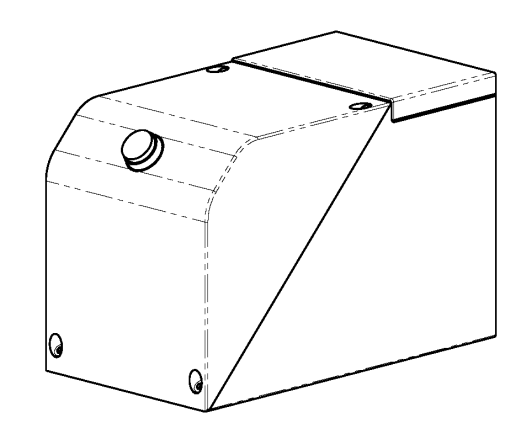

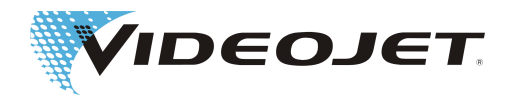

<span id="page-96-0"></span>หัวเขียน

# **8.7 แผ่นข้อมูลกำกับด้านความปลอดภัยเกี่ยวกับสารซิงค์เซเลไนด์**

## **(ZnSe)**

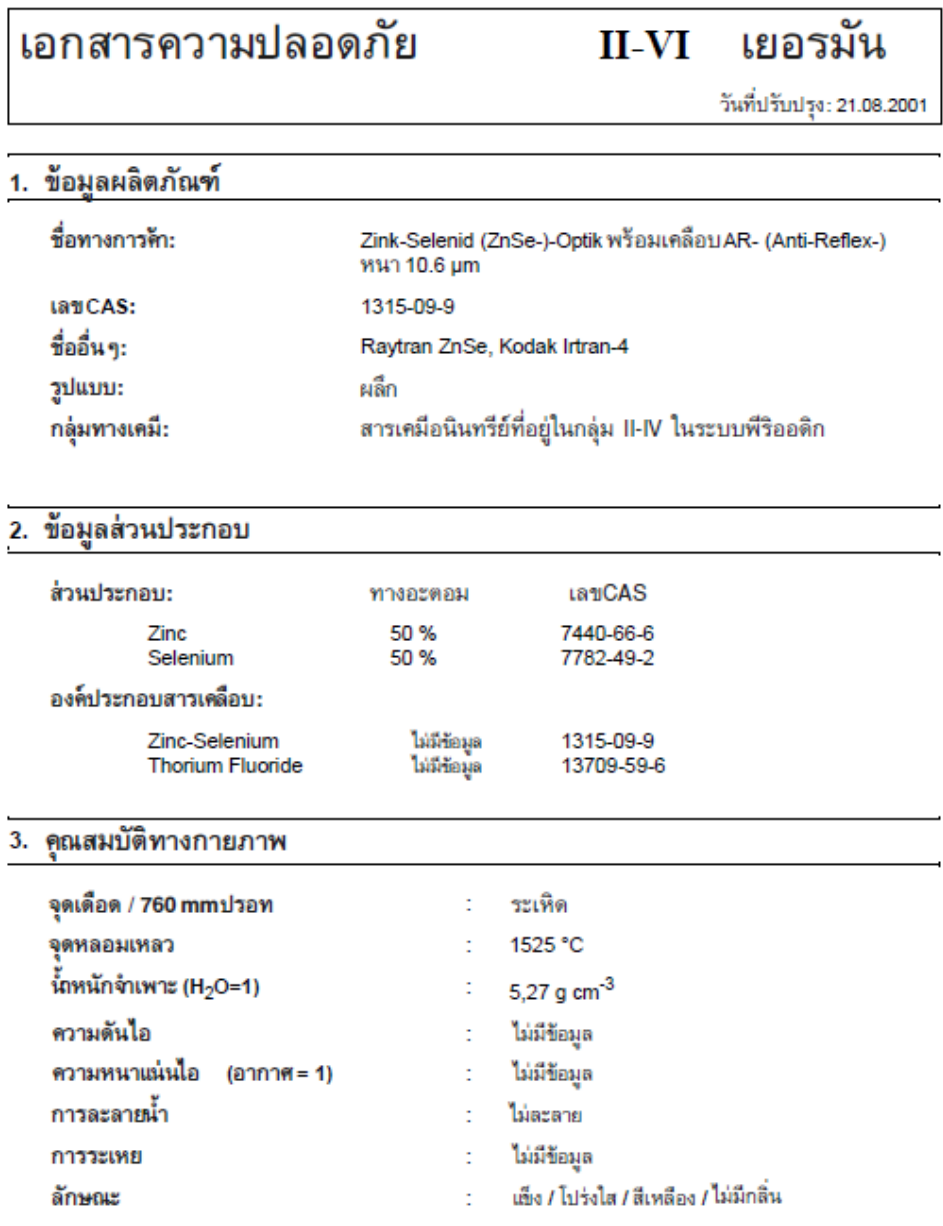

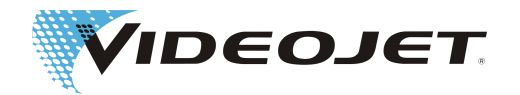

#### การติดไฟและการระเบิด 4.

ไม่ติดไฟและไม่ระเบิด

### 5. ข้อมูลความเสี่ยงต่อสุขภาพ

### ค่าสูงสุดของวัตถุ

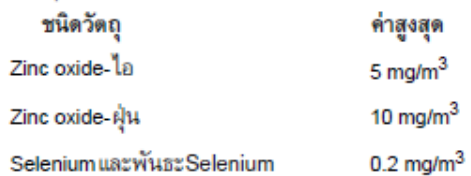

### ค่าสูงสุดของปริมาณอนุภาคที่หายใจเข้าไปต่อคนต่อปีสำหรับผู้ที่ต้องใช้งานวัตอุดังกล่าว

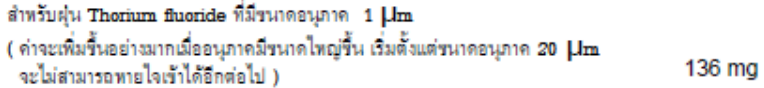

### ค่าสงสุดของปริมาณอนุภาคที่หายใจเข้าไปต่อคนต่อปีสำหรับผัทิไม่ต้องใช้งานวัตถุดังกล่าว

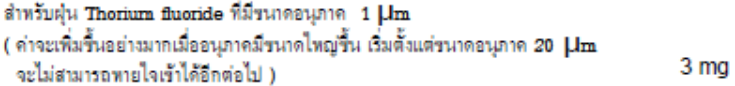

### อันตรายที่อาจเกิดจากการได้รับเกินขนาด:

ปฏิกิริยาต่อ zaSe ยังไม่มีร้อมลมากนัก แต่พันระบางตัวของ Zino และ Selenium นั้นจะทำให้เกิดโรคดังต่อไปนี้: Zinc oxide – ทำให้สิ่นและเป็นไข้, Selenium และพันระ Selenium – การได้รับเกินขนาดจะทำให้เกิด อาการเจ็บ บริเวณหน้าอก, การไอ, คลื่นไส้, หน้าชีด, สิ้นแร็ง, ท้องไส้ปั่นปวน, ตื่นเต้น และ/หรือ อักเสบที่ผิวหนัง ลมทายใจ พรียเฟรี่ออาจมีกลิ่นกระเทียม

Therium – อาจทำให้เกิดมะเร็งเนื่องจากกัมมันตภาพรังสี อย่างไรก็ตามจะไม่ส่งผลทากทายใจเข้าในปริมาณมัลยกว่า 270 – 540 mg / ปี ซึ่งความเสี่ยงจะเพิ่มขึ้นตามปริมาณที่ได้รับ การสัมผัสกับเลนส์อย่างต่อเนื่อง 2000 ซม. ต่อปีจะได้รับสารปริมาณน้อยกว่าที่เกิดขึ้นจากการเอ็กซ์เรย์พันสองครั้ง, การบินข้ามหวีป พรือ การสบบุพรี่1/3 มวนต่อวัน

Inorganic fluorides – โดยปกติจะทำให้เกิดอาการระคายเคืองและเป็นพิษ หากหายใจเข้าไปจะทำให้ระบบทางเดิน ทายใจระคายเคืองและขั้นเยื่อเมื่อก, พีด, ทำให้มีน้ำลายเยอะ, คอแห้ง, เฟงื่อออก, อาเจียน และจุกเสียด

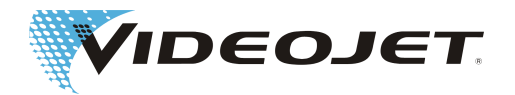

### กรณีฉุกเฉินและการปฐมพยาบาล:

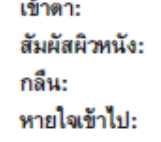

ระล้างด้วยน้ำมากๆ - ไปพบแพทย์ ใช้น้ำล้าง - ไปพบแพทย์ ตามแพทย์ ออกจากสถานที่อันตราย, โดยขึ้นอยู่กับอาการ – ตามแพทย์

### 6. การทำปฏิกิริยา

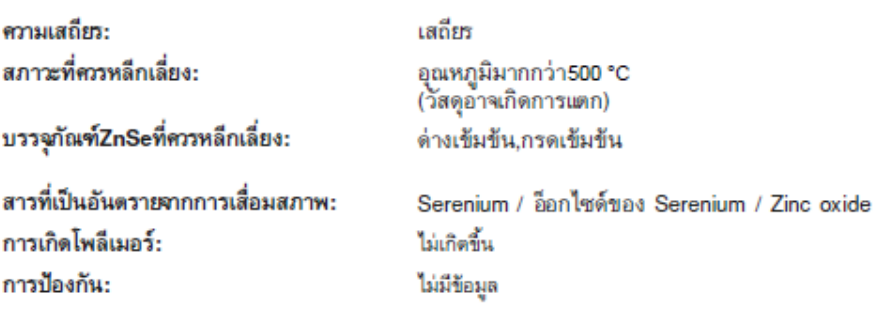

### 7. การผังวัสดุ

### ขั้นตอนการผังวัสดุ

ไม่มีข้อมูล

## 8. ข้อมูลสำคัญด้านความปลอดภัย

### การป้องกันระบบทางเดินหายใจที่แนะนำ:

หน้ากากป้องกันฝุ่นละอองที่มีชั้นกันไอ

### ระบบระบายอากาศ:

ออกจากสถานที่ กรณีที่มีการระเทยของวัตถุ , เพื่อให้ผุ่นละอองอยู่ตัว. ทำความสะอาดพื้นผิวที่มี acetone หรือ methanol ให้มีการระบายอากาศมากสุดเท่าที่จะเป็นไปได้

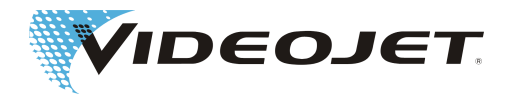

### References for material safety and threshold limit values:

- 1. "Dangerous Properties of Industrial Materials" Richard J. Lewis, Sr., 1992, 8th Edition
- 2. "TLVs Threshold Limit Values for Chemical Substances and Physical Agents in the Workroom Environment with Intended Changes for 1981" American Conference of Industrial Hygienists
- 3. 1998 "Threshold Limit Values for Chemical Substances and Physical Agents and Biological Exposure Indices" edited by the American Conference of Industrial Hygienists
- 4. Zinc Selenide Material has been found not toxical in a study about toxical limit values by Toxikon. This test was initiated on January 7th, 1993 by II-VI, according to the prescription "Federal hazardous substances Act. 16CFR, Part 1500.3, January 1990."
- 5. International Commission on Radiological Protection, ICRP Publication 71, "Age-dependant Doses to members of the Public from Intake of Raionuclides: part 4 Inhalation Dose Coefficients", 1996
- 6. International Commission on Radiological Protection, ICRP Publication 26, "Recommendations of the International Commission on Radiological Protection", 1977
- 7. This information has been taken from the Material Safety Data Sheet of our distributor. The datasheet has been generated carefully. However we will take no liability for the content, no matter which legal ground is given.

### Details of the Manufacturer and the Distributor

Address of the manufacturer:

**II-VI Incorporated** 375 Saxonburg Blvd. Saxonburg, Pennsylvania 16056 **USA** 

Address of the distributor (please call here for further information):

**II-VI Deutschland GmbH** Im Tiefen See 58 64293 Darmstadt

Tel.: 06151-8806-29 / Fax: 06151-8966-67

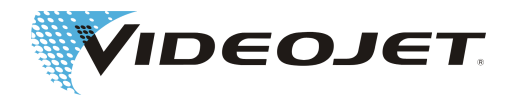

## **ดัชนี**

### สัญลักษณ์ การกระตุ้น [30](#page-29-0) การเก็บรักษา [20](#page-19-0) การขนส่ง [20](#page-19-0) การทำความเย็น [22](#page-21-0)[, 31](#page-30-0) การรบกวน [54](#page-53-0) การล็อคเพื่อความปลอดภัย [12](#page-11-0) กำลังเลเซอร์ [30](#page-29-0) ขนาด  $30$ ความกว้างของบรรทัด [31](#page-30-0) ความชื้น (สัมพัทธ์) [30](#page-29-0) ความถี่หลัก [30](#page-29-0) ความเป็นไปได้ในการปฏิบัติงาน [31](#page-30-0)[, 35](#page-34-0) ความยาวคลื่น [30](#page-29-0) ความยาวโฟกัส [31](#page-30-0) ความเร็วเชิงเส้น [30](#page-29-0) ความเร็วในการพิมพ์ข้อความ [30](#page-29-0) เครื่องดูดอุตสาหกรรมที่มีแผ่นกรองถ่านกัมมันต์และฝุ่น [23](#page-22-0) เครื่องเลเซอร์นำร่อง (แบบทางเลือก) [31](#page-30-0) งานซ่อมบำรุง [42](#page-41-0) ช่วงกำลังจ่ายไฟฟ้า [13](#page-12-0) ชุดฟอนต์ [31](#page-30-0) ตัวจ่ายแรงดันไฟฟ้า [30](#page-29-0) ตัวอักษร [31](#page-30-0) น้ำหนัก  $30$ ประเภทการทำงานของเลเซอร์ [30](#page-29-0) ประเภทการป้องกัน [30](#page-29-0) ประเภทเลเซอร์ [30](#page-29-0) ปริมาณการใช้กำลัง (สูงสุด) [30](#page-29-0) โปรโตคอลเพื่อทำการดูแลรักษา กระเป๋าบรรจุเลนส์ [49](#page-48-0) การตรวจเช็คมุมมอง [51](#page-50-0) เครื่องดูดอุตสาหกรรมที่มีแผ่นกรองถ่านกัมมันต์และฝุ่น  [49](#page-48-0) แผ่นกรองถ่านกัมมันต์ [50](#page-49-0) แผ่นตัวกรอง [48](#page-47-0) หัวตัดเลเซอร์โฟกัส [47](#page-46-0) แผ่นแบบการทำเครื่องหมาย [35](#page-34-0) พอร์ทอินเตอร์เฟส [23](#page-22-0)[, 31](#page-30-0) พารามิเตอร์เลเซอร์ [27](#page-26-0) ไพลอตเลเซอร์ [10](#page-9-0)  $\sqrt[3]{2}$ ส์ขาเข้า [30](#page-29-0) ระดับเลเซอร์ [30](#page-29-0) รูปทรงเวกเตอร์ [27](#page-26-0)

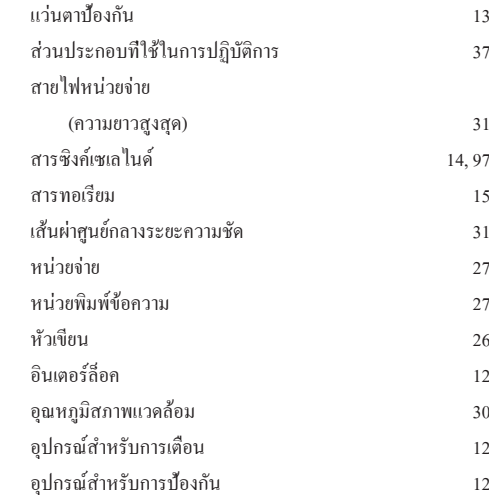